FP-6200  $F P \geq 11 - 12K$ 中量級電子天びん 取扱説明書  $\begin{array}{c}\n\sqrt{11} \\
\sqrt{11} \\
\sqrt{11} \\
\sqrt{11}\n\end{array}$  $\frac{2}{3}$ 

 $\sim$ 

FP-6000

# **AND \*\* エーブンド・デイ**

# 注意事項の表記方法

- この表記は、誤った取り扱いをすると、人が死亡または重傷を負う差し迫った危険が △○ためにいい。 おうに取り扱い<br>想定される内容を示します。
- この表記は、誤った取り扱いをすると、人が死亡または重傷を負う可能性が想定され △警告 → <sup>○の衣記は、誤った<br>る内容を示します。</sup>
- この表記は、誤った取り扱いをすると、人が傷害を負ったり、物的損害の発生が想定 2 . 注意 この表記は、誤った取り<br>される内容を示します。
- 注意 エレく使用するための注意点の記述です。
- お知らせ 機器を操作するのに役立つ情報の記述です。

## ご注意

- (1) 本書の一部または全部を無断転載することは固くお断りします。
- (2)本書の内容については将来予告なしに変更することがあります。
- (3)本書の内容は万全を期して作成しておりますが、ご不審な点や誤り、記載もれなどお 気づきの点がありましたらご連絡ください。
- (4) 当社では、本機の運用を理由とする損失、損失利益等の請求については、(3)項に かかわらずいかなる責任も負いかねますのでご了承ください。

★特長★

◎高精度電子天秤

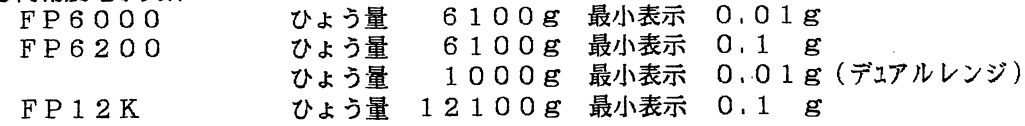

### ◎卓上用または台秤として使用可能

表示部の位置・向きが上下に動かせますので、卓上用または台秤としても使用できます。

### ◎環境への対応

いくつかの設定項目により、天秤を使用する様々な環境に柔軟に対応します。

◎グラム・個数・パーセント・カラットの4つの単位 グラム・カラットの単位のほかに、計量値を個数・パーセントで表示できます。

#### ◎動物計量機能

うさぎ、ラット、マウス等の動物を計量できます。

◎リモコン

リモコン(AD-1652/別売)を使用すれば、天秤を遠隔操作できるばかりでなく、各種データ (風袋重量など)を入力できます。

◎OP-03(シリアルインターフ土イス・カレントループ)

OP-03 (オプション/別売)を使用すれば、プリンタなどのA&D周辺機器が接続できます。 また、コンピュータと接続すれば天秤を外部からコントロールすることが可能です。

◎OP-04(コンパレーク・カレントループ) OP-04 (オプション/別売)を使用すれば、HI, GO, LOのリレー接点出力が得られます。

◎多彩な機能

オートプリント、オートリゼロ機能など多彩な機能を持っています。

### 〔目次〕

 $\mathcal{L}^{\text{max}}_{\text{max}}$ 

 $\label{eq:2} \frac{1}{\sqrt{2}}\left(\frac{1}{\sqrt{2}}\right)^{2} \left(\frac{1}{\sqrt{2}}\right)^{2} \left(\frac{1}{\sqrt{2}}\right)^{2} \left(\frac{1}{\sqrt{2}}\right)^{2} \left(\frac{1}{\sqrt{2}}\right)^{2} \left(\frac{1}{\sqrt{2}}\right)^{2} \left(\frac{1}{\sqrt{2}}\right)^{2} \left(\frac{1}{\sqrt{2}}\right)^{2} \left(\frac{1}{\sqrt{2}}\right)^{2} \left(\frac{1}{\sqrt{2}}\right)^{2} \left(\frac{1}{\sqrt{2}}\right)^{2} \left(\frac{$ 

## 第1部 天秤本体のみの操作

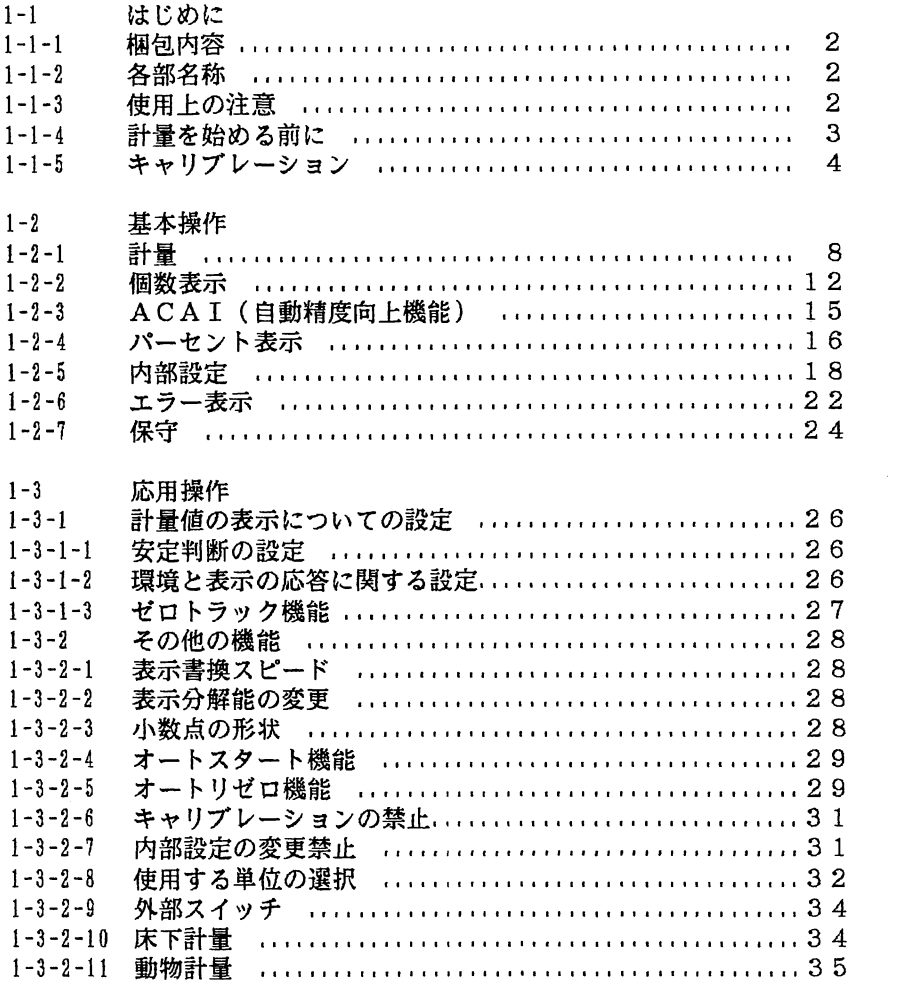

### 第2部 拡弓長編

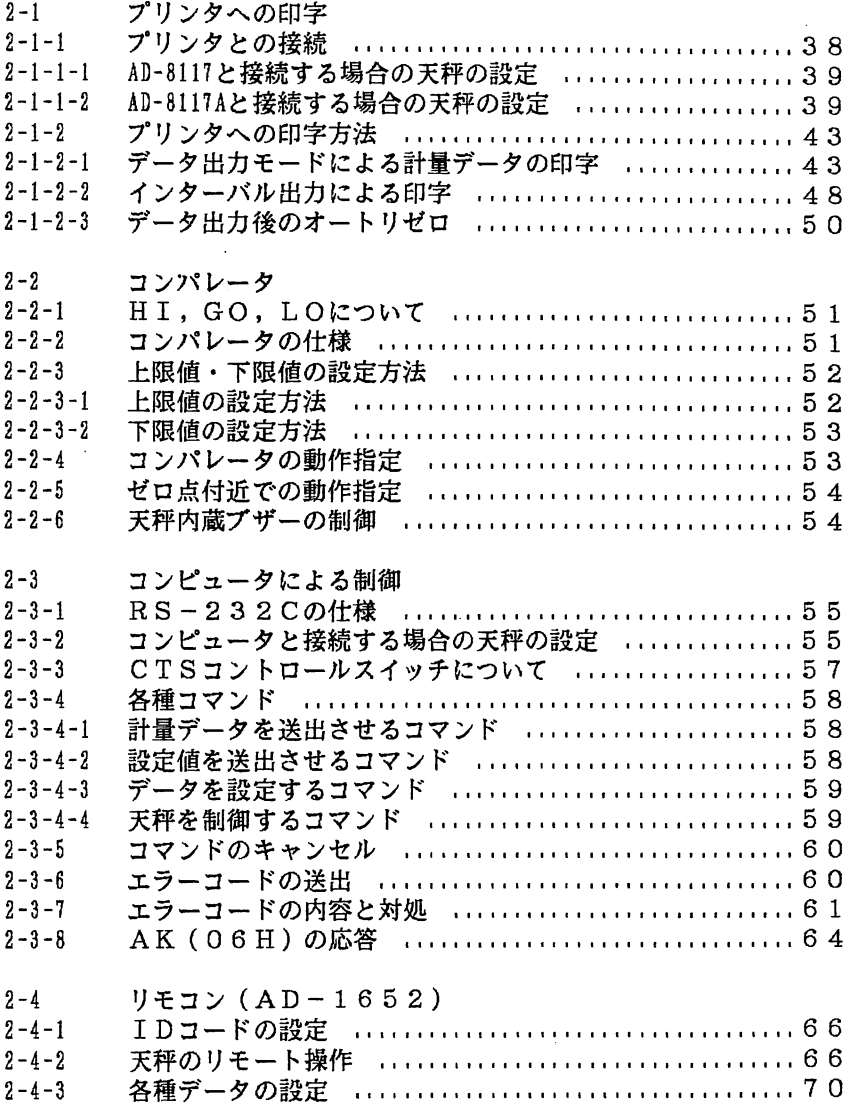

 $\ddot{\phantom{a}}$ 

 $\sim 10^{11}$ 

 $\sim$ 

### 〔日次〕

J.

 $\sim 10$ 

l.

 $\mathcal{L}$ 

〔日次〕

 $\label{eq:2.1} \frac{1}{\sqrt{2\pi}}\sum_{i=1}^n\frac{1}{\sqrt{2\pi}}\sum_{i=1}^n\frac{1}{\sqrt{2\pi}}\sum_{i=1}^n\frac{1}{\sqrt{2\pi}}\sum_{i=1}^n\frac{1}{\sqrt{2\pi}}\sum_{i=1}^n\frac{1}{\sqrt{2\pi}}\sum_{i=1}^n\frac{1}{\sqrt{2\pi}}\sum_{i=1}^n\frac{1}{\sqrt{2\pi}}\sum_{i=1}^n\frac{1}{\sqrt{2\pi}}\sum_{i=1}^n\frac{1}{\sqrt{2\pi}}\sum_{i=1}^n\$ 

 $\sim 10$ 

 $\sim 10^{-11}$ 

 $\mathcal{L}^{\text{max}}_{\text{max}}$ 

 $\sim 10$ 

## 第3部 付 録

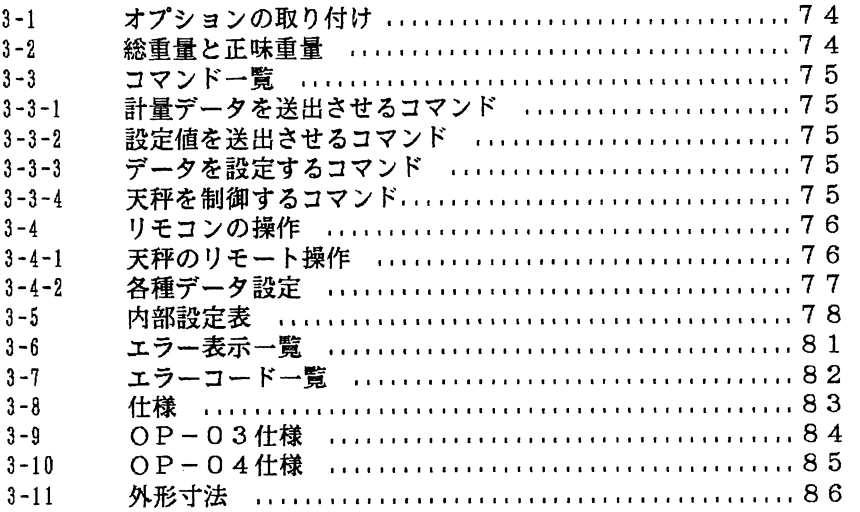

 $\label{eq:2.1} \frac{1}{\sqrt{2}}\int_{\mathbb{R}^3}\frac{1}{\sqrt{2}}\left(\frac{1}{\sqrt{2}}\right)^2\left(\frac{1}{\sqrt{2}}\right)^2\left(\frac{1}{\sqrt{2}}\right)^2\left(\frac{1}{\sqrt{2}}\right)^2\left(\frac{1}{\sqrt{2}}\right)^2\left(\frac{1}{\sqrt{2}}\right)^2.$ 

 $\sim 10$ 

第1部天秤本体のみの操作

 $\mathcal{L}^{\text{max}}_{\text{max}}$  and  $\mathcal{L}^{\text{max}}_{\text{max}}$ 

 $\label{eq:2.1} \frac{1}{\sqrt{2}}\left(\frac{1}{\sqrt{2}}\right)^{2} \left(\frac{1}{\sqrt{2}}\right)^{2} \left(\frac{1}{\sqrt{2}}\right)^{2} \left(\frac{1}{\sqrt{2}}\right)^{2} \left(\frac{1}{\sqrt{2}}\right)^{2} \left(\frac{1}{\sqrt{2}}\right)^{2} \left(\frac{1}{\sqrt{2}}\right)^{2} \left(\frac{1}{\sqrt{2}}\right)^{2} \left(\frac{1}{\sqrt{2}}\right)^{2} \left(\frac{1}{\sqrt{2}}\right)^{2} \left(\frac{1}{\sqrt{2}}\right)^{2} \left(\$ 

1-1.はじめに

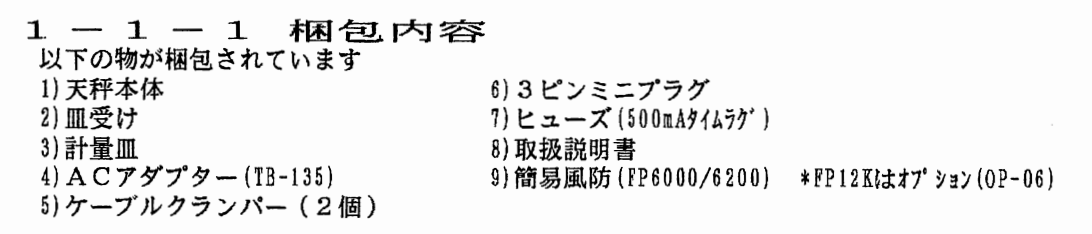

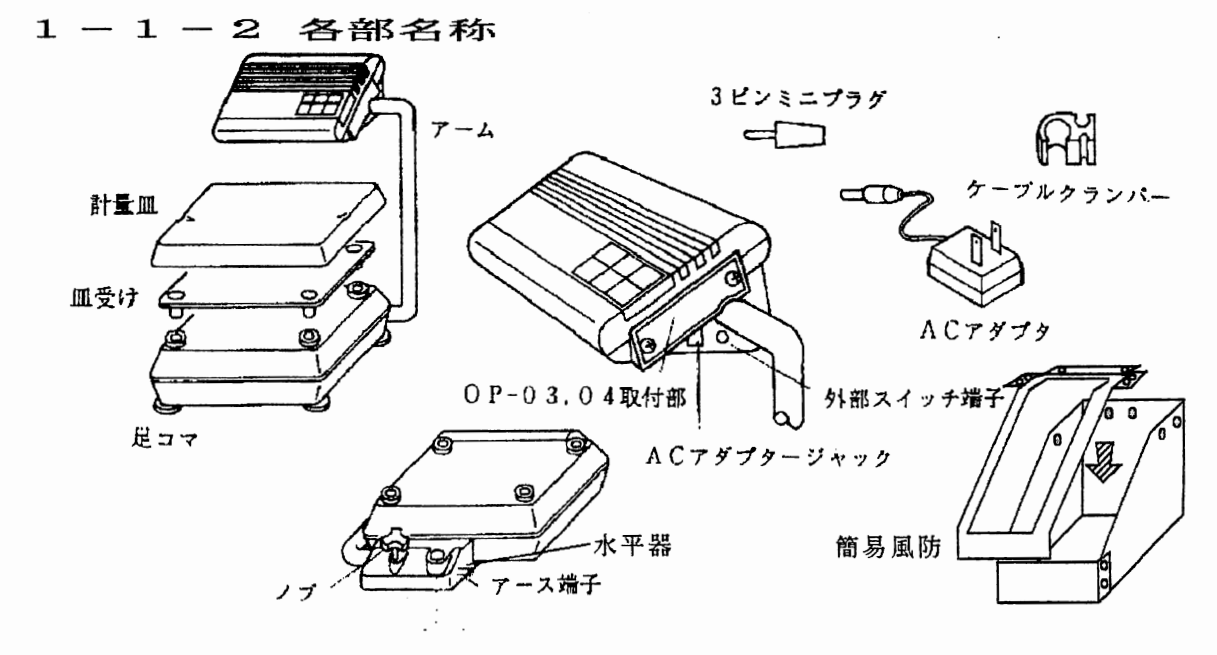

一 義示部 一

キイスイッチ部 -

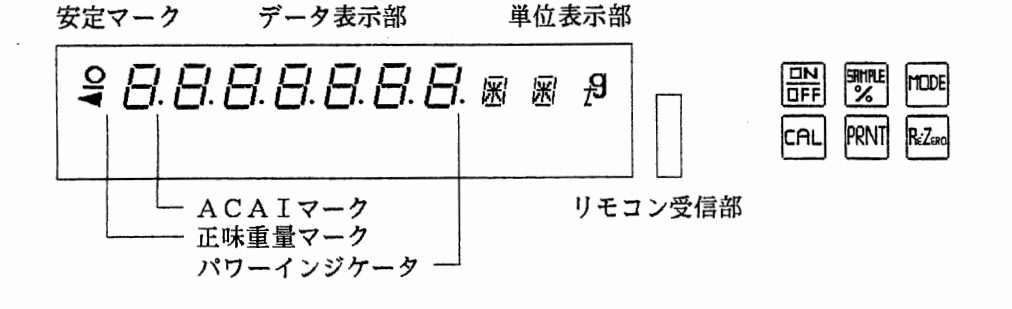

1-1-3 使用上の注意 本器は電子精密機器です。天秤の性能を十分発揮させるためにも以下のことに注意してください。 1)天秤は振動・風などの影響を受けない平らな場所に設置してください。 2)以下の場所での使用は避けてください。 ・急激に過度が変化する場所 ・強い磁界、電波がある場所

- ・直射日光の当たる場所
- ・高湿、高湿の場所
- ・電気的ノイズを発生する機器の近く

- 2 -

1-1-4計量を始める前に

1-1-4 計量を始める前に

1) 皿受け、計量皿を正しくセットして下さい。 2)表示部は見やすい位置にセットできます。

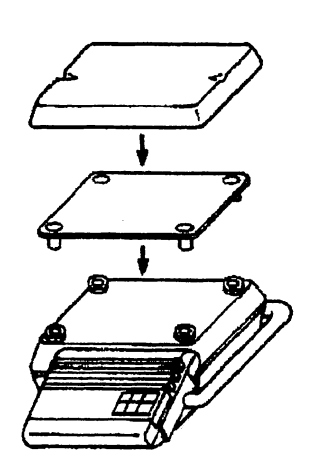

 $\bar{z}$ 

アームはノブを績めてから動かしてください。 位置が决まったらノブを締めてアームを| ください。ネジにより表示部の上下の動き を調整できます。

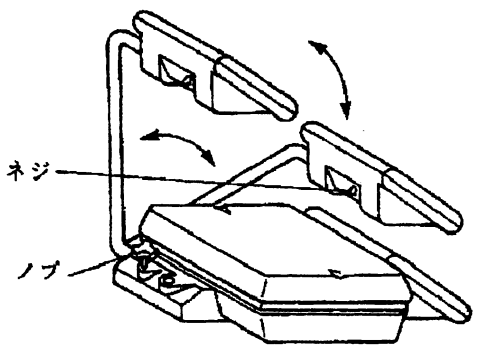

3〉足コマを調整して、水平器の気泡が中心になるようにしてください。

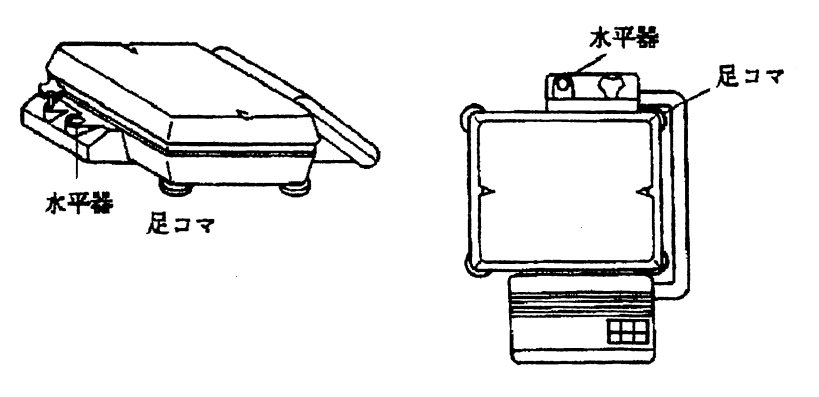

 $\mathcal{L}(\mathcal{A})$  and  $\mathcal{L}(\mathcal{A})$ 

 $\sim$   $\sim$ 

1-1-5キャリブレーション

4)ACアダプターより電源を投入すると下記の表示となります。 そのままの状態で1時間以上放置(ウォーミングアップ)してください。 ACアダプターのケーブルは、ケーブルクランパーでアームに取り付けられます。

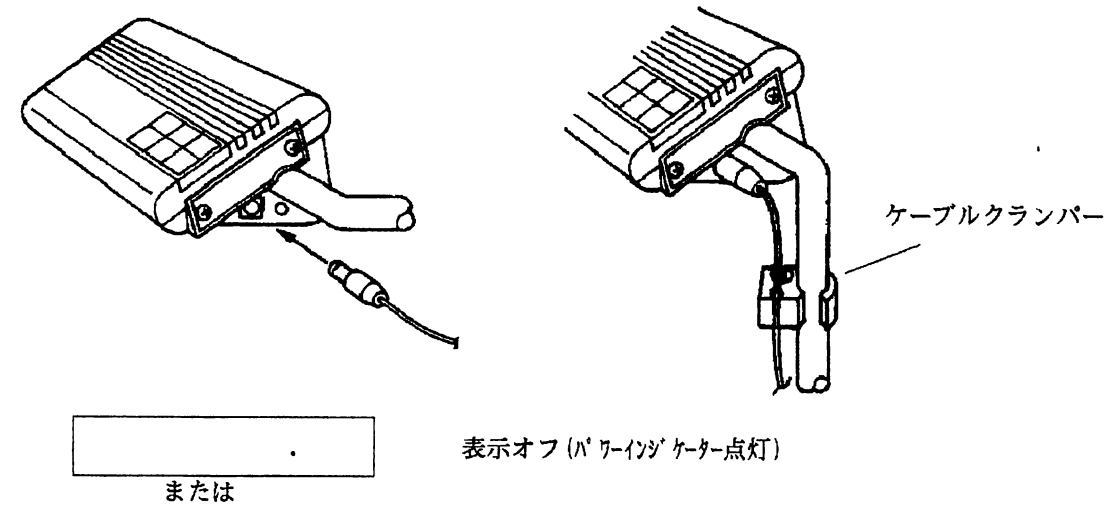

 $\label{eq:2} \begin{split} \mathcal{L}_{\text{max}}(\mathbf{r},\mathbf{r}) = \mathcal{L}_{\text{max}}(\mathbf{r},\mathbf{r}) \end{split}$ 

戸一戸仔/L P-FAIL表示

繭表示オフ以外の状態で電源が断たれると、次に電源が投入された時にP-FAILを表示します。

### 1-1-5 キャリブレーション

キャリブレーションは、その地点の重力加速度の影響をキャンセルし、5000gの物を

雲ロロ正ロロ ヨ と表示させるために行ないます。

 $\overline{\phantom{0}}$ 

はじめて使用するとき、使用する場所が変わったときは、必ずキャリブレーションを行なってください。 また常に正確な計量をするためにも、キャリブレーションは定期的に行なってください。

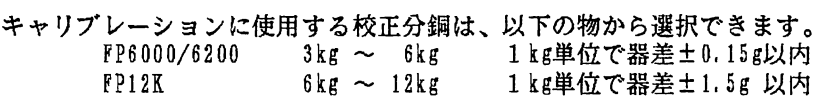

工場出荷時は、使用する校正分銅は下記のものが設定してあります。

下記以外の校正分銅を使用するときは、P.7の一校正分銅値の設定-を行なってください。

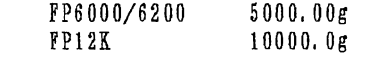

ーキャリブレーションの手順-

※十分なウオーミングアップの後に行なってください。

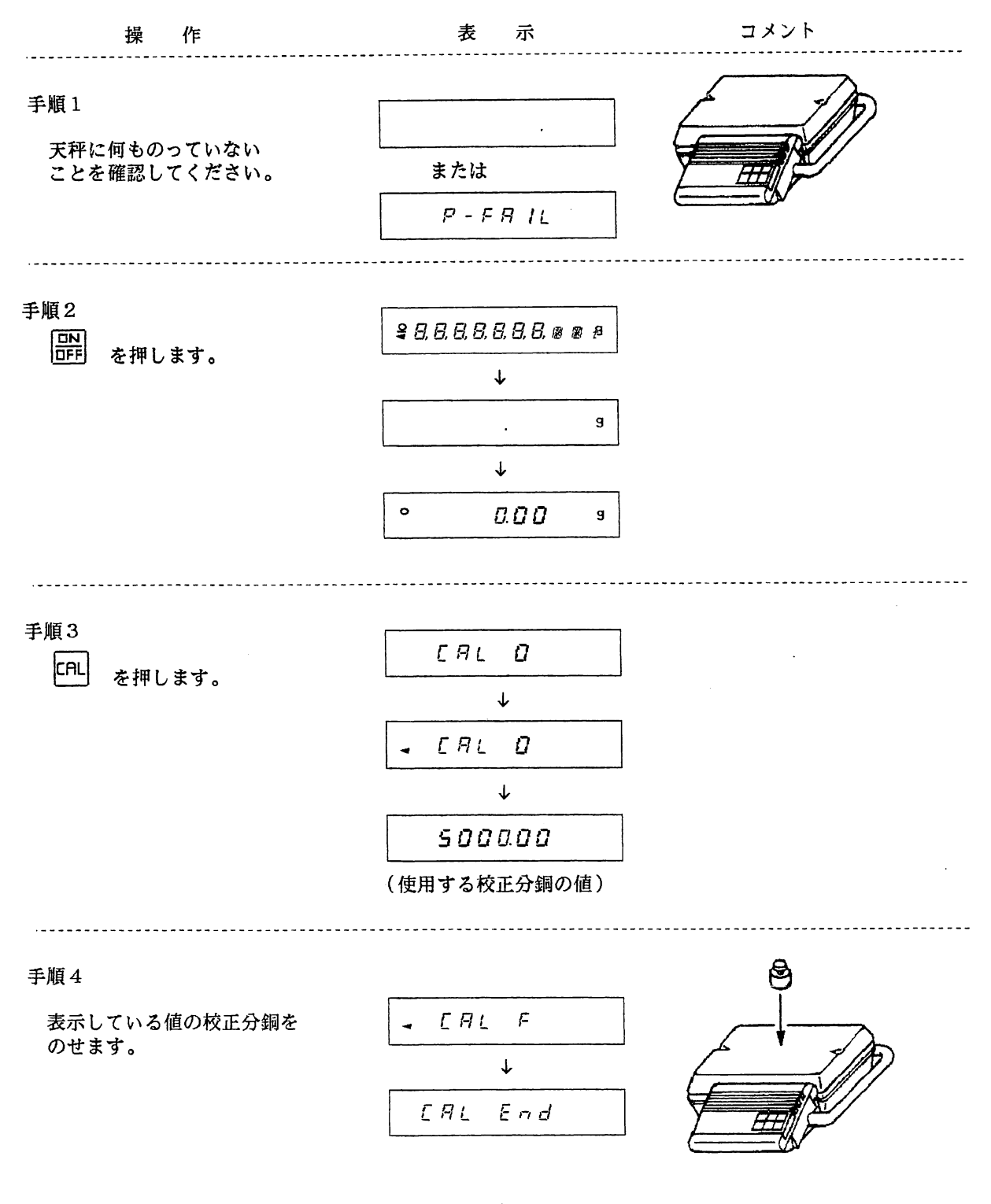

1-1-5キャリブレーション

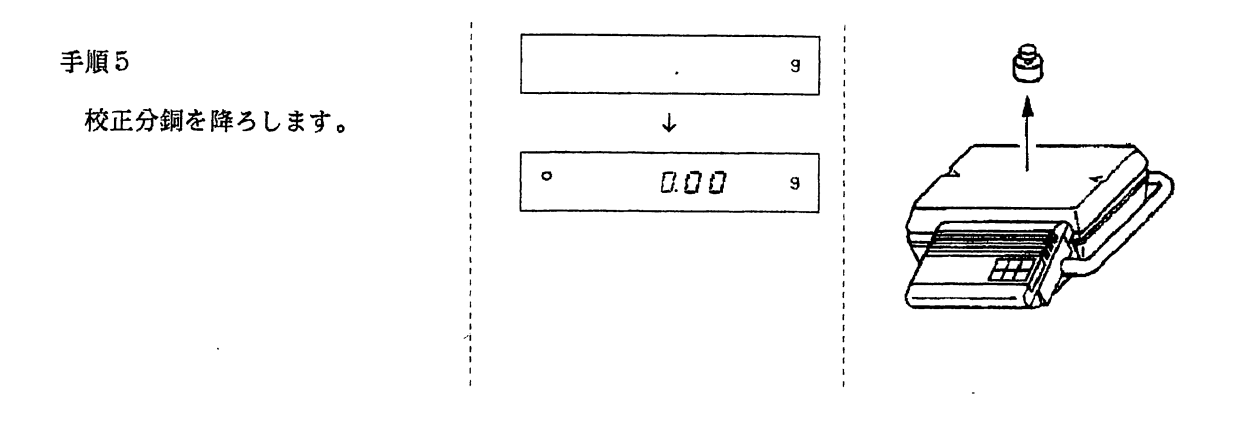

胡キャリブレーションを途中でやめる場合は、「キャリブレーションの手順」の手順3の操作で、使 用する校正分銅の値を表示しているときに<sup>ReZee</sup> を押してください。  $\mathcal{L}_{\text{max}}$ 計量状態に戻ります。

1-1-5キャリブレーション

一校正分銅値の設定一

下記の手順で校正分銅値を設定します。一度設定された値は、電源を抜いても記憶さ 使用する校止分銅値を変えない限り、設定の必要はあ

 $\label{eq:2.1} \frac{1}{\sqrt{2}}\int_{0}^{\infty}\frac{1}{\sqrt{2\pi}}\left(\frac{1}{\sqrt{2}}\right)^{2}d\mu\int_{0}^{\infty}\frac{1}{\sqrt{2\pi}}\left(\frac{1}{\sqrt{2}}\right)^{2}d\mu\int_{0}^{\infty}\frac{1}{\sqrt{2\pi}}\left(\frac{1}{\sqrt{2}}\right)^{2}d\mu\int_{0}^{\infty}\frac{1}{\sqrt{2\pi}}\frac{1}{\sqrt{2\pi}}\frac{1}{\sqrt{2\pi}}\frac{1}{\sqrt{2\pi}}\frac{1}{\sqrt{2\pi}}\frac{1}{\$ 

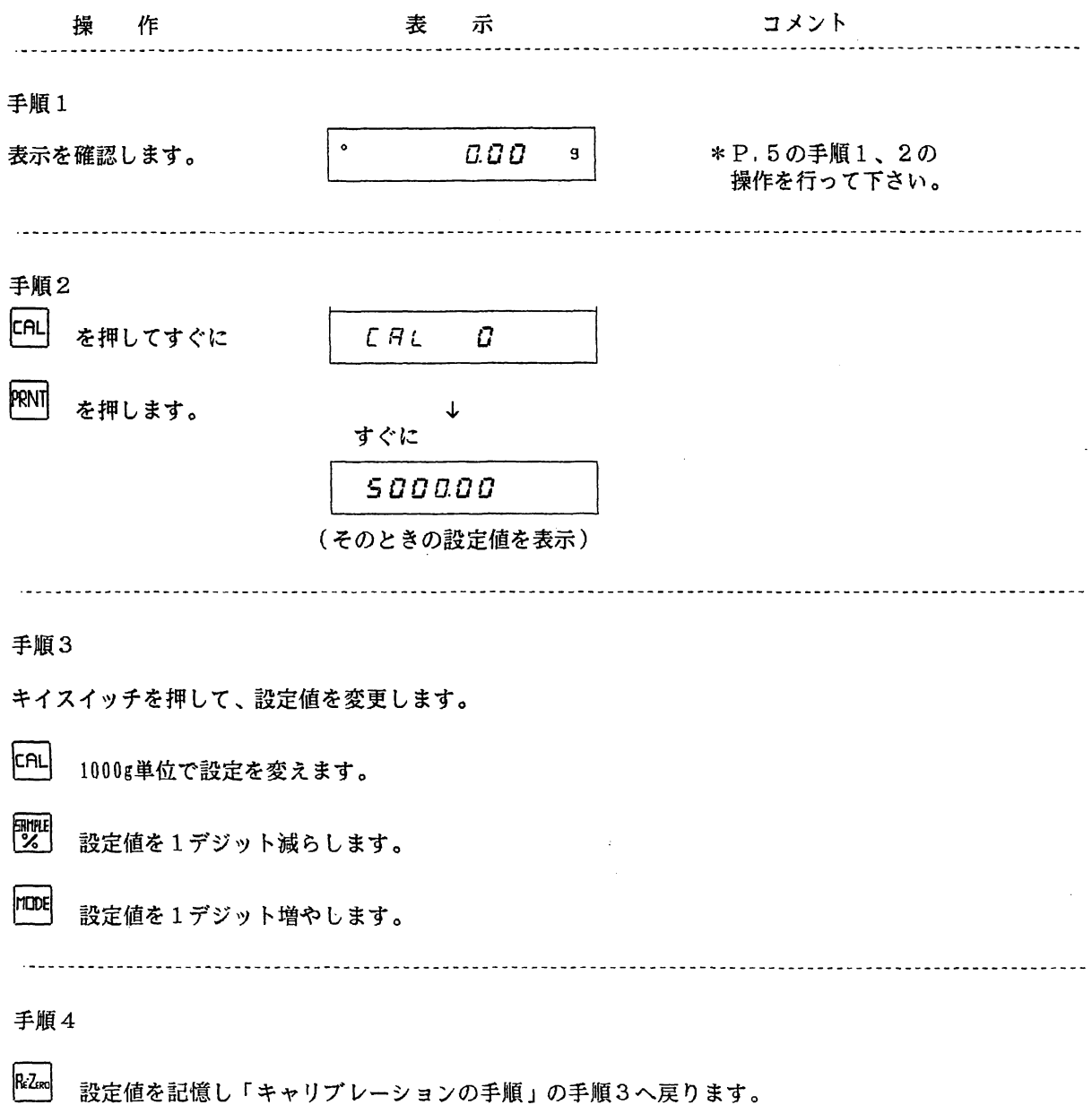

1-2基本操作1-2-1計量

功下記の表示になったときは、P.22の「エラー表示」を参照してください。

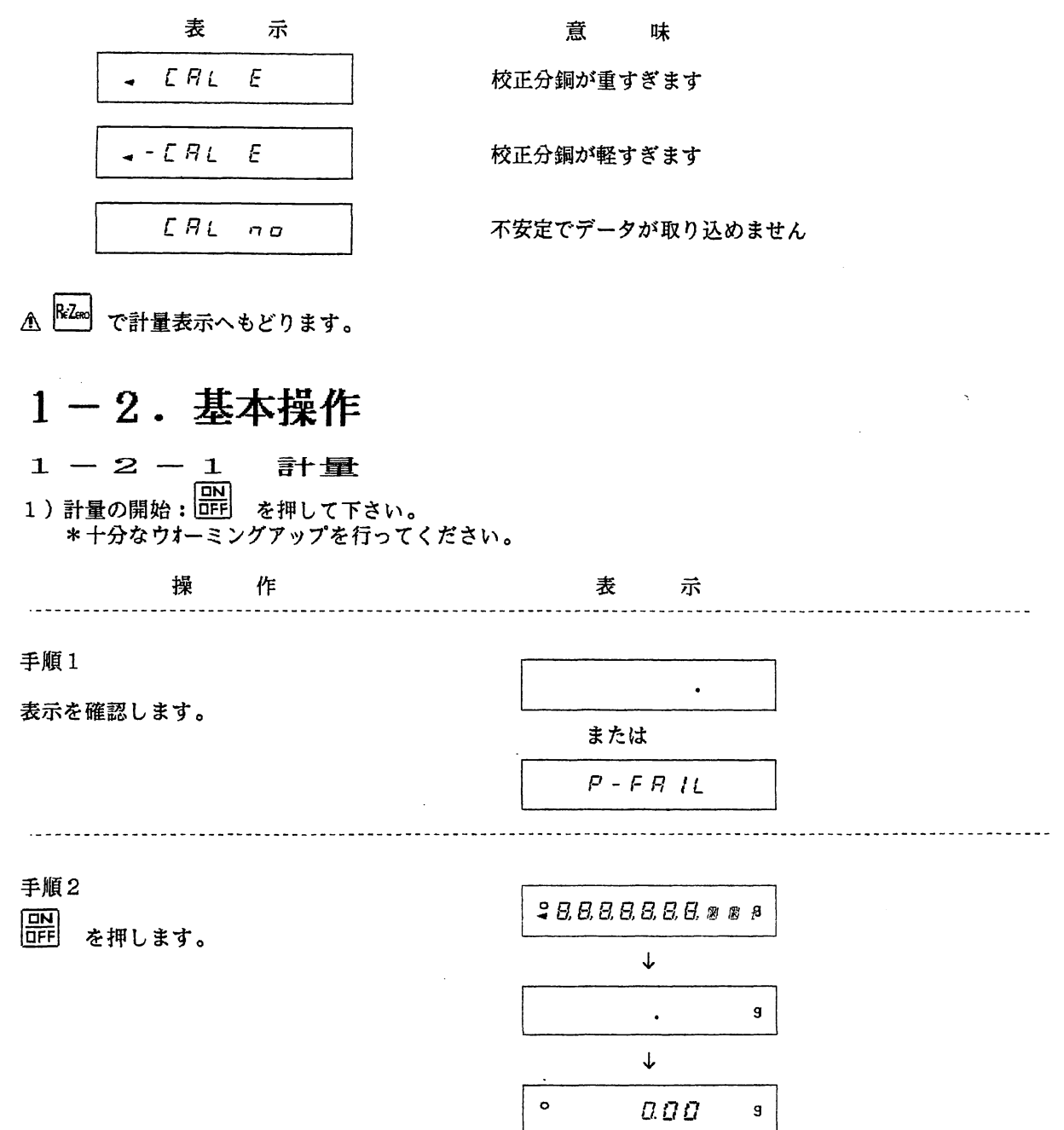

1-2-1計量

手順3

計量物をのせます。

計量値を読みとります。

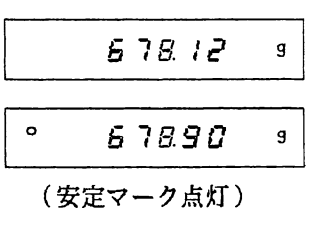

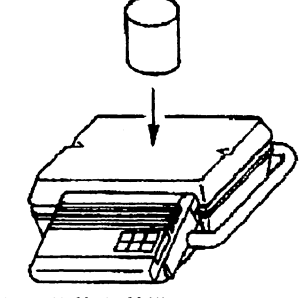

△1116200はデユアルレンジです。天柈の計量皿に何ものっていない状態を基準にして のせると自動的に0.1gの分解能となり、以降0.1gの分解能で表示

再び、0.01gの分解能で表示したい場合は、 <mark>RZse</mark> を押してください。<br>(天秤に1kg以上の物がのっている場合には無効です。)

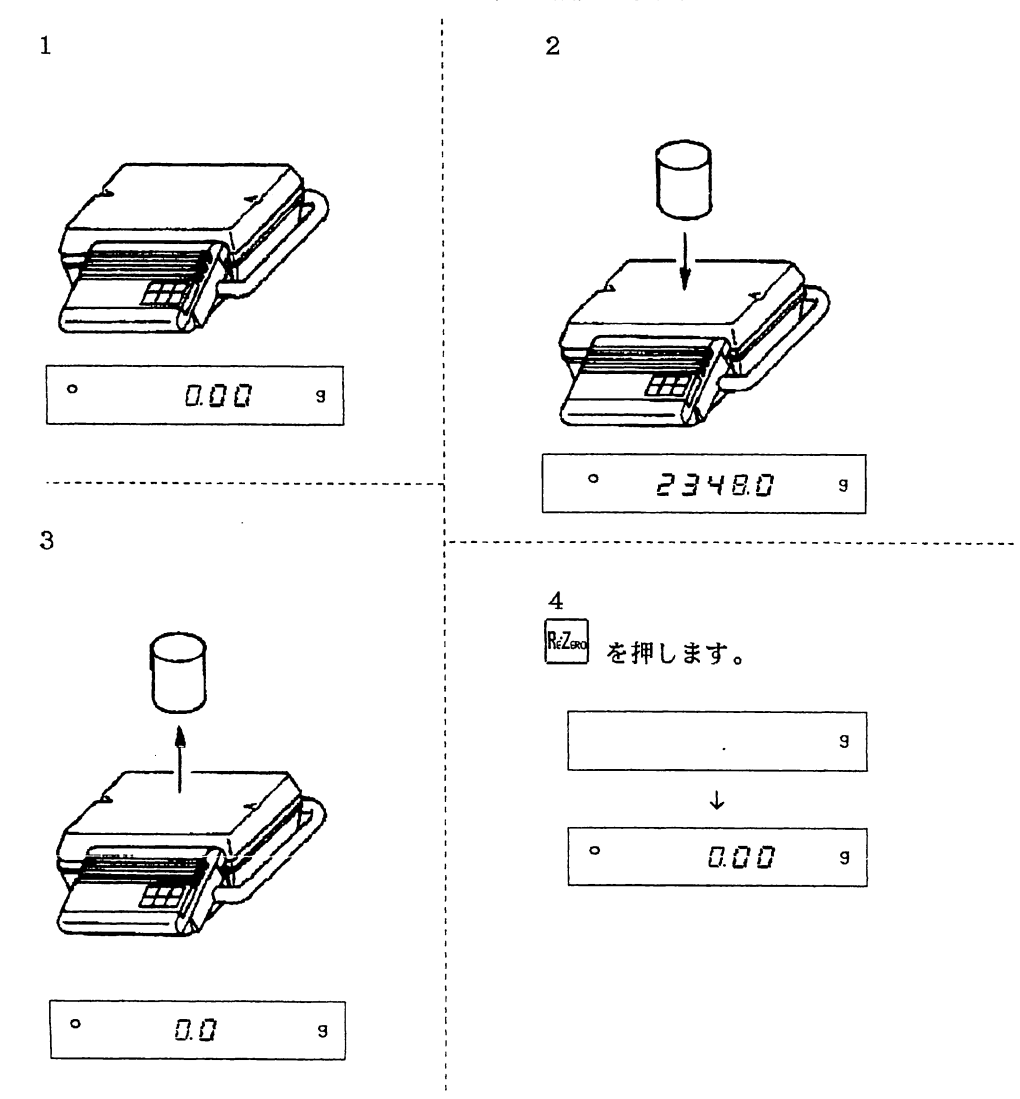

1-2-1計量

繭下記の表示になったときは、P.22の「エラー表示」を参照してください。

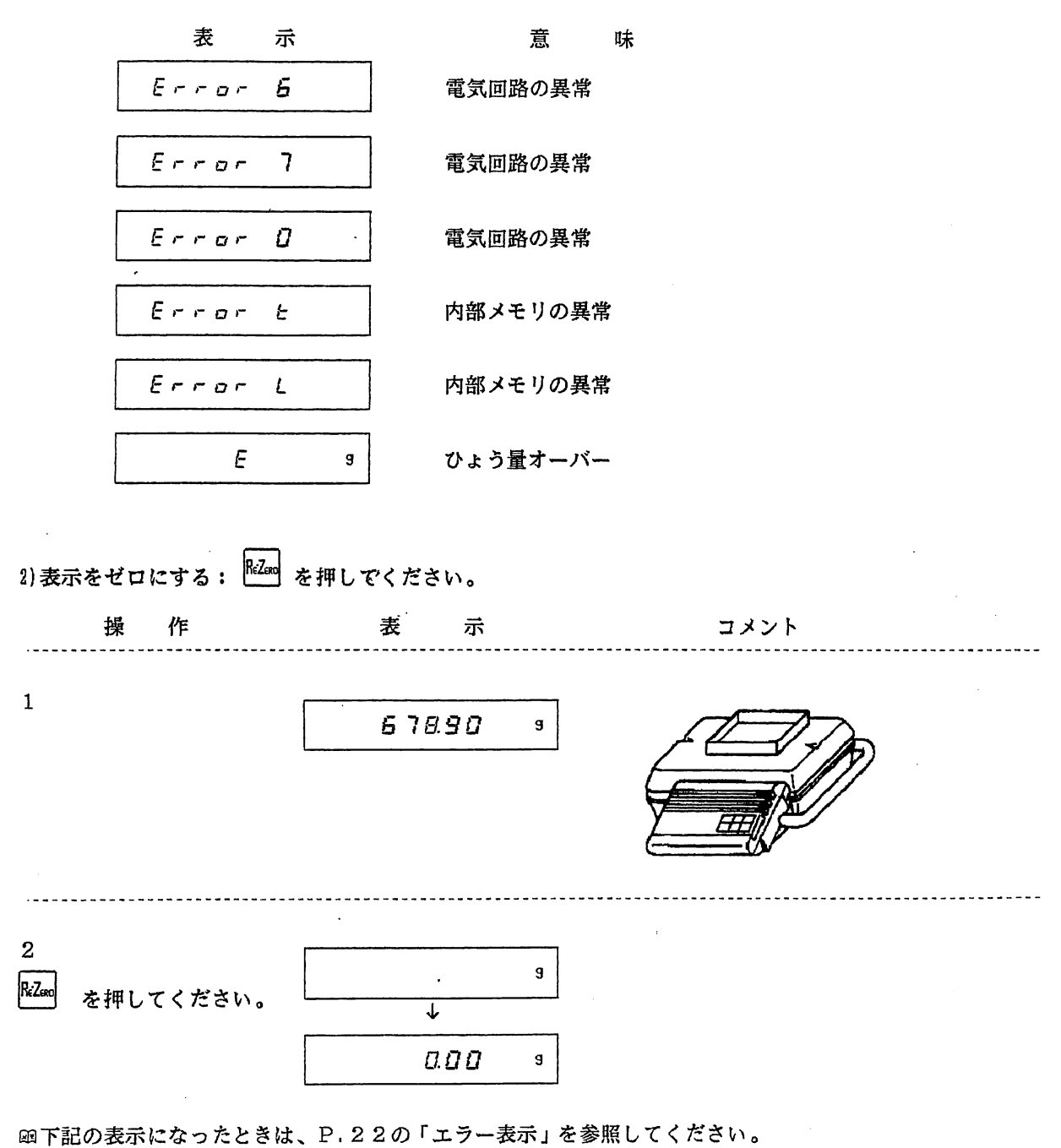

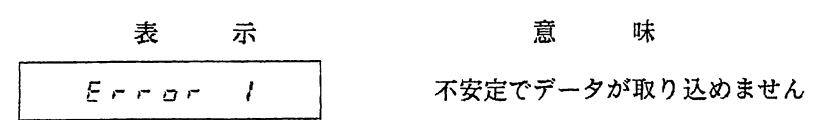

 $1-2-1$ 計量

 $\sim 10$ 

3)単位を切り換える: FLEDE を押してください。

mode を押す度に単位が変わりま  $[$  9]  $\rightarrow$   $[$ <sub>C</sub>  $\rightarrow$   $]$   $\rightarrow$   $[$   $P$ <sub>C  $t$ </sub>  $]$   $\rightarrow$   $[$   $A-$  9]  $\rightarrow$   $[$ (グラム) (個数) (バーセント) (動物計量)(フ;

函計量値を個数、パーセントで表示する場合は「個数表示」、「パーセント表示」を **函動物計量については「1-3-2-11動物計量」を参照して** 

函単位選択モードにおいて、選択されなかった単位は 1℃DDE を押しても表示されません。<br>(』P.32 「使用する単位の選択」)

4)計量の終了: [ | | | | | | を押してください。

 $\sim$ 

ON を押します。

(表示オフ)

 $\overline{\phantom{a}}$ 

囚天秤内部の動作安定のため、御使用にならないときもアダプターの電源は抜かずに、表示オフの 状態にしておいてください。

1-2-2 個数表示

単位を しょ » ± 」にすると、単位重量(1個あたりの重量*)*か登録されていれば 示します。

一単位重量登録の手順一

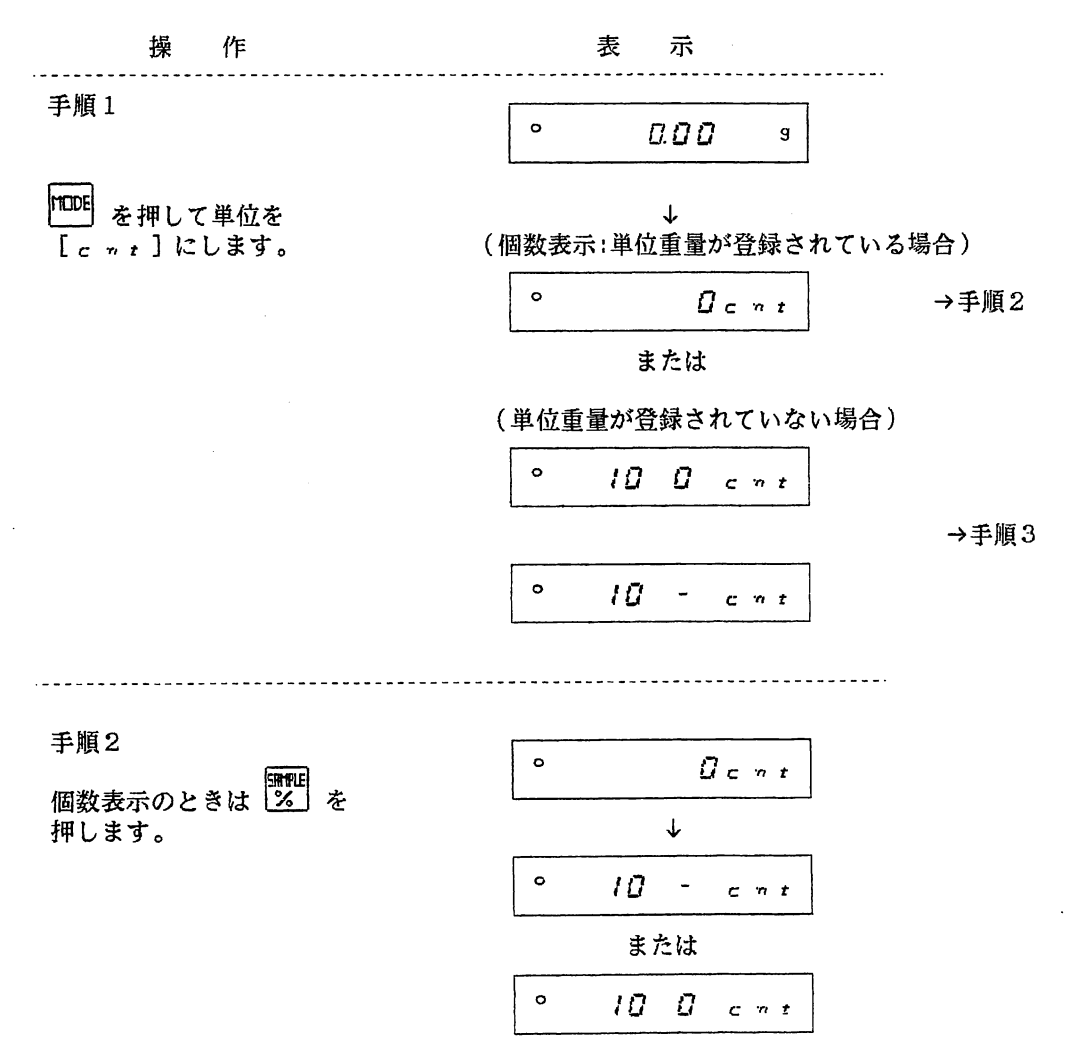

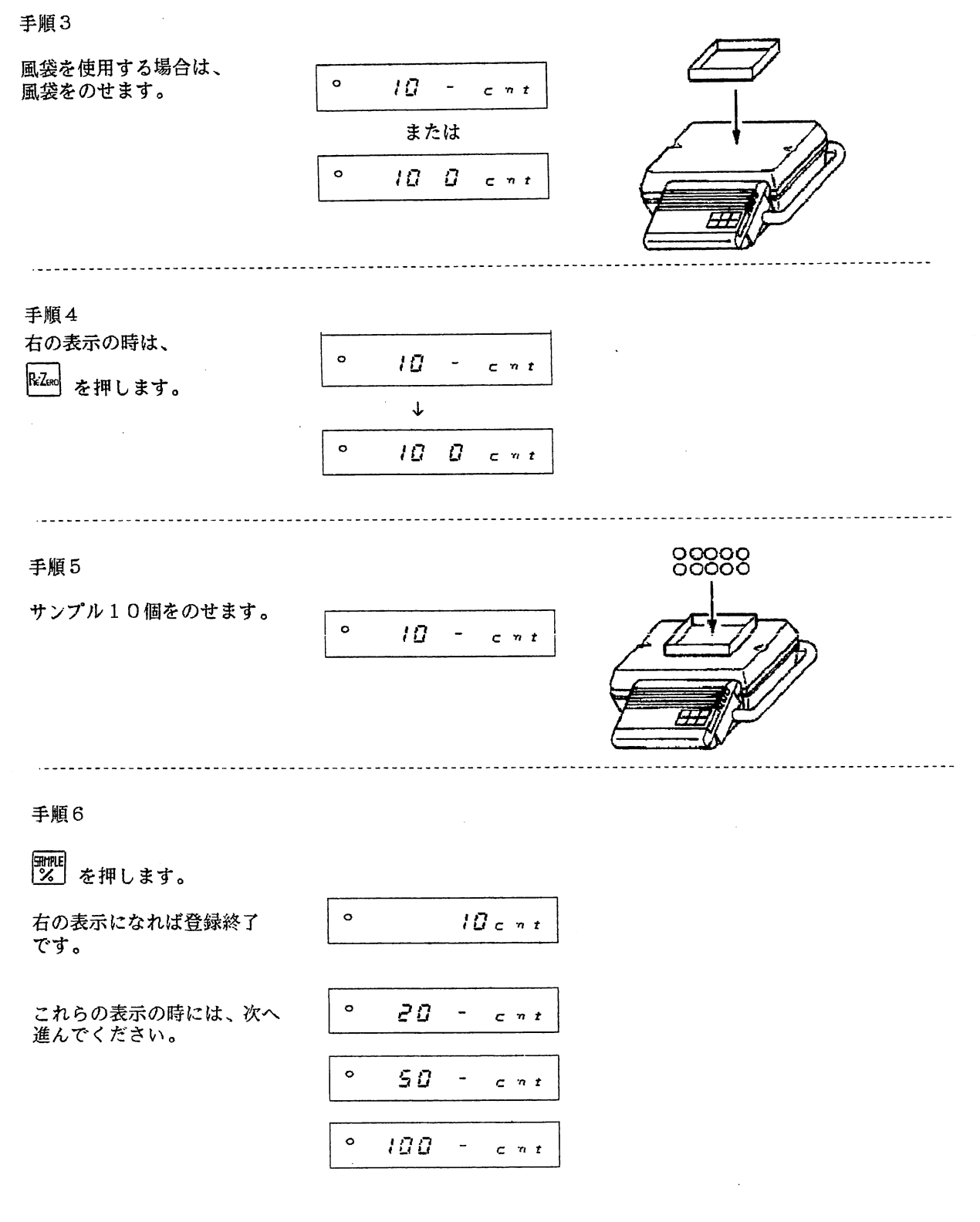

1-2-2個数表示

手順7

表示されている数になるまで サンプルを加えます。

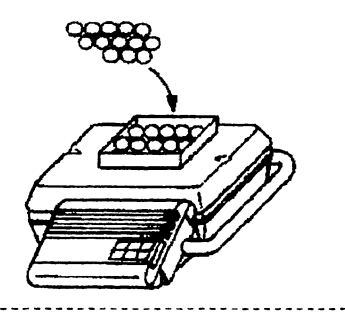

手順8

部配<br>※ を押します。

右記の表示になれば 登録終了です。

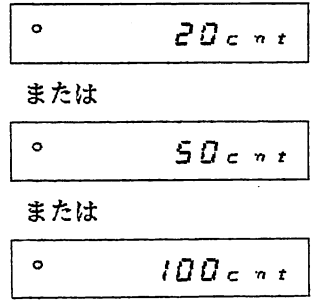

\*[。れ,]が選択されていないと単位を[亡・√=】にできません。 ( Jr P . 3 2 「 便用する単位の選

田登録した単位重量は電源を抜いても記憶されています。 田下記の表示になったときは、P.22の「エラー表示」を参照してください。

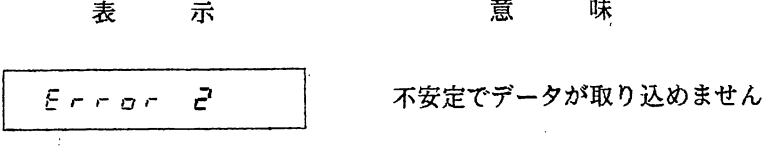

L ロ c n t | 軽すぎて登録できません

 $\sim$ 

### $1 - 2 - 3$   $A C A I$  (自動精度向上機能)

単位重量を計算するとき、サンプルの数が多いほど1個あたりの重量のバラツキは平均化され誤差は 少なくなります。

しかし、たくさんのサンプルを正確に数えるのは大変ですから、最初に少ないサンプル数で単位重量 を計算し、適当にサンプルを加えていくことによって1個あたりの重量のバラツキを自動的に平均化 していく機能がACAIです。ACAIを利用するときは単位重量を登録後サンプルをおろさずにお こなってください。

△リモコン、コマンドから単位重量を設定したときは、ACAIは働きません。

-ACAI利用の手順一

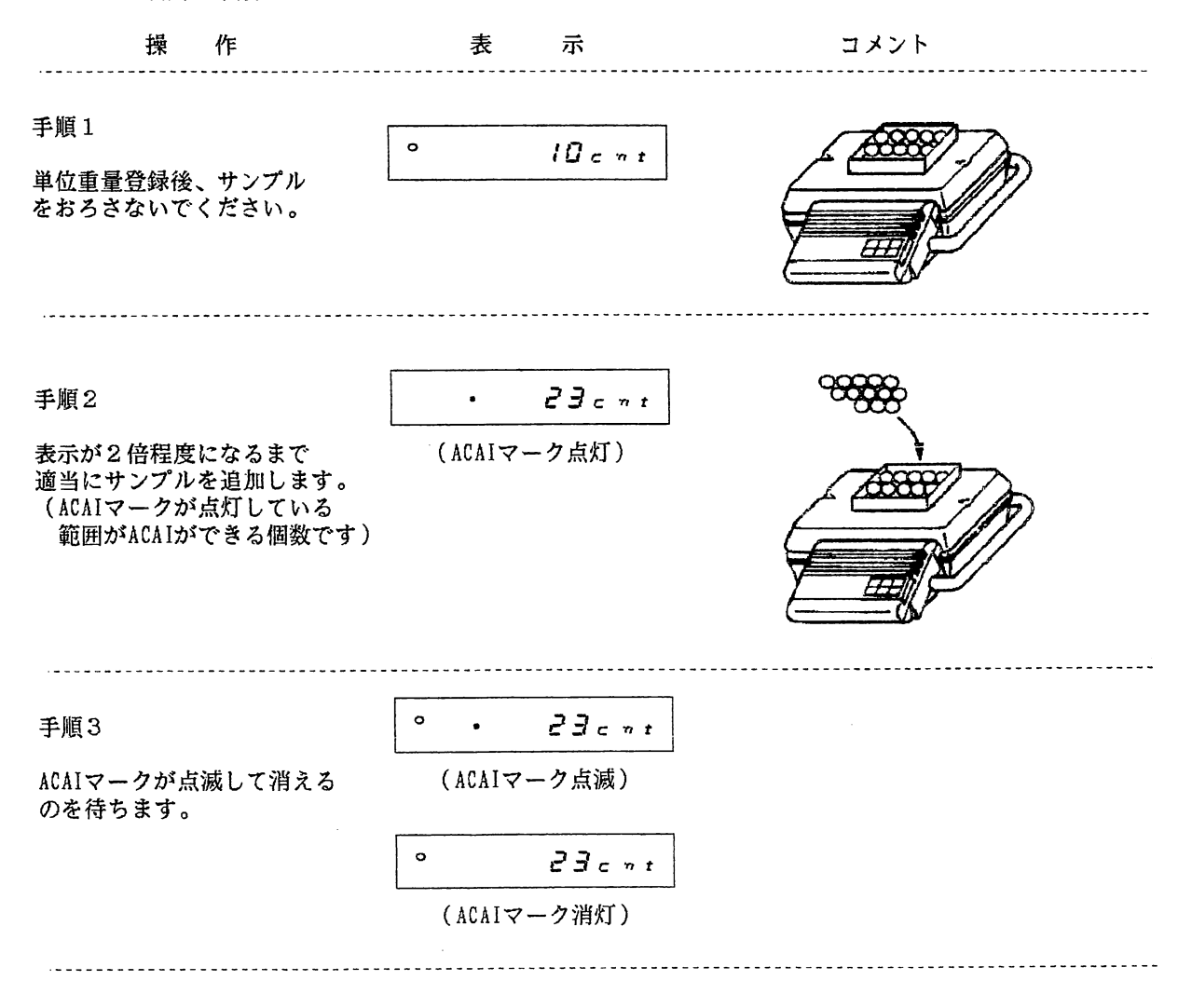

### 手順4

実際に計数する数くらいになるまで 手順2と3の操作を繰り返します。

### 1-2-4 パーセント表示

単位を l f c r ]にすると、100%重量(100%とする重量)が登録されていれば、計量 で表示します。

-10摘重量登録の手順一

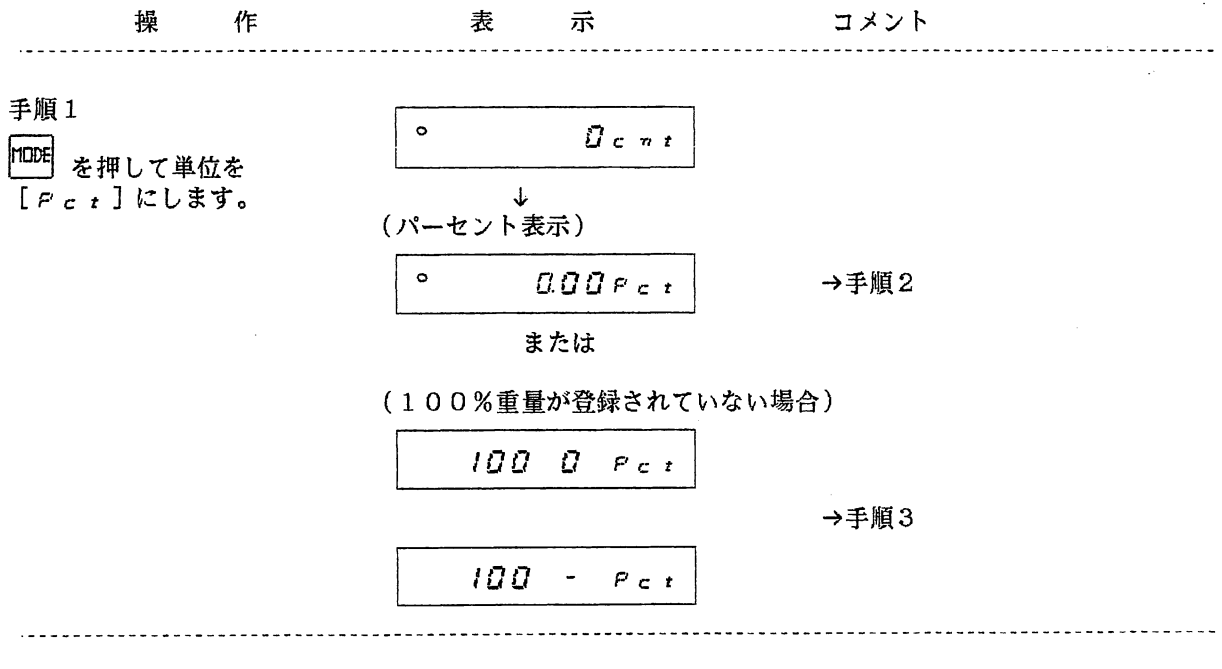

手順2

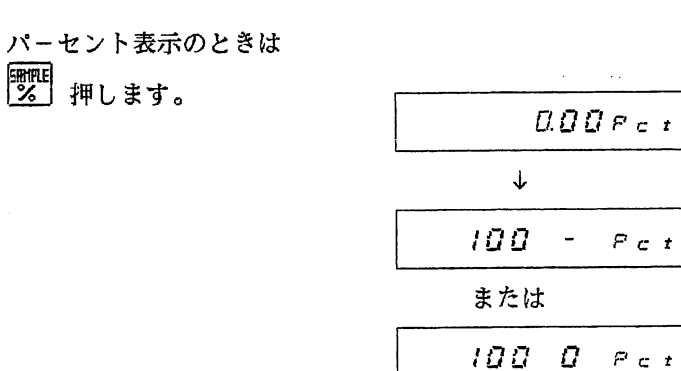

 $\sim 10^7$ 

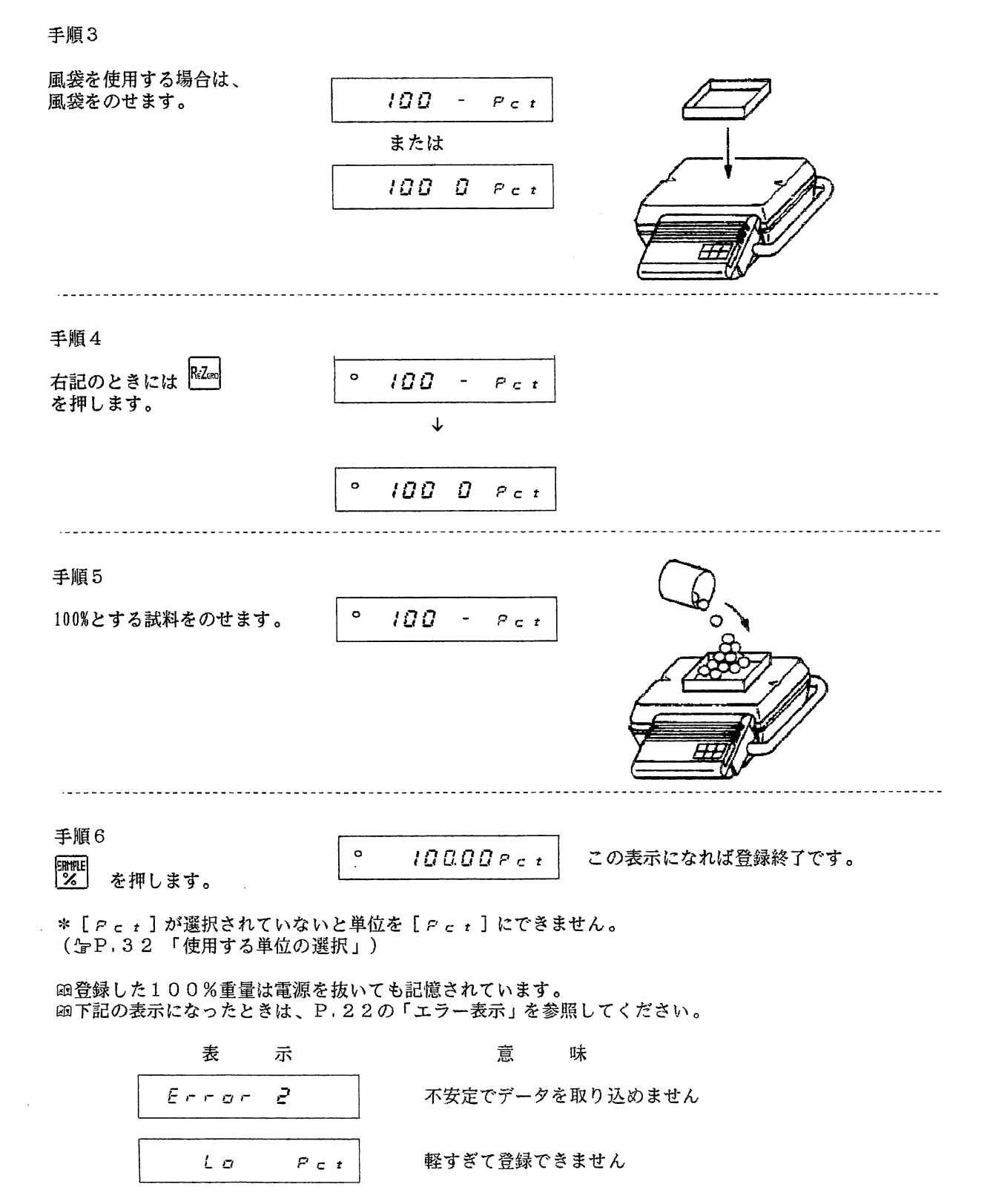

 $\sim 10^7$ 

### $1 - 2 - 5$  内部設定

FPシリーズには周囲の環境への対応、各種の機能の選択、周辺機器とのインターフェースなど各種 の設定項目があります。これを内部設定といい、"内部設定モード"で自由に変更 設定値は電源を抜いても記憶されています。内部設定は、その設定内容によりC それぞれいくつかの項目があります。

 $\mathcal{L}$ 

 $\mathcal{L}_{\text{max}}$  and  $\mathcal{L}_{\text{max}}$  . The  $\mathcal{L}_{\text{max}}$ 

一内部設定の分類-

- 〔‡ 環境の設定
- 〔篭 表示の設定
- こ~ データ出力の設定
- cs インターフェイスの設定<br>cs オートリゼロの設定
- 〔1 オートリゼロの設定
- 〔~ キャリブレーションの設定
- 〔5 コンパレ一夕の設定
- 〔一三 リモコンの設定
- 〔8 その他

ー内部設定の構成-

 $\sim 10^6$ 

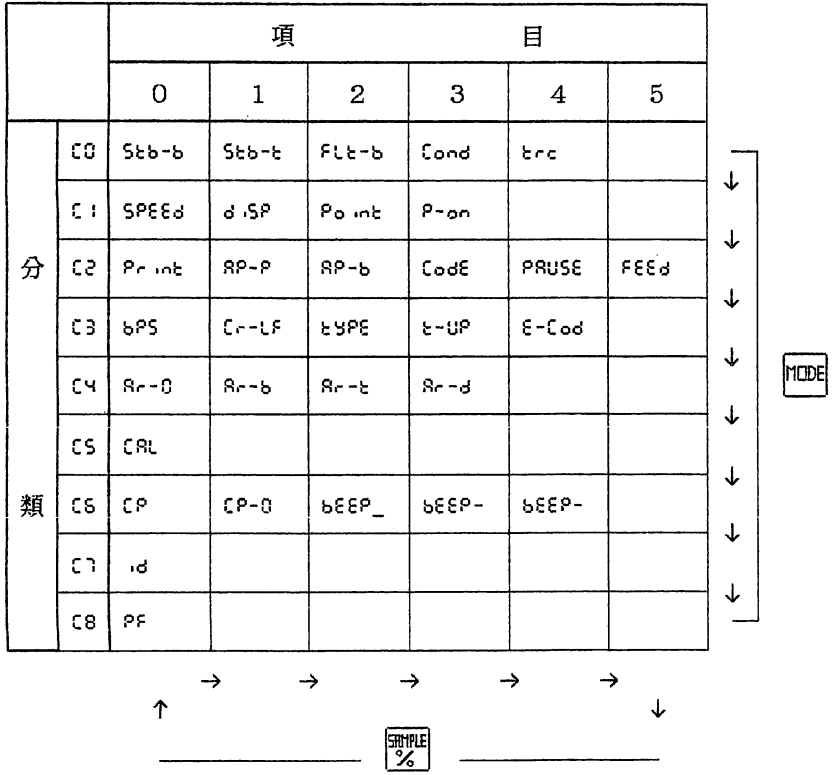

1-2-5内部設定

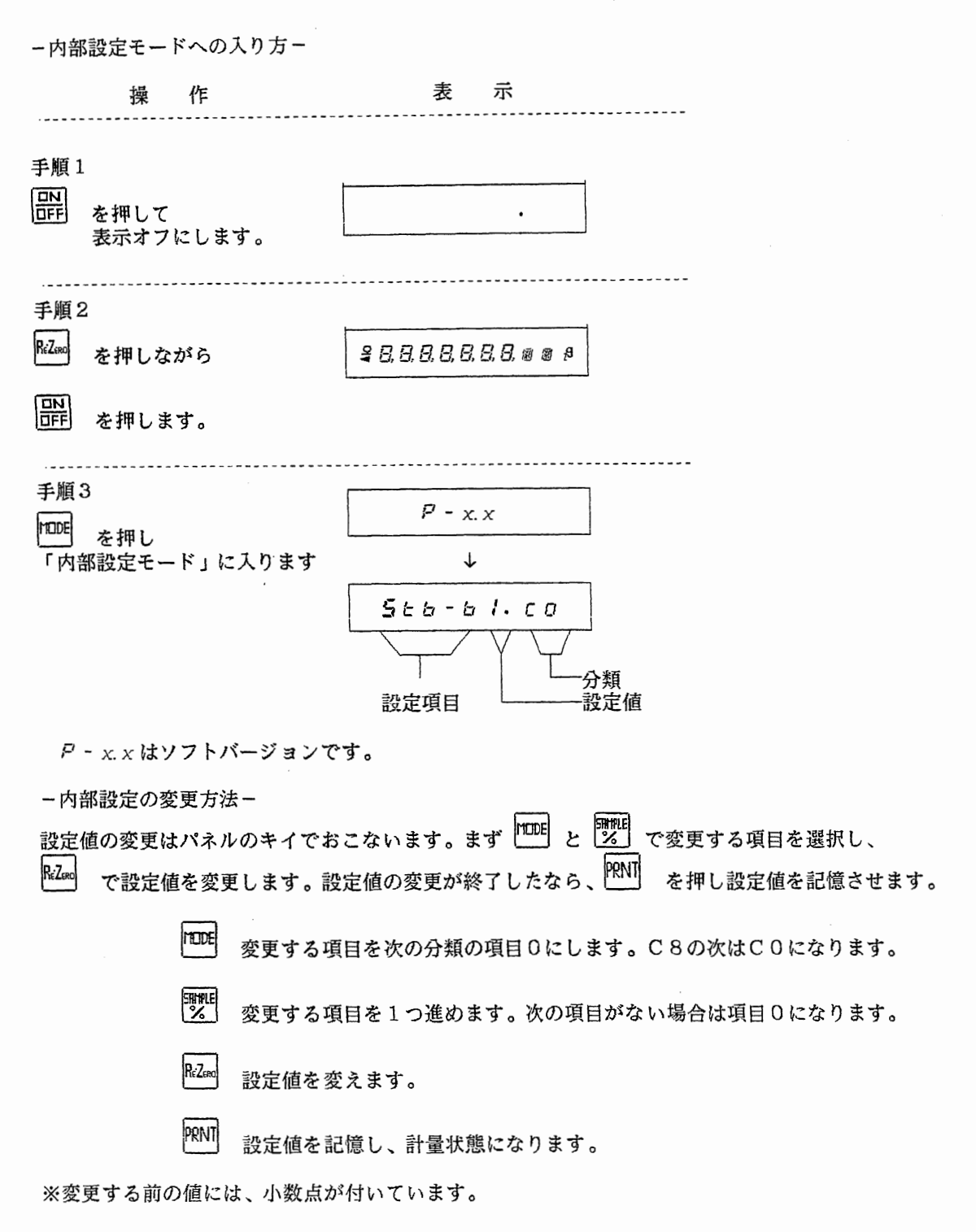

 $\sim 10^{11}$ 

 $\sim 10^{-10}$ 

例) FLt-b C0 を3、Point C1を1に変更する

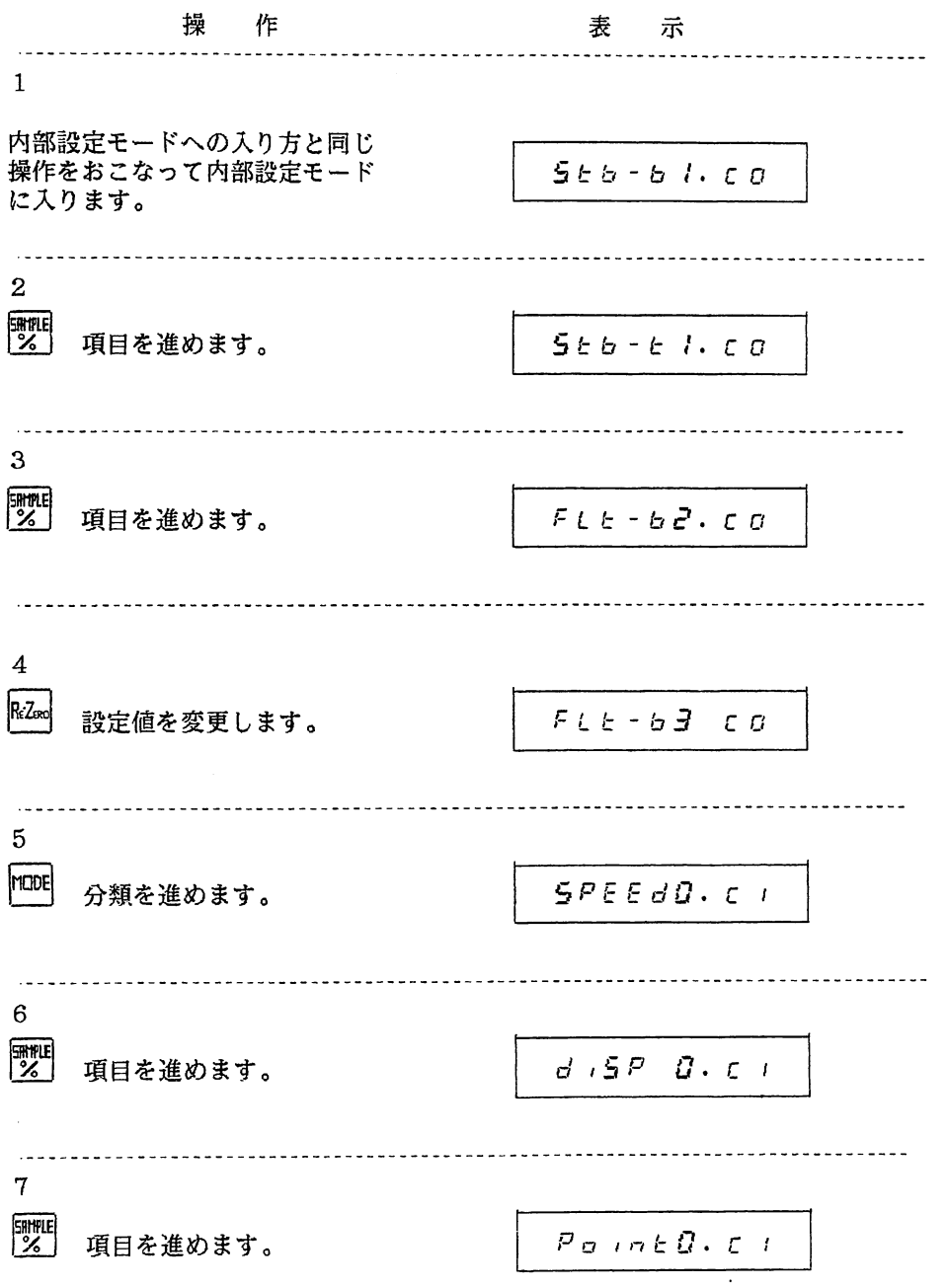

 $\sim 10^{-1}$ 

1-2-5内部設定

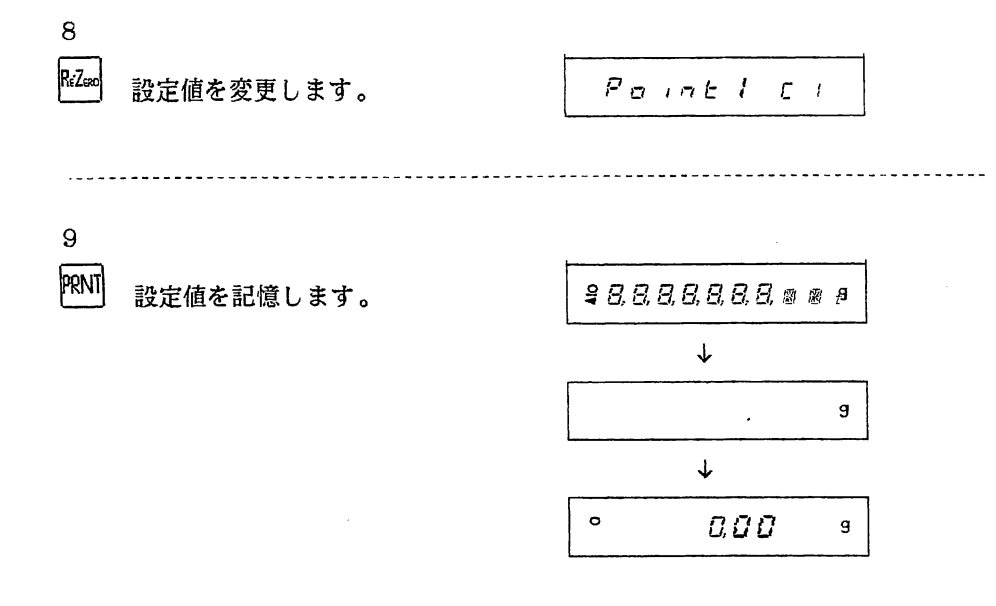

 $\mathcal{L}_{\mathrm{eff}}$ 

 $\mathcal{A}$ 

## 1 - 2 - 6 エラー表示

異常が起こるとエラーを表示します。

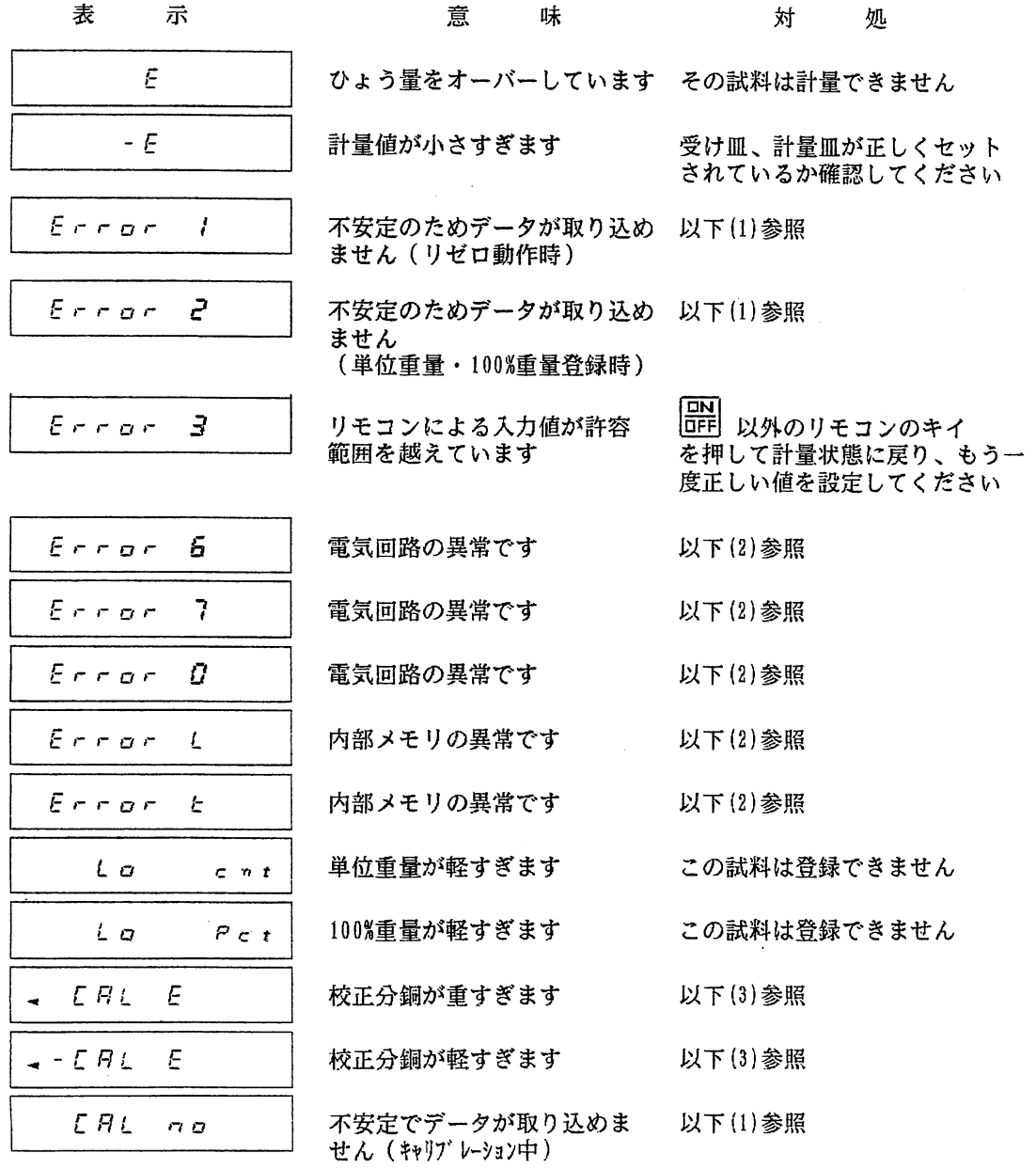

 $\sim 10^{-11}$ 

### (1)不安定でデータが取り込めないとき

下記のいずれかの方法で対処してください。

- 1) Lij を押してもとの状態に戻り、外乱を、
- 2)内部設定の FLt-b CO 、 Cond CO の設定値を大き ( JP.18「内部設定」、JP.26「環境と表示の応答に

 $\sim 10$ 

1-2-6エラ…表示

(2)内部メモリの異常の時

─度電源を洛として(ACアダプターを抜く)、再び電源を投入 それでも同じ状態の時は修理を依頼してく

(3) ReZeo を押して計量表示へもどり、校正分銅及び設定値を確認してください。

 $\sim 10$ 

 $\sim 10^{-1}$ 

 $\sim 10^7$ 

 $1 - 2 - 7$  保守

1)汚れ

 $\sim 10^7$ 

柔らかい布で拭いてくだい。シンナーなどの溶剤は使用しないでください。

2)表示の明るさにムラがあるとき

下記の方法で表示管のエージングを行なってください。

一義示菅のエージング方法一

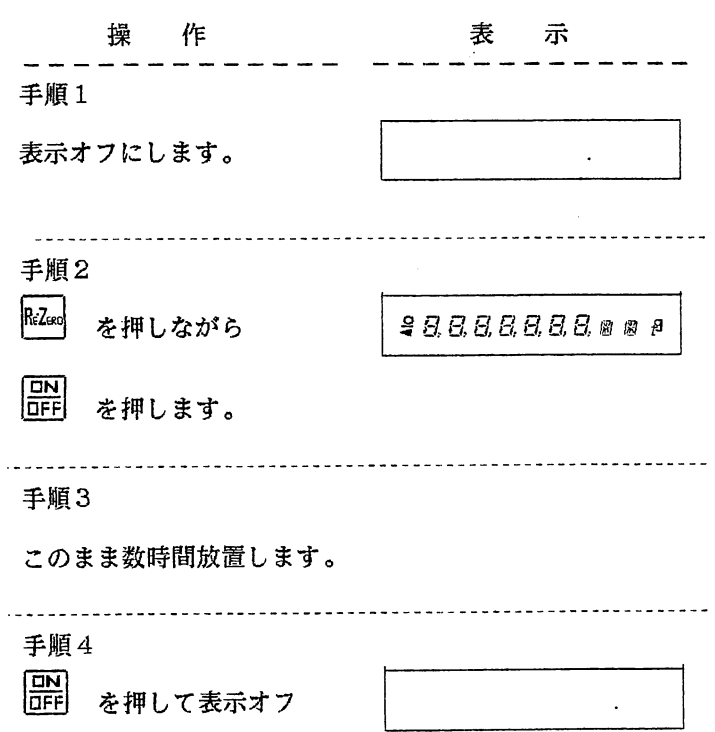

にします。

 $\sim 10^6$ 

 $\sim 10^{-11}$ 

3)電源を投入しても何も表示しない(パワーインジケータも点灯しない。)

ヒューズをチェックしてください。

-ヒューズ交換の方法-

①ACアダプターを本体から抜いてくた ②本体表示部の裏側のネジ2本を抜き、パネル部をはずします(パネル部を落とこ **③オプション・ボードが付いていれば外します。** ④ピンセットなどを利用してヒューズをはずし嘉す。 ⑤付属のヒューズ(500mAタイムラグ)と交換し元の状態に戻し? **⑤交換後再びヒューズが切れた場合は修理を依頼してく** 

 $\circled{4}$ 

 $\mathbb D$  (2)

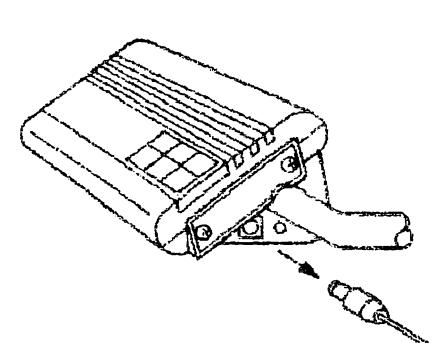

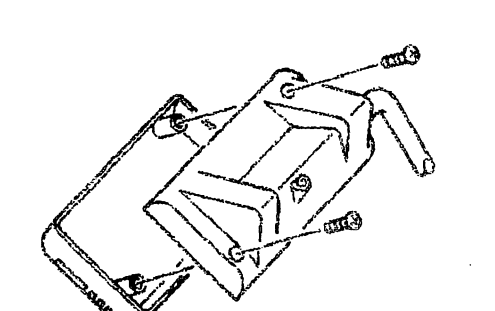

③

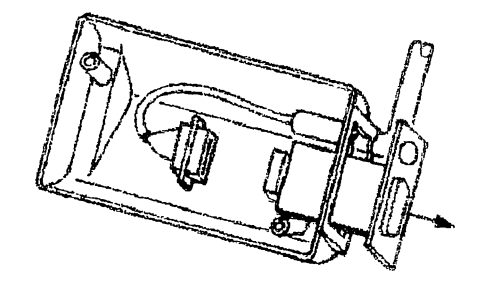

 $\mathcal{A}^{\mathcal{A}}$ 

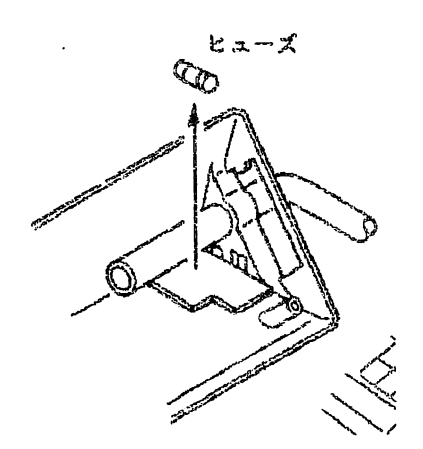

 $\mathcal{L}(\mathcal{L}^{\text{max}})$  and  $\mathcal{L}(\mathcal{L}^{\text{max}})$ 

1-3応用操作 1-3-1計量値の表示についての設定

## $1-3.$  応用操作

1-3-1 計量値の表示についての設定

1-3-1-1 安定判断の設定

表示がある幅の範囲内(安定幅)で一定時間(安定時間)経過すると、安定マークが点灯します。 安定幅・安定時間は内部設定で変更することができます。

安定幅は Stb-b CO で設定できます。設定値が小さいほど厳密な計量になります。

| 分類 | 項目                           | 設定値                  | 安定幅             |
|----|------------------------------|----------------------|-----------------|
|    | $c \sigma$   5 $c$ $b$ - $b$ | $\Omega$ .           | <b>±0.5デジット</b> |
|    |                              | $\int$ of $\epsilon$ | ± 1 デジット        |
|    |                              | 2                    | ± 2 デジット        |
|    |                              | 3                    | 3 デジット<br>士     |

安定時間は Stb-t C8 で設定できます。設定値が大きいほど厳密な計量になります。

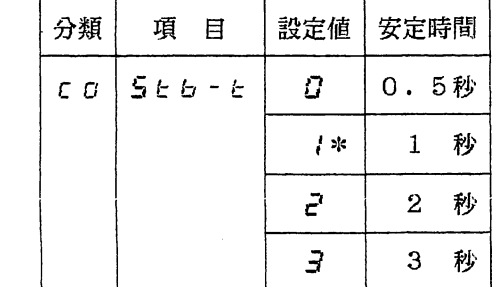

\*は工場出荷時の設定です

1-3-1-2 環境と表示の応答に関する設定

表示が安定してある幅(平均化の帽)の範囲内になると、平均化をおこない表示を安定にします。 この平均化の幅を内部設定 FLt-b CO で変更することができます。

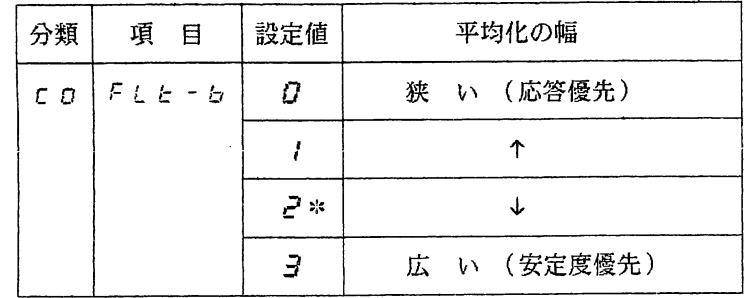

\*はエ場出荷時の設定です

 $\sim$   $\sim$ 

ごく軽いものの計量、はかり込み等の場合は、設定値を小さくし、環境の悪いところ、動く物を計量 する場合は、設定値を大きくしてください。

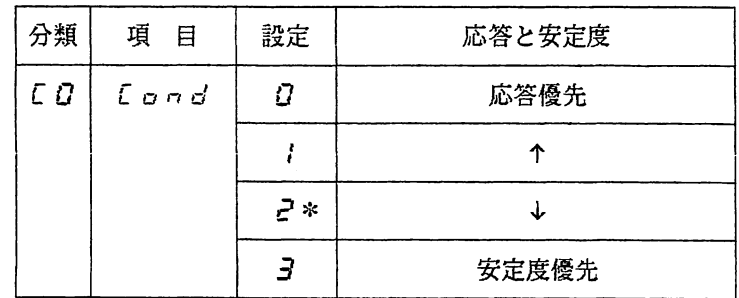

平均化を行っている間の安定度・応答は、Cond COで設定します。

\*は、工場出荷時の設定です。

 $\sim 10$ 

従って、計量する環境、計量するもの等により、声Lと一缶と【ロndの値を設定してください。

風・振動等で表示ばらつく う戸Lと一缶 【ロndの設定値を大きくする。

粉末・液体などのはかりとりをする うFLと一缶の設定値を小さくする。

動くものを計る →FLと一ちの設定値を大きくする。

微小サンプルを正催にはかる。 →FLと一ち [ロハゴの設定値を小さくする。

1-3-1-3 ゼロトラックの機能

ゼロトラックとはゆっくりとしたゼロの変化に対して自動的にゼロ点を追従させる機能です。 ゼロトラックの効きの強さは、内部設定 tre CO で設定します。ウォーミングアップを十分に行 **よったにかかわらすセロがすれる場合は、設定値を大きくしてください。非常に軽** 場合は、ゼロトラックにより、ゼロに吸収される可能性がありますので、設定値は小さくしてくださ い。

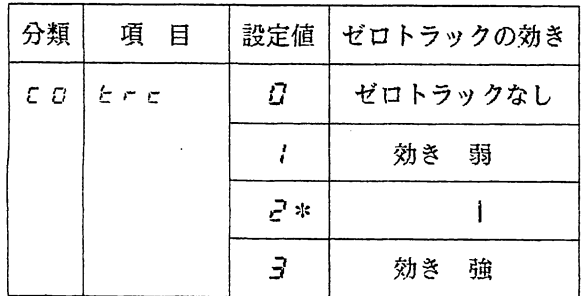

\*は、工場出荷時の設定です。

 $\sim$   $\sim$ 

1-3-2 その他の機能

1-3-2-1 表示書換スピード

内部設定 Speed C1 の設定により、表示を書換える速さを変更することができます。 高速表示は押込みなどに利用します。

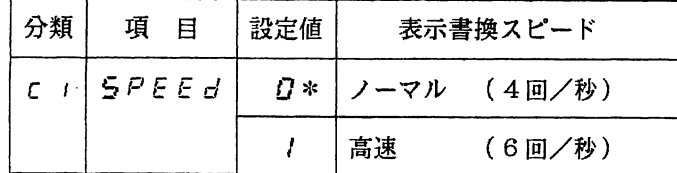

田但し、個数計、パーセント表示は除く。

1-3-2-2 表示分解能の変更

内部設定 diSP C1 の設定により、表示する計量値の分解能を変えることができます。 粗い計量なのに環境などの影響により兼示が安定しない場合に便利です。

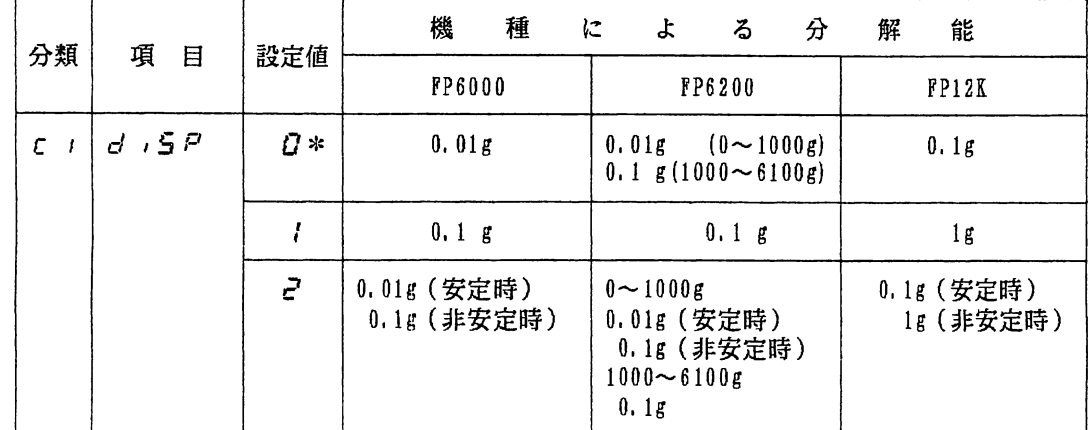

\*は工場出荷時の設定です

1-3-2-3 小数点の形状

内部設定 Point C1 の設定により、表示する小数点の形状を選択できます。

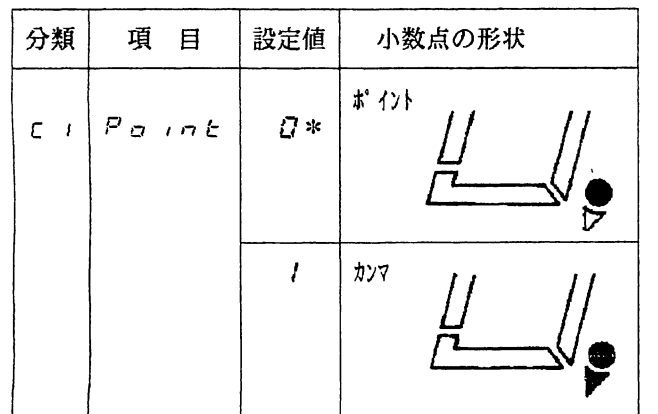

\*は工場出荷時の設定です。

1-3-2-4 オートスタート機能

 $\label{eq:2.1} \mathcal{L}_{\text{max}}(\mathcal{L}_{\text{max}}) = \mathcal{L}_{\text{max}}(\mathcal{L}_{\text{max}})$ 

内部設定 P-on C1 の設定を1にすると、電源を投入したときに自動的に計量状態になります。 自動機と組み合わせるときなどに使用します。 ただし、この場合も計量を始める前に、十分なウオーミングアップは必要です。

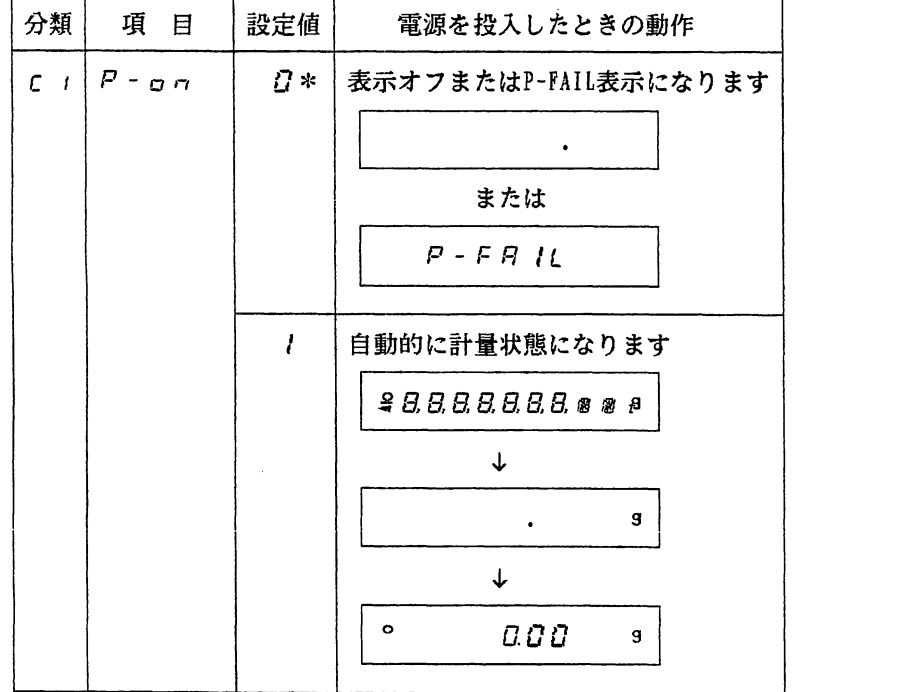

\*はエ場出荷時の設定です

1-3-2-5 オートリゼロ機能

ゼロよりある幅(オートリゼロ幅)の範囲内で、安定状態が一定時間(オートリゼロ時間)経過した こさ、自動的に表示をゼロにさせることがで オートリゼロさせるときは、内部設定 Ar-O C4 を1にします。

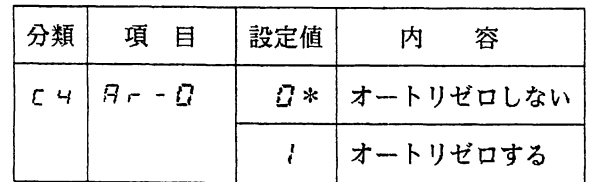

\*は工場出荷時の設定です
オートリゼロ幅は、内部設定 Ar-b C4 で設定します。

| 分類 | 項<br>目        |                    | 設定値 オートリゼロがかかる範囲 |  |
|----|---------------|--------------------|------------------|--|
|    | $C =  B - B $ | $\boldsymbol{U}$ * | <b>5デジット</b>     |  |
|    |               |                    | 10デジット           |  |
|    |               | $\mathcal{E}$      | 50デジット           |  |
|    |               | -7                 | 100デジット          |  |

\*は工場出荷時の設定です

```
オートリゼロ時間は、内部設定 Ar-t C4 で設定します。
```
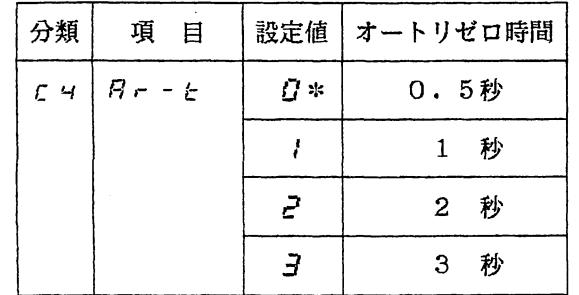

\*は工場出荷時の設定です

例) Ar-b 1、Ar-t 3 の設定の場合 (オートリゼロ幅: 10デジット/オートリゼロ時間:3秒)

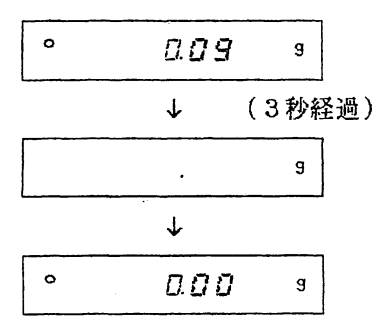

※加-b の設定が0の場合はオートリゼロ帽の範囲外ですので オートリゼロはかかりません。

※この設定の場合、3秒以内に非安定になったときは オートリゼロはかかりません。

1-3-2-6 キャリブレーションの禁止

内部設定 CAL C5 の設定を1にすると CAL を押してもキャリブレーションはできません。 簡単にキャリブレーションが行な・われては困る場合にお使いください。

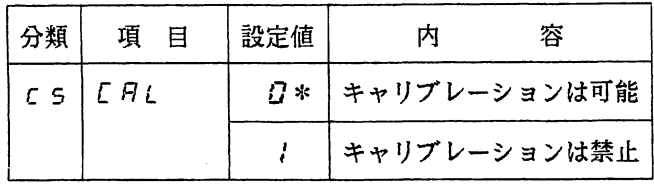

\*は工場出荷時の設定です

1-3-2-7 内部設定の変更禁止

内部設定 PF C8 の設定を1にすると内部設定を変更できなくなります(内i できますが、内部のメモリに記憶しません)。簡単に内部設定の変更が行なわれて いください。再び内部設定を変更する場合には、この設定を0にしてから行なってくた

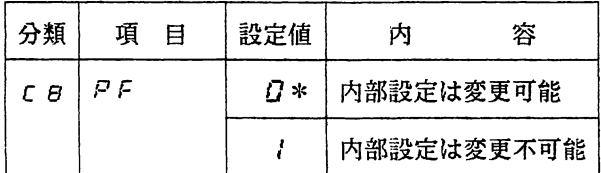

\*は工場出荷時の設定です

 $\bar{ }$  .

 $\mathcal{L}_{\rm{in}}$ 

 $\sim 10^7$ 

1-3-2-8 使用する単位の遥択

"単位選択モード''で使用する単位を選択することができます。選択されなかった単位は、計量状態 の時に FEDE を押しても表示されません。

一単位選択の手順一

単位を選択モードに入り FEDE で使用する単位を表示させ、 FEDE で表示している単位を選択します。 Erizad または PRNT を押すと選択された単位を登録し、計量状態になります。

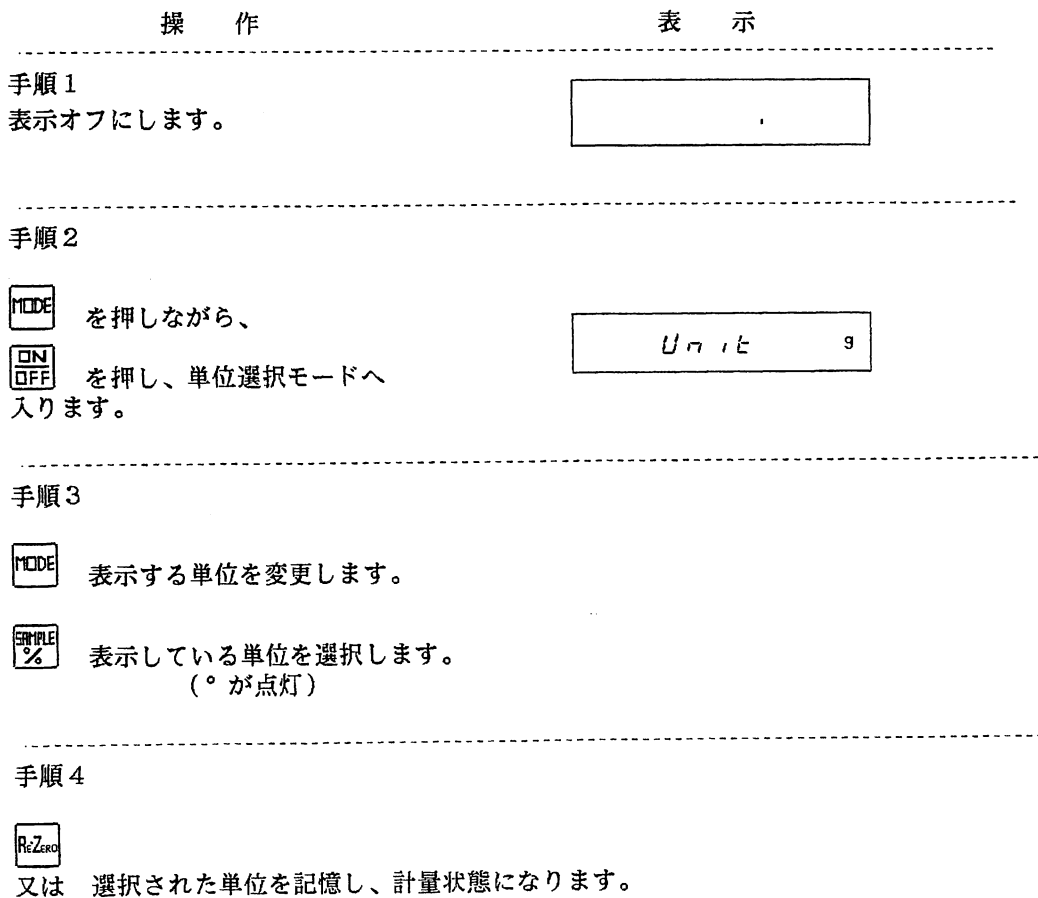

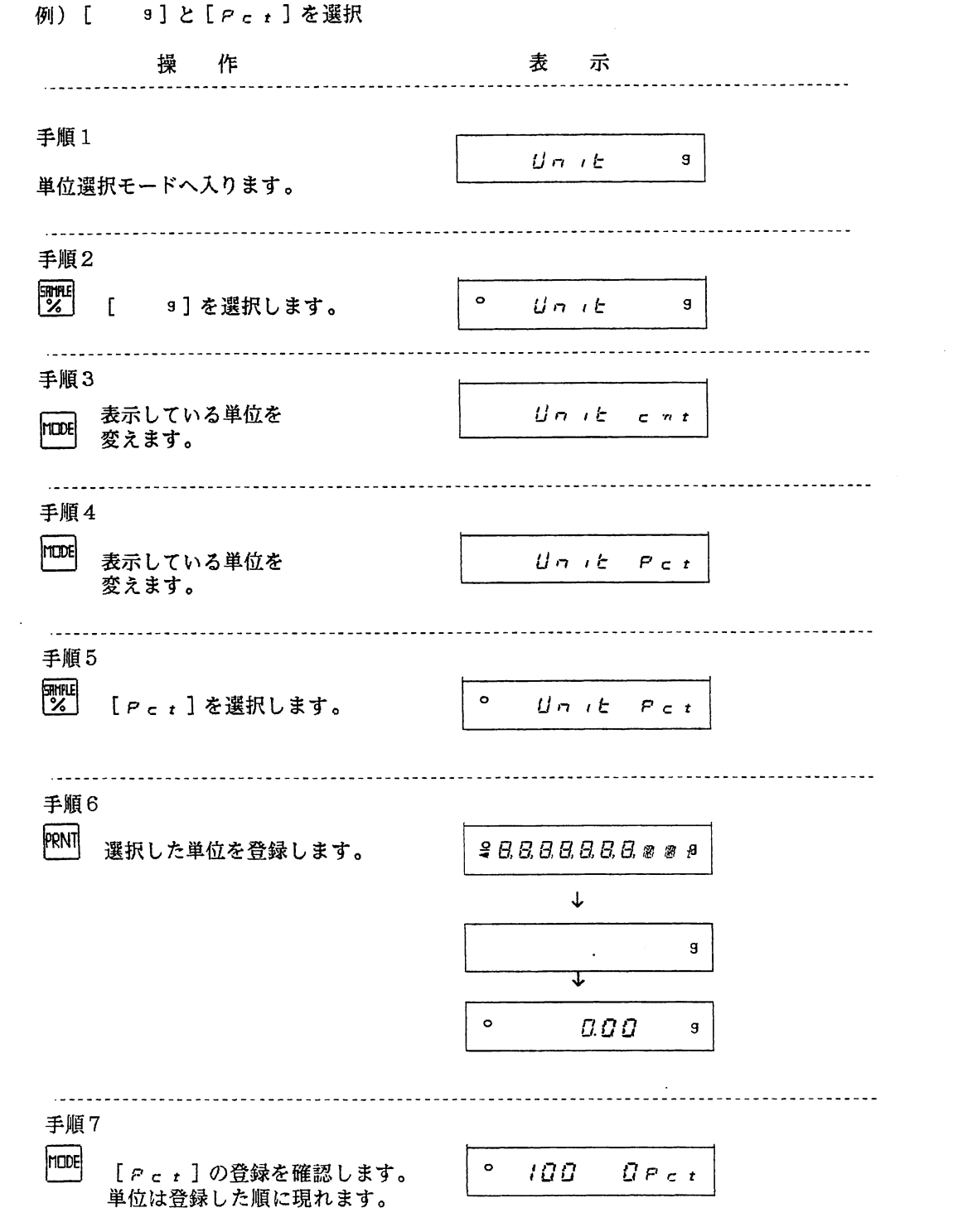

田選択された単位は電源を抜いても記憶されています。

 $\hat{\mathcal{A}}$ 

1-3-2-9 外部スイッチ

パネルの PRNT 、 ReZao は外部スイッチ端子が用意されており、フットスイッチ等を取り付ける ことが可能です。リゼロ信号・プリント信号をコモンとショートするとパネルの<sup>ReZeol</sup>、 PRNT が押されたのと同じ動作をします。

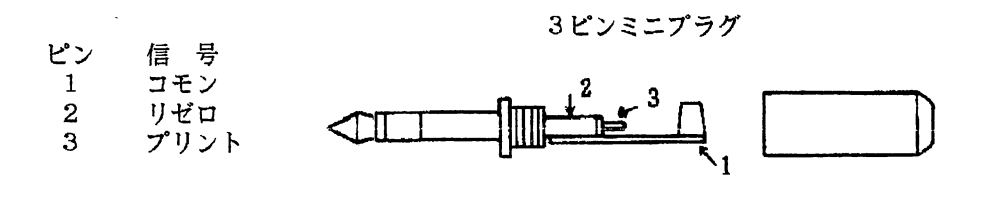

\*外部スイッチを利用して、内部設定モードに入ることはできません。

1-3-2-10 床下計量

床下計量を行うときは、以下のように天秤をセットしてください。 ①本体低面のキャップを取りはずすと、計量皿の取付金具が見えます。 ③天秤を十分な強度を持つ台の上に設置し、皿受け、皿を載せます。 ③取付金具に適当な計量皿を釣り下げて計量してください。

- (注)1.取付金具には、鉛直方向以外に余計な力が加わらないようにしてください。 2.床下計量を正確に行うためには、計量皿を釣り下げた状態でキャリブレーションを行って ください。
	- 3.計量皿が重すぎると、キャリブレーションできません。

(い 閂L∈1が表示されます。)計量皿の重さと校正用分銅の重さの和が、

秤量を超えないよう調節してください。

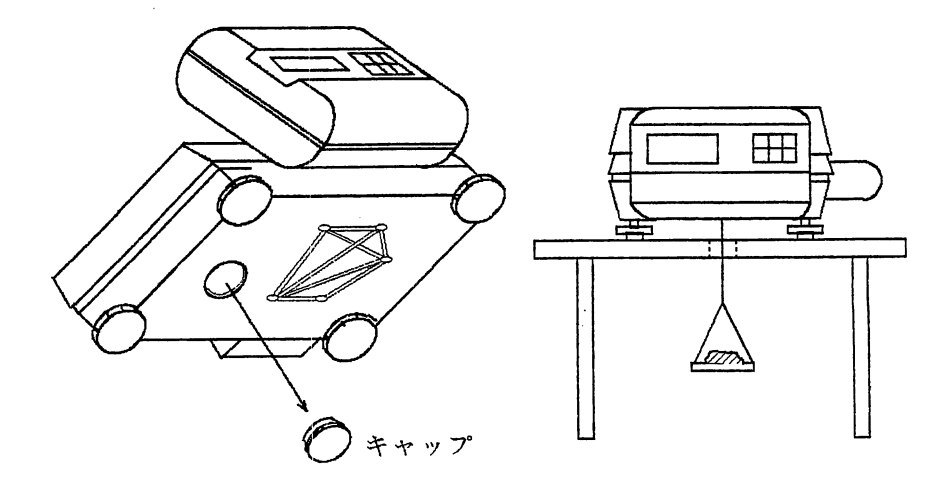

#### 1-3-2-11 動物計量

助物は様々な動きをするため計量値が大きく変動し、通常の計量モートでは値を読 です。そこで、変動する計量値を専用のプロクフムで平均化して表示するのか動物 これは設定された変動範囲内の計量億を設定された時間で平均化を行い、その結果を安定マークと共 こでに説定されてはかな言い。第1五にであって、その動した場合にはその平均化はキャンセルされ、 平均化をやり直しますのでかけ離れたデータが取り込まれるようなことはありません。また、表示固 **、そんの風袋引も可能で数ひきの動物を天秤からおろすことなく次々と計量することもできます。** 

一動物計量操作手順一

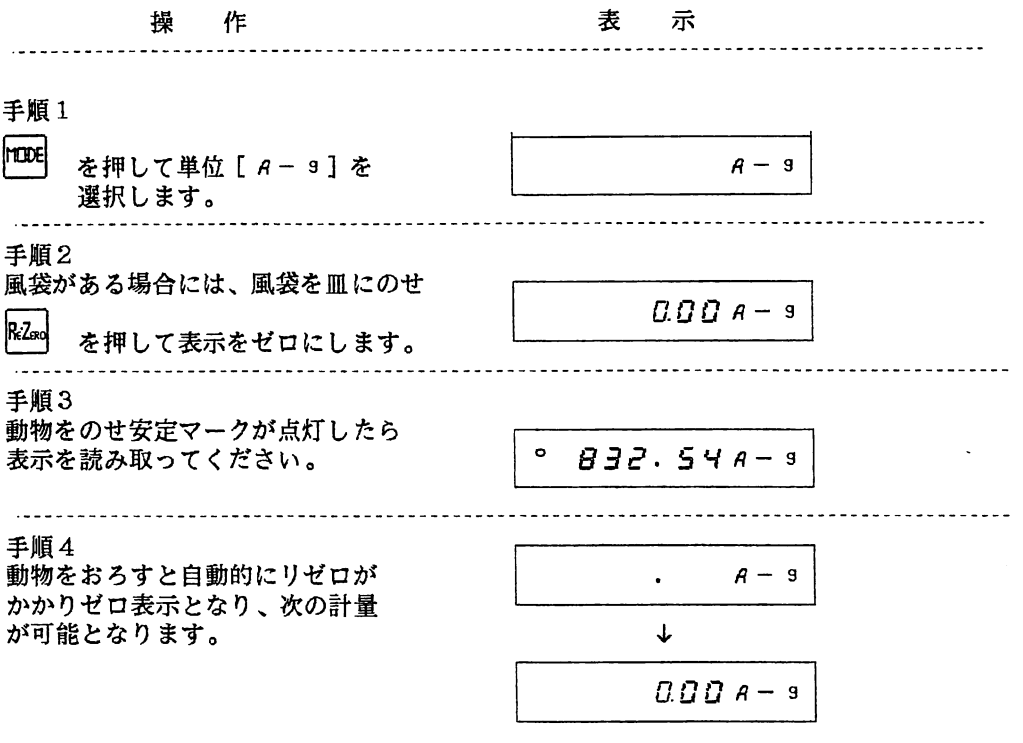

一動物計量の開始条件一

動物計量は次に示す表示値以上で設定された変動幅内の時に開始されます。

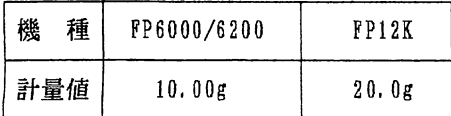

 $\mathcal{A}$ 

 $\sim$ 

一動物計量の内部設定一

平均化を開始する変動幅は FLt-b CO で設定し、正確さを優先させるか、作業時間を優先させるか はStb-b CO で設定します。

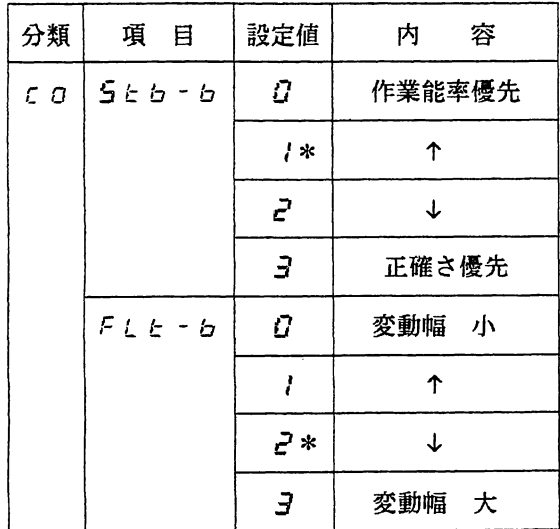

\*はエ場出荷時の設定です。

一動物計量時のリゼロー

表示国定後、動物をおろすと自動的にリゼロがかかります。

 $\mathcal{L}^{\text{max}}_{\text{max}}$ 

表示固定後『竺 を押すと、固定したデータでリゼロを行い表示をゼロに この表示は FLt-b CO で設定された変動幅以上の重量が加えられた時に解除 開されます。

 $\sim$   $\epsilon$ 

第2部拡張編

 $\mathcal{L}^{\text{max}}_{\text{max}}$  and  $\mathcal{L}^{\text{max}}_{\text{max}}$ 

 $\mathcal{L}^{\text{max}}_{\text{max}}$ 

 $\mathcal{L}^{\text{max}}_{\text{max}}$  and  $\mathcal{L}^{\text{max}}_{\text{max}}$ 

2-1プリンタへの印字 2-1-1プリンタとの接続

# 2-1.プリンタヘの印字

## 2-1-1 プリンタとの接続

FPシリーズとコンパクト・プリンタ (AD-8117またはAD-8117A)接続す OP-03 (シリアルインターフェース・カレントループ出力) またはOP-04 (コンパレータ・カレントループ出力) OP-03、OP-04の取り付け方法は、P71【オプションの取り付け】を参 カレントループ出力によりプリンタに印字する場合はAD-8117、AD-8117AのOP-01 詳細はプリンタの取扱説明書をご覧ください。

 $\sim 10^{-11}$ 

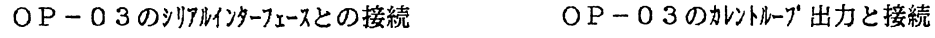

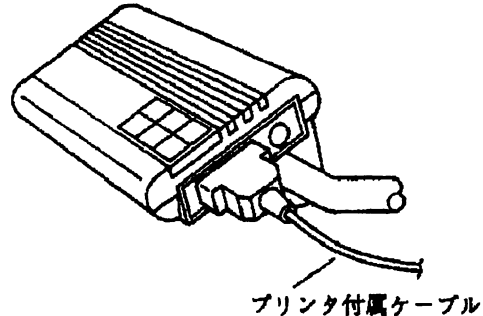

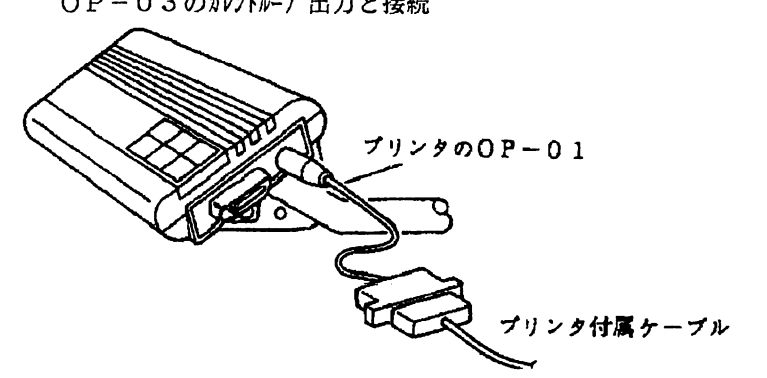

 $\sim$   $\sim$ 

OP-04カレントループ出力と接続

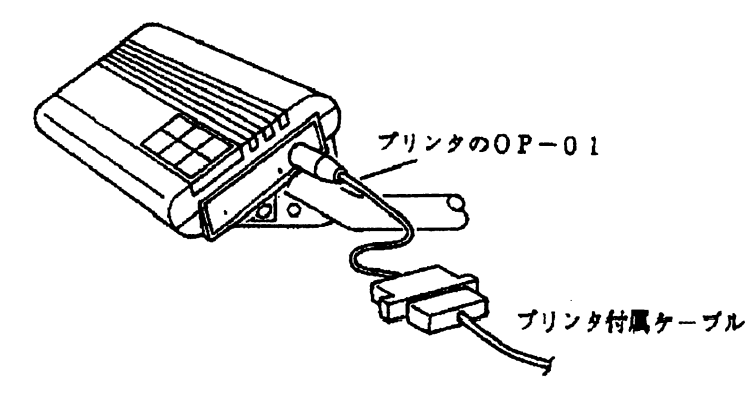

ケーブルは、ケーブルクランパーでアームに取り付けられます。

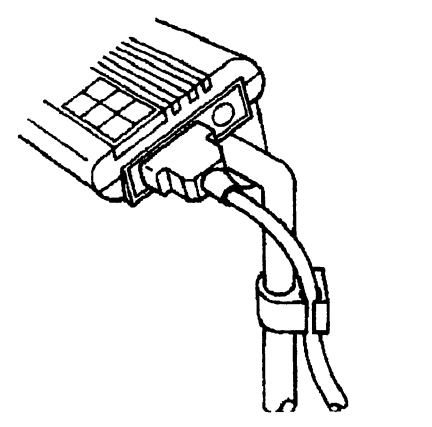

2-1-1-1 AD-8117と接続する場合の天秤の設定

AD-811丁と接続する場合は天秤の内部設定を下記のようにしてください。 ※AD-8117は安定データのみの印字となります。

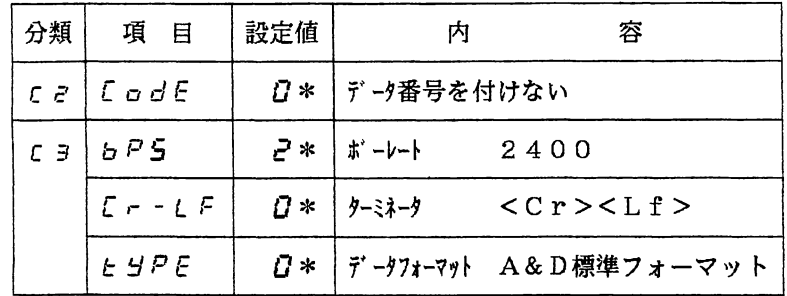

\*は工場出荷時の設定です。

2-1-1-2 AD-8117Aと接続する場合の天秤の設定

Aロー8117Aと接続する場合は天秤の内部設定を下記のようにしてください。

| 分類       | 項目          | 設定値 | 内      | 容                         |
|----------|-------------|-----|--------|---------------------------|
| $C \geq$ | PRUSE       |     |        | 計量データ送出に間隔をあける            |
| $C \ni$  | 6 P S       | ∗ ح | ボーレート  | 2400                      |
|          | $C - LF$    | 0*  | ターミネータ | $<$ C r $>$ $<$ L f $>$   |
|          | <b>LYPE</b> |     |        | デ ータフォーマット AD-8117Aフォーマット |

\*は工場出荷時の設定です

計重データの前にデータ番号を印字することもできます。また、計量データを1 低送りをすることもできます。内部設定を下記のようにして

| 分類 | 項目                             | 設定値 | 容<br>内          |  |
|----|--------------------------------|-----|-----------------|--|
|    | $c \geq 1$ $C$ $\subset d$ $F$ |     | データ番号をつける       |  |
|    | FEEd                           |     | 計量データ印字後に紙送りをする |  |

\*は工場出荷時の設定です

## 2-1-1プリンタとの接続

 $\mathcal{L}$ 

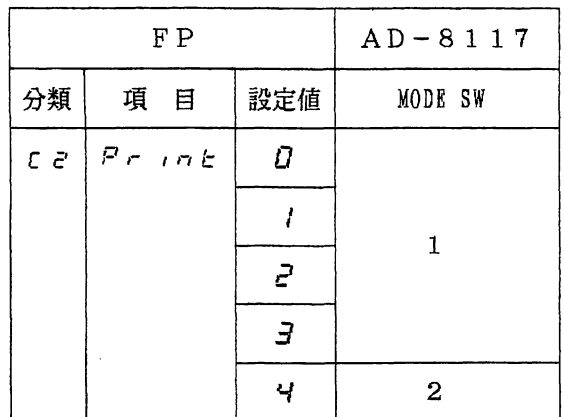

 $\sim$ 

硇データ番号とは、送出された計量データの通し番号で6桁の整数 No. 999999の次はNo. 000000になります。リモコン(AD-1652/別売)を使 任意の値にデータ番号を設定することがで

 $\sim 10^7$ 

-リモコンによるデータ番号の設定-

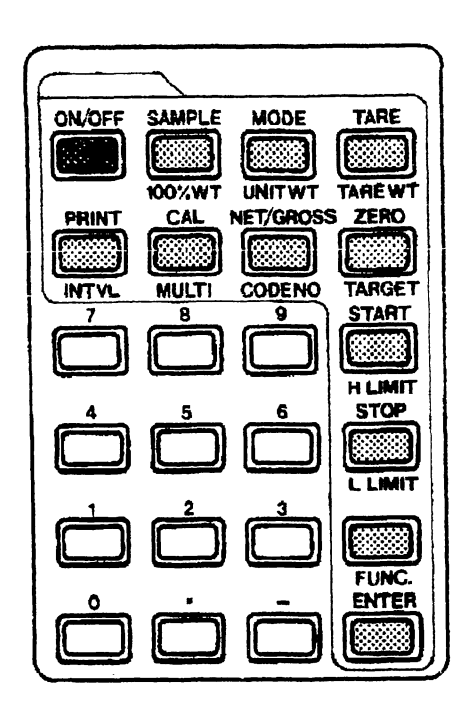

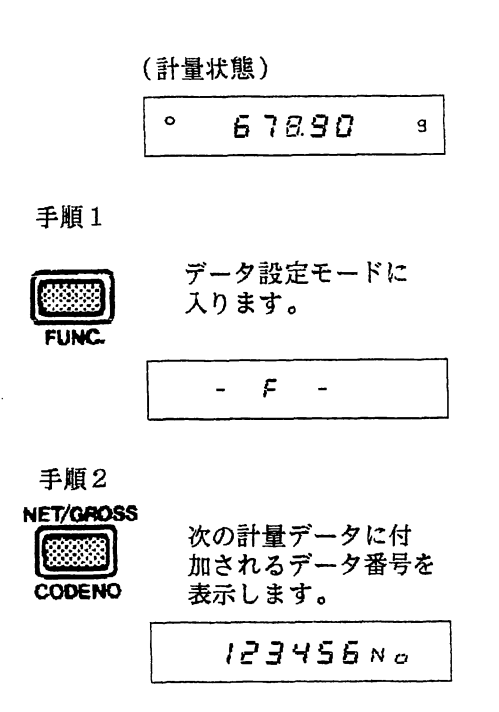

手順3

テンキイで番号を設定します。

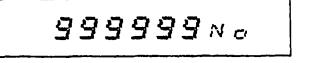

手順4

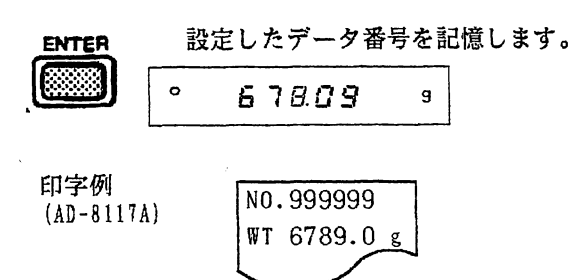

2-1-1プリンタとの接続

以下の方法で内部設定の全項目を印字することも可能です。 \*但し、内部設定 Print C2 の設定が5の時は、無効です。 操 作 さいかん きんこうきょう 表に示す . . . . . . . . . in de la calal 手順1 表示オフにする。  $\bullet$ 手順2 ReZoo を押しながら 暑庶民民己圧圧点膚厨声 ON を押します。 . . . . . . . . . . . . 手順3  $P - x x$ を押して内部設定モードに 入ります。 5とb-b J〔ロ . . . . . . . . . . . . . . . and a company 手順4 回を押しながら -L.5と- PRNT を押します。 . . . . . . . . . . . . . . . . . . . 印字されるデータ  $C00$  1 印字例  $C01 - 1$  $C<sub>02</sub>$  2 (告P18「内部設定」)  $\frac{1}{4}$ CO<sub>O</sub><sup>1</sup> 分類 」†L設定値 項目

 $- 42 -$ 

2-1-2プリンタへの印字方法

# 2-1-2 プリンタへの印字方法

2-1-2-1 データ出力モードによる計量データの印字

データ出力モード(Print C2)の設定により、計量データを印字する方法を選択します。

| 分類             | 項目       | 設定値           | 計量データの印字方法                                                                                                    |
|----------------|----------|---------------|----------------------------------------------------------------------------------------------------|
| C <sub>2</sub> | $Pr$ int |               | <i>日</i> *   キイ・Aモード<br>PRNT を押したとき、安定ならば印字します。<br>パネルの<br>非安定の時は、印字しません。                                                                     |
|                |          | $\mathcal{L}$ | キイ・Bモード<br>パネルの PRNT を押したとき、安定ならば印字します。<br>非安定の時は、安定になってから印字します。                                                                              |
|                |          | $\mathcal{L}$ | オートプリントA<br>ゼロよりオートプリント幅(AP-b C2 で設定)以上離<br>れて安定したとき、自動的に1回印字します。オートプ<br>リント幅の範囲に戻るまでは、次の印字はできません。<br>印字するデータの極性はオートプリント極性<br>(AP-P C2)で選べます。 |
|                |          | 3.            | オートプリントB<br>表示値より一定幅 (AP-b C2 で設定)以上離れて安定<br>したとき、自動的に1回印字します。印字するデータの<br>極性はオートプリント極性 (AP-P C2) で選べます。                                       |
|                |          | ч             | ストリームモード<br>AD-8117を使用しているときは、AD-8117は MODE 2 で<br>使用し、AD-8117の [DATA] を押すことにより印字<br>します。AD-8117Aを使用しているときは、連続計量データ<br>を印字します。                |

\*は工場出荷時の設定です

※設定値を5にする場合は、コンピュータで天秤を制御するときです。

オートプリント極性は内部設定 AP-P C2 で設定します。

| 分類  | 項目            | 設定値       | 印字できるデータの極性                                   |
|-----|---------------|-----------|-----------------------------------------------|
| r P | $\beta P - P$ | $\Omega*$ | プラスのみ                                         |
|     |               |           | オートプリント Aのとき:プラス・マイナス<br>オートプリント・Bのとき: マイナスのみ |

\*は工場出荷時の設定です

## 2-1-2プリンタへの印字方法

オートプリント幅は、内部設定 AP-b C2 で設定します

| 分類    | 項目        |           | 設定値 オートプリント幅 |
|-------|-----------|-----------|--------------|
| c e l | $R P - B$ | <b>日*</b> | 10デジット       |
|       |           |           | 100デジット      |
|       |           | 2         | 1000デジット     |

\*は工場出荷時の設定です

例)キイ・Aモード

パネルの RRNT を押したとき、安定ならそのデータを印字します。非安定のときは印字しません。

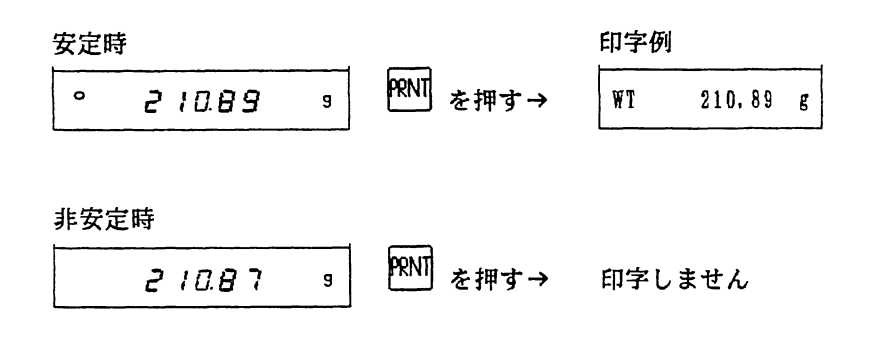

2-1-2プリンタヘの印字方法

例)キイ・Bモード パネルの巨頭を押したとき、安定ならば印字します。非安定のときは安定になるのを待って印字します。

安定時

\n

| • | 2 | 10.89 | 8 |
|---|---|-------|---|
| • | 2 | 10.89 | 8 |

\n中
$$
\frac{1}{2}
$$

\n★ $\frac{1}{2}$ 

\n★ $\frac{1}{2}$ 

\n★ $\frac{1}{2}$ 

\n★ $\frac{1}{2}$ 

\n★ $\frac{1}{2}$ 

\n★ $\frac{1}{2}$ 

\n★ $\frac{1}{2}$ 

\n★ $\frac{1}{2}$ 

\n★ $\frac{1}{2}$ 

\n★ $\frac{1}{2}$ 

\n★ $\frac{1}{2}$ 

\n★ $\frac{1}{2}$ 

\n★ $\frac{1}{2}$ 

\n★ $\frac{1}{2}$ 

\n★ $\frac{1}{2}$ 

\n★ $\frac{1}{2}$ 

\n★ $\frac{1}{2}$ 

\n★ $\frac{1}{2}$ 

\n★ $\frac{1}{2}$ 

\n★ $\frac{1}{2}$ 

\n★ $\frac{1}{2}$ 

\n★ $\frac{1}{2}$ 

\n★ $\frac{1}{2}$ 

\n★ $\frac{1}{2}$ 

\n★ $\frac{1}{2}$ 

\n★ $\frac{1}{2}$ 

\n★ $\frac{1}{2}$ 

\n★ $\frac{1}{2}$ 

\n★ $\frac{1}{2}$ 

\n★ $\frac{1}{2}$ 

\n★ $\frac{1}{2}$ 

\n★ $\frac{1}{2}$ 

\n★ $\frac$ 

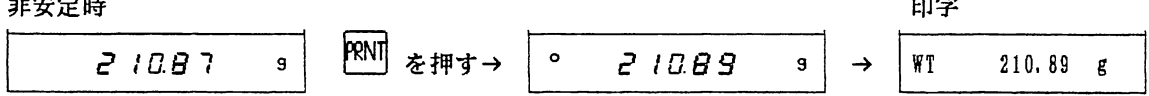

例)オートプリント·A (オートアリント極性はアラスの場合)

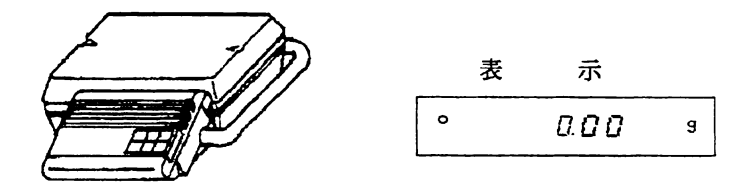

天秤に試料をのせる

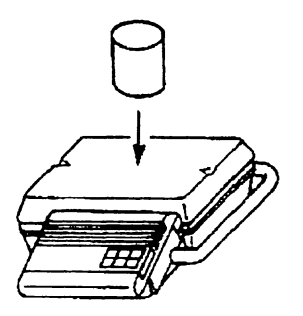

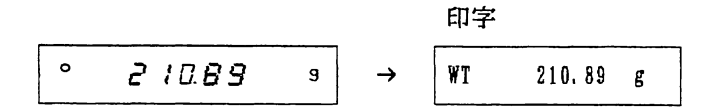

2-1-2プリンタへの印字方法 例) オートプリント・A

天秤から試料をおろす

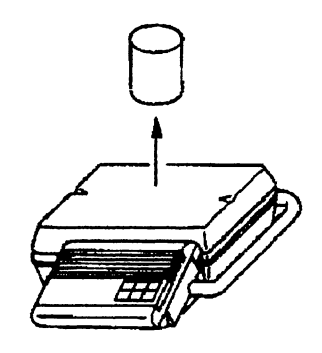

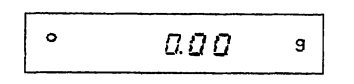

 $\bar{\phantom{a}}$ 

天秤に試料をのせる

 $\sim 10$ 

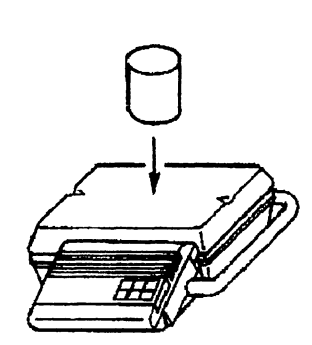

 $\sim 10^7$ 

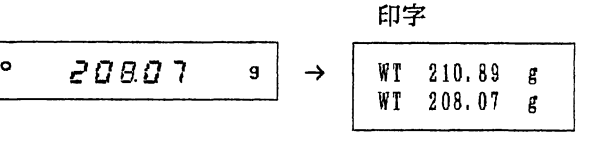

 $\overline{\phantom{a}}$ 

 $\sim$ 

 $\label{eq:2} \frac{1}{\sqrt{2\pi}}\frac{1}{\sqrt{2\pi}}\frac{1}{\sqrt{2$ 

2-1-2プリンタへの印字方法

例) オートプリント・B (オード)リン極性はプラスの場合)

操 作 表 示 印 字 例 天秤に何ものっていない  $\circ$   $\qquad$   $\Box$   $\Box$   $\Box$  $\mathbf{g}$ 印字 天秤に試料をのせる  $\degree$  2 1  $\Box$  8 9  $\rightarrow$  | WT 210, 89 g 日 **END** 

さらに天秤に試料をのせる

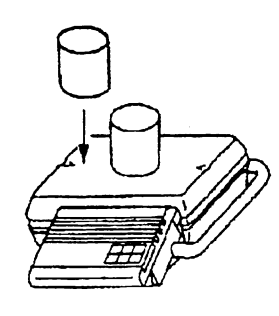

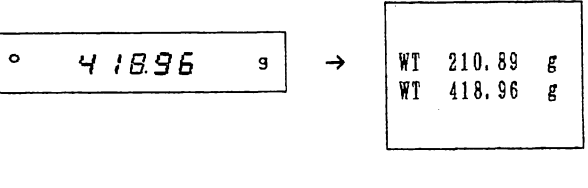

印字

 $\sim$ 

 $\hat{\mathcal{A}}$ 

例)ストリームモード AD-8117の場合、MODE 2で使用し | DATA | を押すことにより印字します。

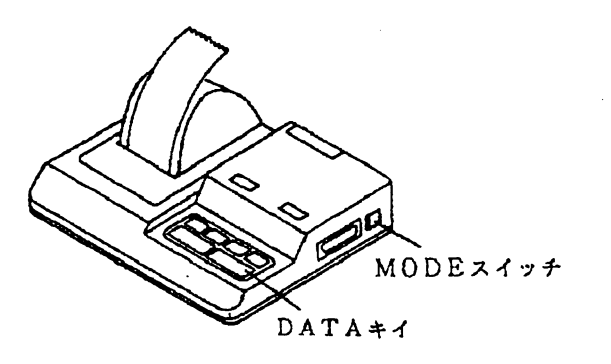

 $-47 -$ 

 $\alpha$ 

 $\mathcal{A}$ 

2-1-2-2 インターバル出力による印字(リモコン AD-1652が必要)

一定時間(インターバルタイム)経過する度に、計量データを印字することができます。 インターバルタイムはリモコンで設定します。

-インターバルタイムの設定-

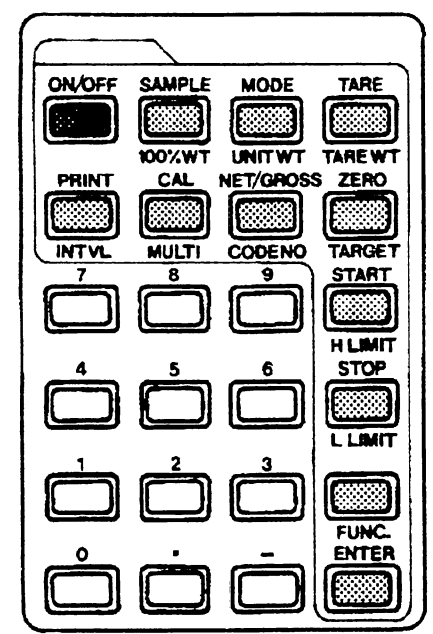

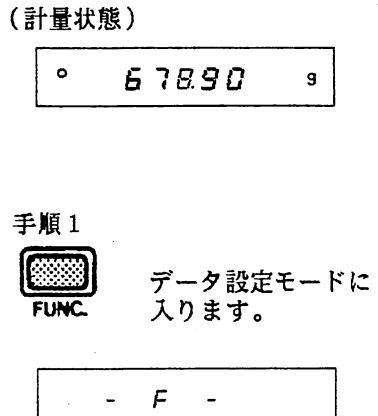

手順2

INT

PRINT そのとき記憶している インターバルタイムを 表示します。

ロローロロ ロロ

点滅

手燭3

テンキイでインターバルタイムを入力します。 (点滅している桁に数値が入ります。)

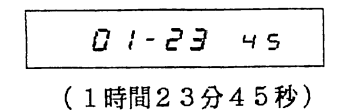

手順4

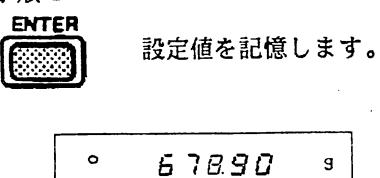

インターバル時間が 1時間23分45秒 に設定されました。

- 48 -

2-1-2プリンタへの印字方法

 $\ddot{\phantom{a}}$ 

 $\mathcal{L}$ 

-インターバル出力の開始一

内部設定 print C2 の設定値は、0または1にしてください。これ以外の時はインターバル出力は **開始できません。インターバル出力を開始すると、そのときの計量データを印字後、インター** イムで設定される時間ごとにデータを印字します。このとき"ピッ"とブザーが鳴 ます。インターバル出力中は小数点が点滅します。

 $\sim$ 

(計量状態)

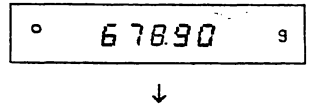

 $\sim 1$ 

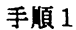

 $\bar{ }$ 

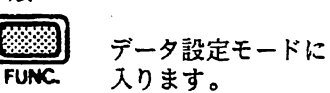

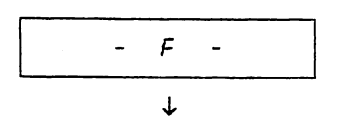

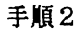

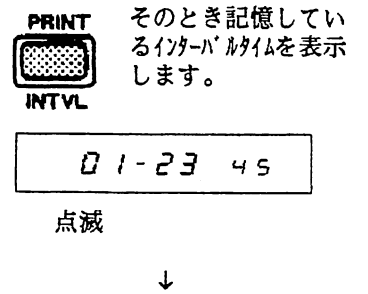

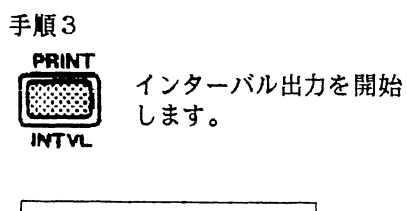

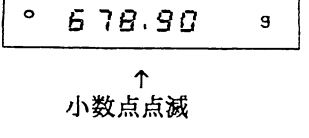

2-1-2プリンタへの印字方法

 $\ddot{\phantom{a}}$ 

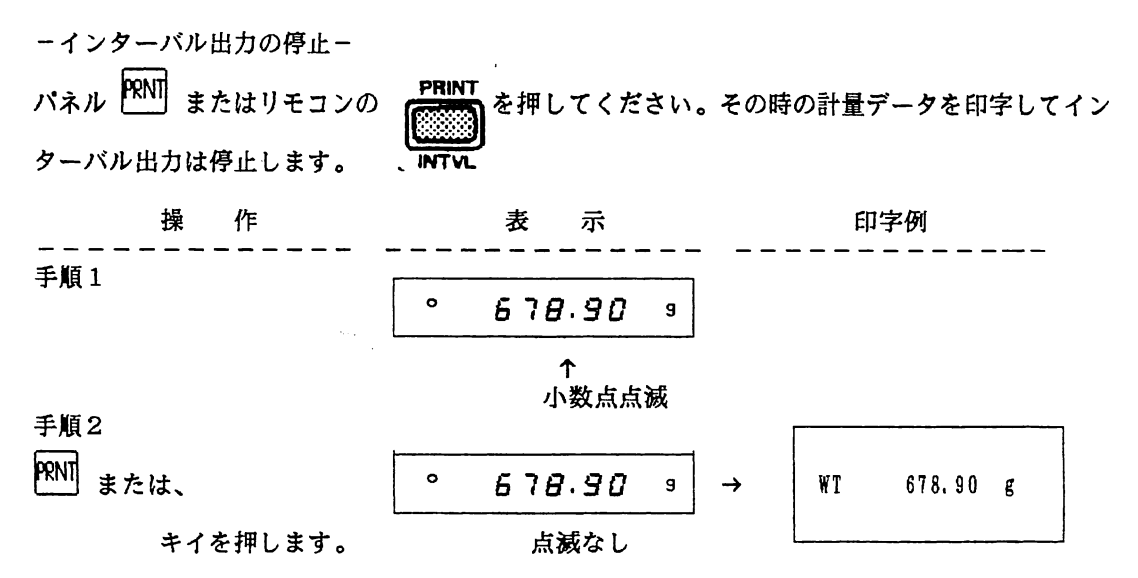

四表示オフにした場合とリモコンでデータ設定モードに入った場合はインターバル出力は停止します。 このときデータの印字は行なわれません。

2-1-2-3 データ出力後のオートリゼロ

内部設定 Ar-d C4 を1にすると、データを印字した後、自動的に表示をゼロにすることができます。

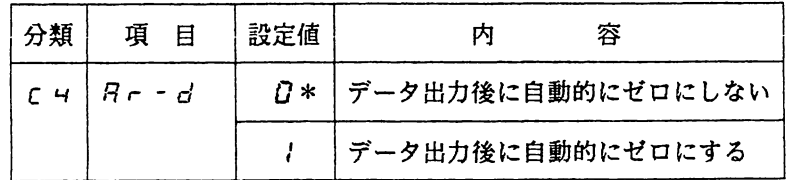

\*は工場出荷時の設定です

2-2コンパレ一夕 2-2-2コンパレ一夕の仕様

 $2-2$ . コンパレータ(リモコン AD-1652が必要)

 $2 - 2 - 1$  HI GO LOについて

計量値に対して上限値・下限値を設定すると、計量値はHI、GO、LOで表わすこと; 別売のOP-04  $\ddot{x}$ OP-04の取り付け方法は、P74の「オプションの取り付け」を参照し

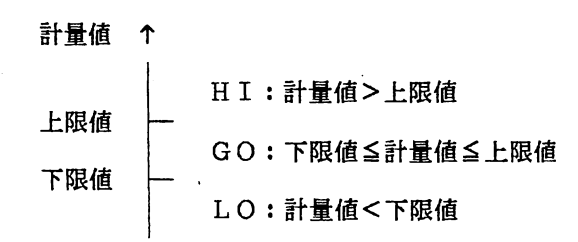

2-2-2 コンパレータの仕様

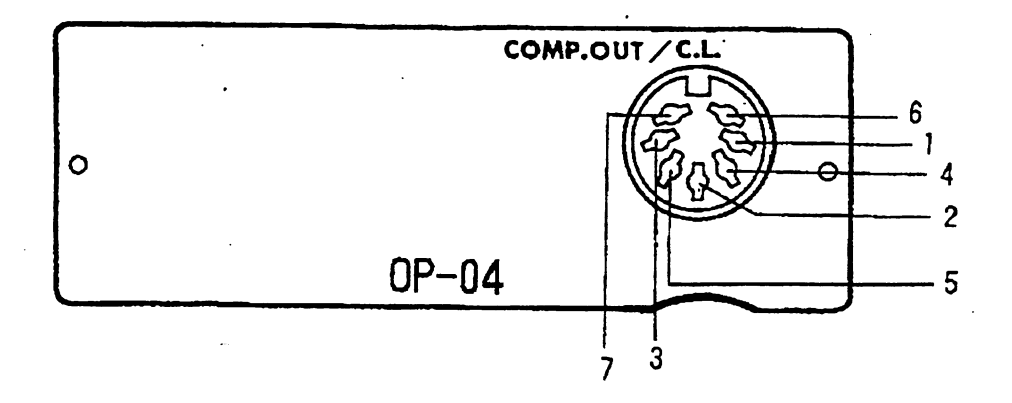

回 路 図

 $\bar{z}$ 

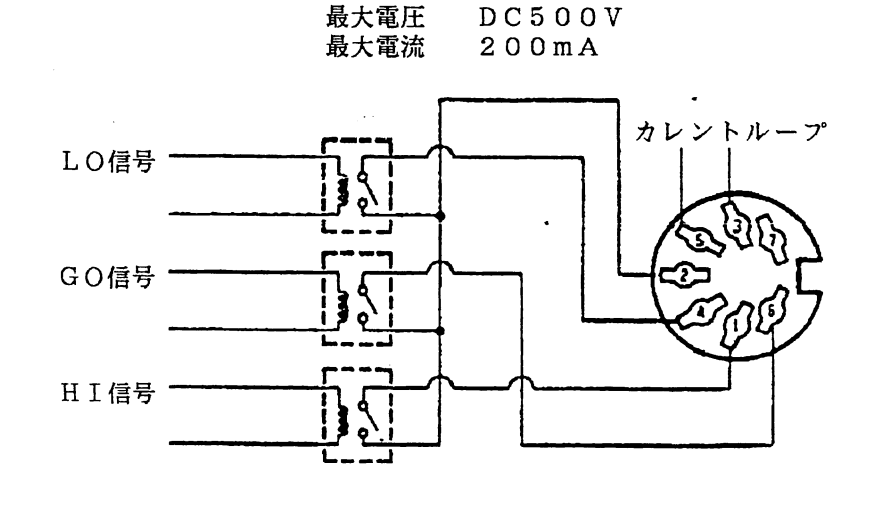

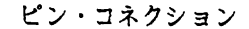

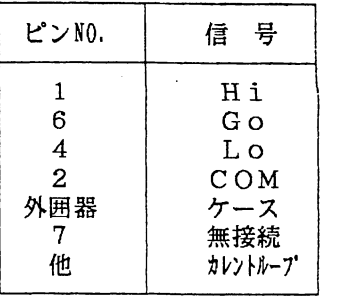

# - 51-

2-2-3 上限値・下限値の設定方法

2-2-3-1 上限値の設定方法

(計量状態)

○ 占7庄ゴロ 9  $\overline{g}$ 

手順1

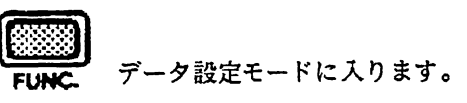

一 戸 -

手版2

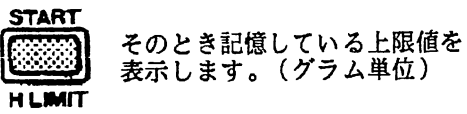

399999H /

手順3

テンキイで上限値をグラムで入力します。

J~仁≦占H ′

手順4

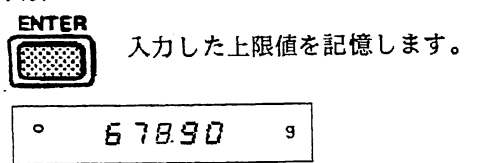

2-2-3上限値・下限値の設定方法 2-2-4コンパレ一夕の動作指定

2-2-3-2 下限値の設定方法

手順1

「上限値の設定方法」の手順1と同様の操作を行います。

手順2

**STOP** その時記憶している下限値を表示します。(グラム単位) LLIMIT

 $-9999999910$ 

手順3

テンキイで下呂剛直をグラムで入力します。

J‖ユリ占L⊂

手順4

ENTER 入力した下限値を記憶します。

<sup>。</sup> 6 7*8.90*  $\mathbf{g}$ 

2-2-4 コンパレータの動作指定

内部設定 CP C6 でHI、GO、LOの比較をする動作を指定します。

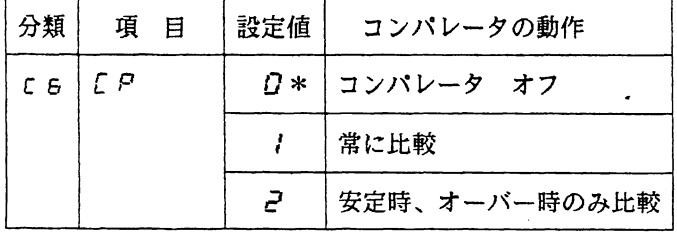

\*はエ場出荷時の設定です

 $\sim$ 

 $\mathcal{L}$ 

2-2-5ゼロ点付近での動作指定 2-2-6天秤内臓ブザーの制御

2-2-5 ゼロ点付近での動作指定

ゼロ点付近(-10~10デジット)は、コンパレ-タはOFFですが、内部設定 l にすると、この範囲でも HI、GO、LO を比

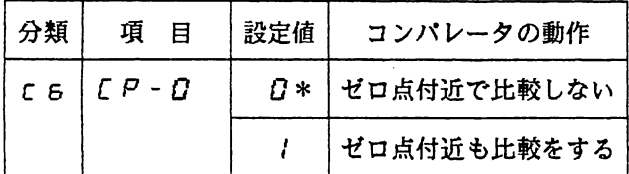

\*は工場出荷時の設定です

2-2-6 天秤の内蔵ブザーの制御

HI、GO、LOの状態によって天秤内部のブザーを鳴らすことができます。

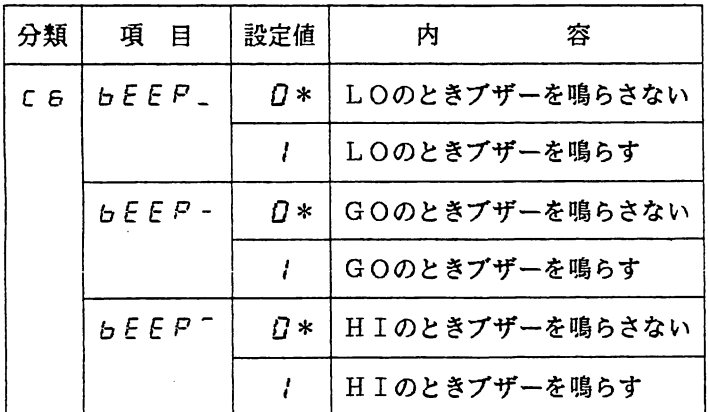

\*は工場出荷時の設定です

 $\sim$ 

2-3コンピュータによる制御 2-3-2コンピュータと接続する場合の天秤の設定

# 2-3 コンピューターによる制御

OP-03のシリアルインターフェース (RS-232C) を用いてコンピュータと接続すれば、コン ピュータからのコマンドにより計量データの送出、各種データの設定・送出、天秤の制御ができます。 また、総重量と正味重量が区別できるようになります。

OP-Q3の取り付け方法については、P74【オプションの取り付け】を参照してください。 接続ケーブルは、モデム用または音響カプラ等との接続用として販売されているものを使用してくださ い。<br>接続ケーブルの例

PC-8895(NEC) / ケーブルセット #705,#724(EPSON)

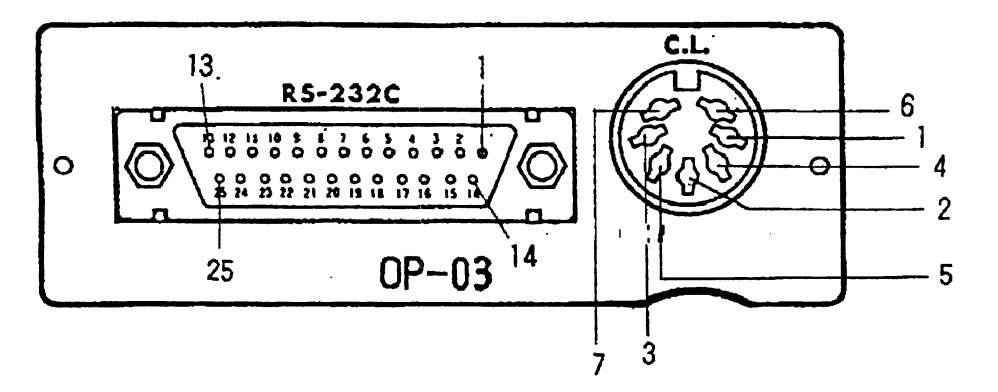

2-3-1 RS-232Cの仕様 伝送方式 EIA RS-232C ビン BDSD TXD R T C R X D R T C T S C T S G C T S G C 7 50 V H F 7 (10)<br>- トラページ F T S G C T S G C T S G T S G T S G T S G T S G T S G T S G T A 7 (10)<br>- トラページ トラページ ドット 伝送形式 非同期式、送受信可能 (半二重)<br>信号形式 ボーレート 600/1200/2400/ フレームグランド **言号形式 ボーレート 600/1200/2400/4800/9600** -<br>2 データピット 73it 愛情データ バリティ E†EⅣ 送信データ ストップビット 2 Bit 送信要求データ 使用コード ASCII 送信許可 データセットレディ シグナルグランド 無接続  $3\,{\sim}\,2\,5$ データピット

2-3-2コンピュータと接続する場合の天秤の設定 内部設定を下記のようにしてください。

- パリティビット

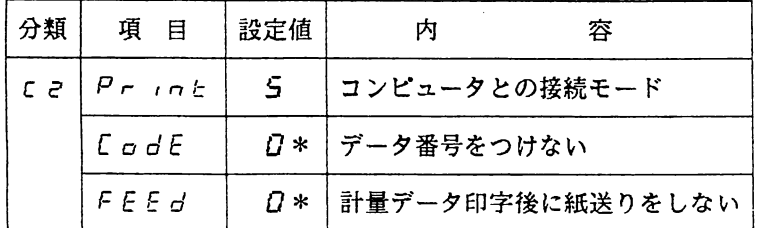

\*はエ場出荷時の設定です

- スタートピ・ット

 $\sim$ 

 $\sim$   $\sim$ 

ボーレート、ターミネータは内部設定により選択できます。

| 分類            | 項目       | 設定値      | 内      | 容                       |
|---------------|----------|----------|--------|-------------------------|
| $C$ $\bar{z}$ | bPS      | O        | ボーレート  | $600 + -$               |
|               |          | I        | ボーレート  | $1200$ $\pi-$           |
|               |          | $\geq$ * | ボーレート  | $2400$ $\pi$ -          |
|               |          | 3        | ボーレート  | $4800$ $\texttt{N}$ -   |
|               |          | Ч        | ボーレート  | - 9600 ボー               |
|               | $L - LL$ | $D*$     | ターミネータ | $<$ C r $>$ $<$ L f $>$ |
|               |          | ł        | ターミネータ | CCr                     |

\*は工場出荷時の設定です

送出する計量データのフォーマットは下記のいずれかを選択できます

| 分類               | 項目            | 設定値 | 써 | 容                            |
|------------------|---------------|-----|---|------------------------------|
| $C \overline{3}$ | $E$ y $P$ $E$ |     |   | Q *   データフォーマット A&D標準 フォーマット |
|                  |               |     |   | │データフォーマット AD-8117Aフォーマット    |

\*は工場出荷時の設定です

A&か標準フォーマットとは

データは15文字(ターミネータを除く)で最初の2文字(ヘッダ)がデータの種類・状態を表わし、 そのあとにカンマと符号がつきます。上位不要なゼロも出力されます。オーバーの時以外は3文字の 単位がつきます。

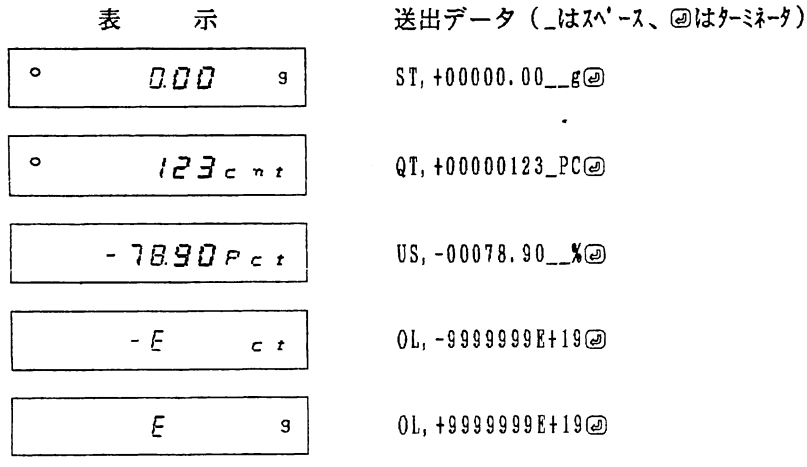

 $-56 -$ 

in a

#### AD-8117Aフォーマットとは

データは16文字でオーバーの時以外は2文字のヘヅダがあり、そのあとに符号がつきます。 データがゼロの時は符号はなく、上位の不要なゼロはスペースとなります。オーバーの時以外 は3文字の単位がつきます。

 $\sim 1$ 

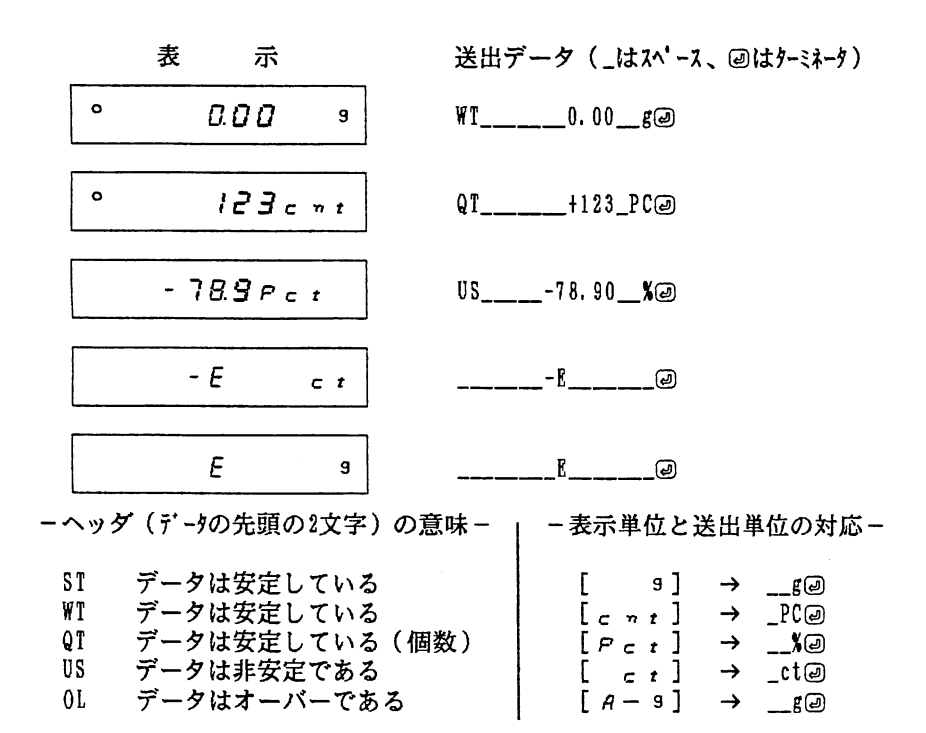

# 2-3-3 CTSコントロールスイッチについて

OP-03のボード上に、CTSコントロールスイッチ (S31)があり、RS-232Cのデータ送受信を制御し ます。CTSコントロールスイッチがCTRL側にすれば、天秤がコマンドを受けられない状態のときは CTSをマイナスにしますので、コンピュータからのコマンドの送信は行なわれません。したがって、ユ ーザーは天秤を制御するプログラムを作成する上で、コマンドを送信するタイミングを気にする必要がな くなります。

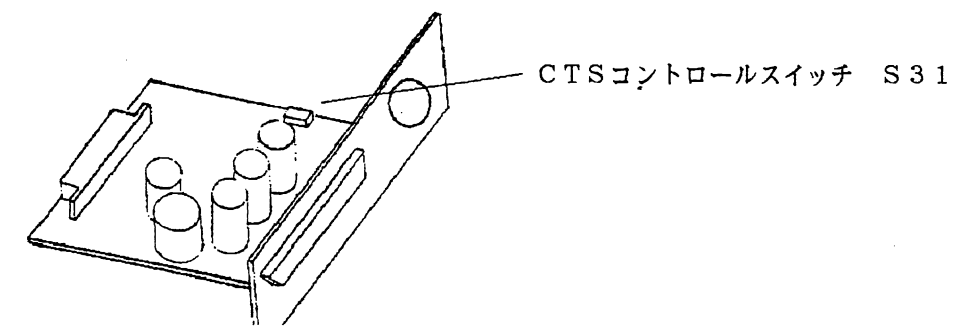

RTS側 CTRL側 CTSとRTSはショートし、天秤はCTSを制御しません。 天秤がデータを受信できる状態のとき、CTSはプラスにします。 天秤がデータを受信できない状態のとき、CTSをマイナスにします。

 $\sim 10^{11}$  km s  $^{-1}$  .

 $\sim 10^{11}$  km s  $^{-1}$ 

## 2-3-4 各種コマンド

2-3-4-1 計量データを送出させるコマンド(計量状態のとき)

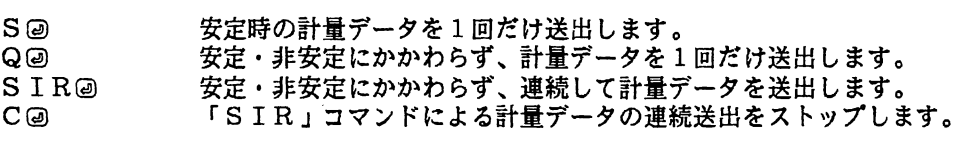

 $\sim 10$ 

- コマンドとその応答例 (Aい標準フォーマット) -

コマンド 応答例 (」はスパース、回はケミネータを表わします) Sမြာ ST, +00128.00\_\_*g*မြာ Q@ US,-00078.90\_X@  $\mathcal{L}^{\text{max}}_{\text{max}}$  $SIR@$  US,  $+00127.62-g@$  $US, +00127.78$ ST,†00128.00\_g@  $\ddot{\phantom{1}}$ 

C<del></del> <SIRを解除>

\*表示オフにした場合、コマンドで内部設定を変更した場合は、SIRは解除されます。

2-3-4-2 設定値を送出させるコマンド(表示オフ以外のとき)

1001重量を送出します。 ?%㊤

 $\mathcal{L}_{\mathcal{D}}$ 

- 単位重量を送出します。 ?@㊤
- 風袋重量を送出します。(コP74「総重量と正味重量」) ? TW<sub></sub>
- 内部設定を送出します。?Cの後に分輯・項目を続けます。 ?Cxx⑨

- コマンドとその応答例 一

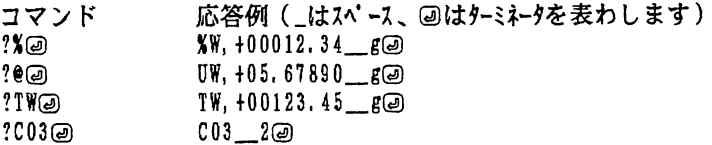

2-3-4-3 データを設定するコマンド(表示オフ以外) \*nは、設定する数値を示します。

- %n@ 100%重量をグラムで設定します。単位を付ける必要はありません。 FP6000 · FP6200は1g~6100g、FP12Kは10g~12100gの範囲で設定します。 分解能に満たない借は切り捨てられます。
- 単位重量をグラムで設定します。単位を付ける必要はありません。 Fp6000・Fp6200は0.01g~6100g、門12瓦は0.1g-12100gの範囲で設定します。 6桁を越える設定の場合、上位6桁が有効です。 @n㊤
- 風袋重量をグラムで設定します。単位を付ける必要はありません。 FP6000·FP6200は0g~6100g、FP12Kは0g~12100gの範囲で設定します。 分解能に満たない値は切り捨てられます。 ( 字P74「総重量と正味重量」) TWn㊤

FCxx:Ⅹ㊤ 内部設定を変更します。FCに続けて分類番号、項目番号、設定値の順で設定します。

\*表示オフから表示オン、表示オンから表示オフにした場合は、約1秒はいかなるコマンドも送らない でください。また、Fp6200の場合は、川00g以上の100%重量、風袋重量は、0.1gの分解能で設定してく ださい。

田設定されたデータは、電源を抜いても記憶されています。

#### 一設定例-

 $\bar{z}$ 

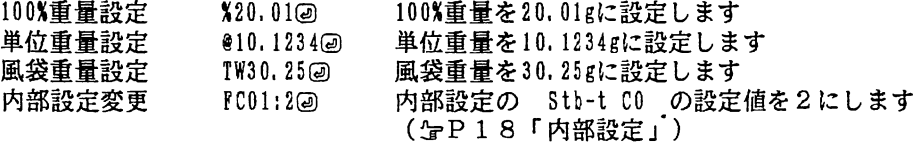

2-3-5コマンドのキャンセル 2-3-6エラーコードの送出

 $\mathcal{E}$  $\lambda$  $\lambda$ 

 $\sim$ 

2-3-4-4 天秤を制御するコマ:

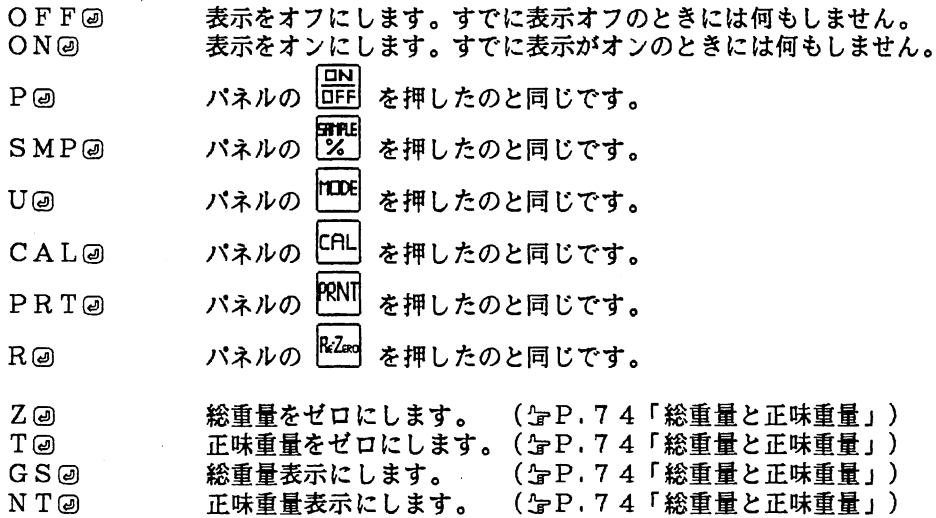

2 - 3 - 5 =コマン ドのキャンセル

コンピュータのコマンド送信において、コマンドがターミネータまで送られず中断した場合、 途中までのコマンドはキャンセルされます。コマンドをキャンセルしたくない場合は、内部 設定 t-UP C3 の設定を1にしてください。

![](_page_66_Picture_177.jpeg)

\*は工場出荷時の設定です

 $\alpha=4$  .

2-3-6 エラーコードの送出

内部設定 E-Cod C3 を1にすると、なんらかのエラー(コマンドの誤りや天秤が受信したコマンドが 実行できない状態のときなど)が発生したときに、コンピュータにエラーコードを返すことができます。 エラーが起きなかった場合は、データを要氺するコマンドでは、データを返し、それ を返します。従って、コマンドに対して必ずなんらかの応答があり、大秤を制御する情頼性が増し

![](_page_66_Picture_178.jpeg)

\*は工場出荷時の設定です

2-3-7エラーコードの内容と対処

![](_page_67_Picture_119.jpeg)

# 2-3-7 エラーコードの内容と対処

# 2-3-7エラーコードの内容と対処

 $\mathcal{L}_{\mathcal{A}}$ 

![](_page_68_Picture_104.jpeg)

# 2-3-7エラーコードの内容と対処

 $\mathcal{L}^{\mathcal{L}}(\mathcal{A})$  .

 $\cdot$ 

 $\sim 10^7$ 

![](_page_69_Picture_88.jpeg)

# 2-3-8 AK (06H)の応答

 $\sim$   $\sim$ 

지部設定 E-Cod C3 が1の時は、下記に示すデータ要求以外のコマンドを コマンドを認識したことを示すAK(06H)を送出します。さらに、\*印の付いたコ ンドが終了した時にも、AK(06H)を送出します。 (@ は、ターミネータ

![](_page_70_Picture_105.jpeg)

2-3-8AK(06Ⅱ)の応答

![](_page_71_Picture_198.jpeg)

- キャリブレーション時のAKの応答-

![](_page_71_Picture_199.jpeg)
2-4リモコン 2-4-2天秤のリモート操作

# $2-4$  リモコン(AD-1652)

AD-1652を使用しますと、離れた所から天秤を制御できるだけでなく、各種データ ンキイでできます。また、正味重量が区別できるようになります。取扱いに関しては、AD-1652 の取扱説明書を併せてご覧ください。

2-4-1 IDコードの設定

まずリモコンのIDコードと天秤のIDコードが合っていることを確かめてください。 IDコードが合っていないと、リモコンがききません。天秤のIDコードは内部設定 id C8 で設定しま す。ノイズ等で、リモコンが誤動作するときは、IDコードを変えてみてください。

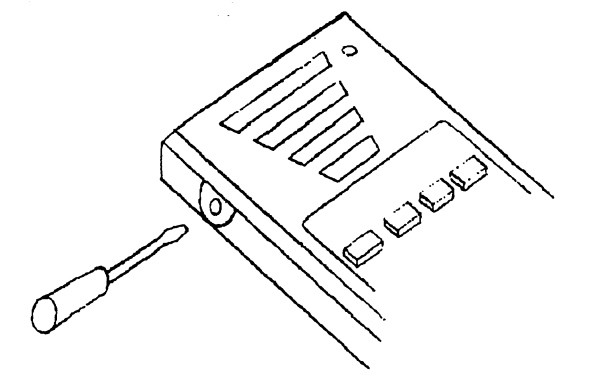

2 - 4 - 2 天秤の リモー ト操作

リモコンのキイを1つ押すだけで、天秤を遠隔操作できます。

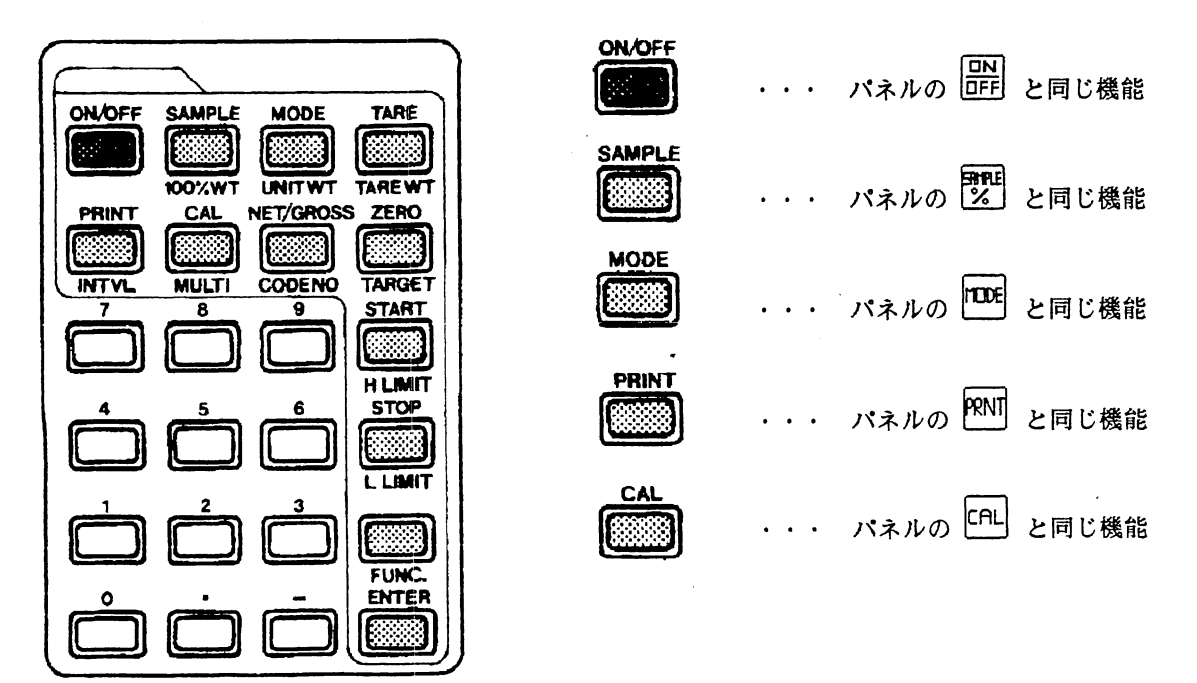

2-4-2天秤のリモート操作

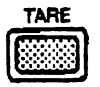

その点をゼロ点からの風袋重量として記憶し、表示をゼロにします。 これより正味重量表示になります。(一が点灯) ※マイナス表示の時は無効です

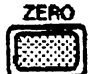

総重量表示の時には、その点をゼロとして記憶し表示をゼロにします。 正味重量表示の時には、風袋重量をマイナスで表示します。

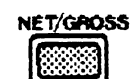

正味重量表示と総重量表示を切り換えます。

a3パネルの<sup>RZad</sup>を押すと、総重量表示になります。

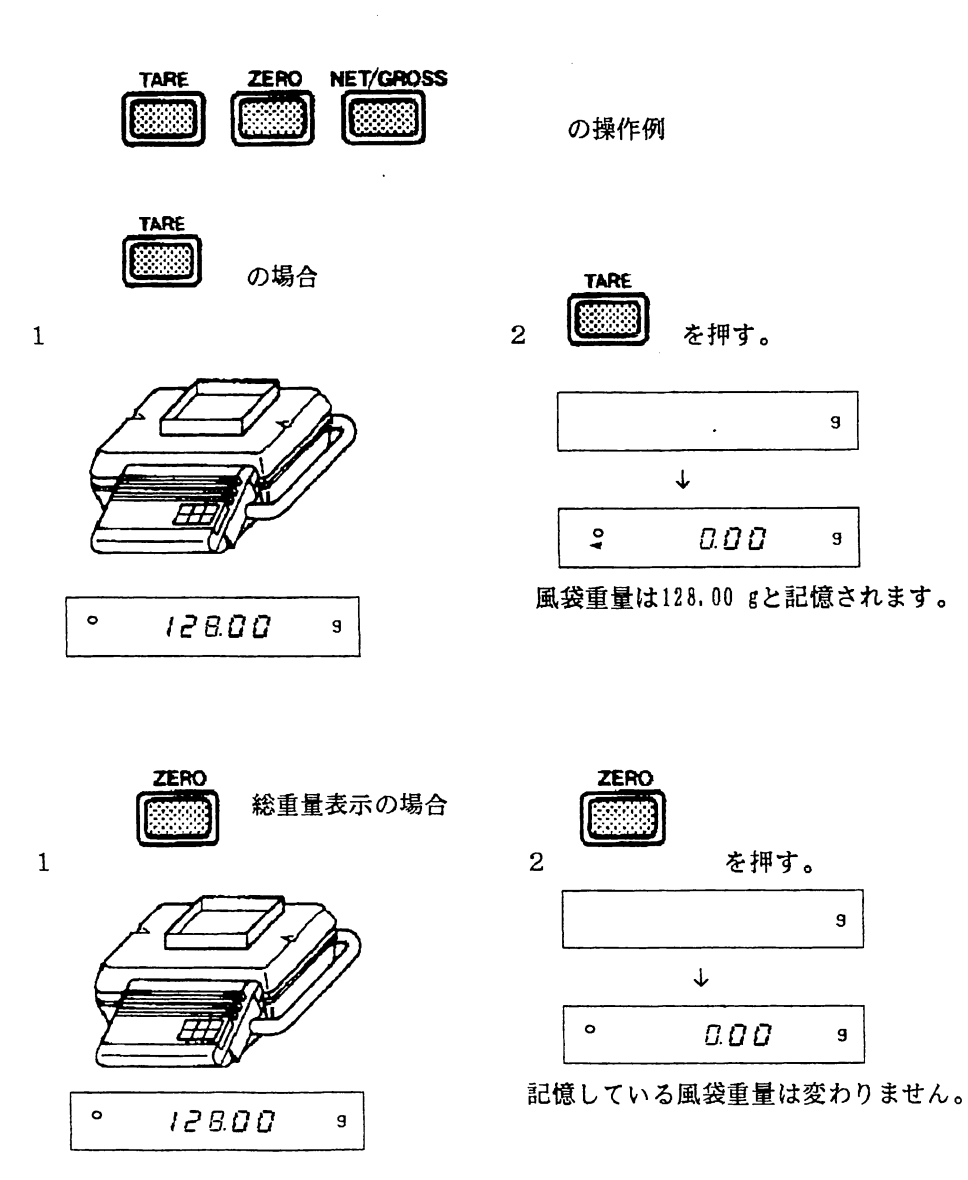

 $\mathcal{L}_{\text{max}}$  and  $\mathcal{L}_{\text{max}}$ 

 $\sim$ 

 $\sim 10$ 

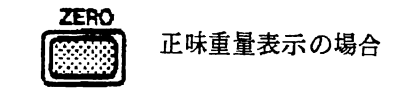

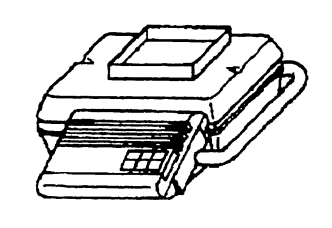

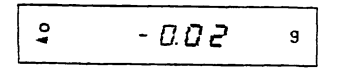

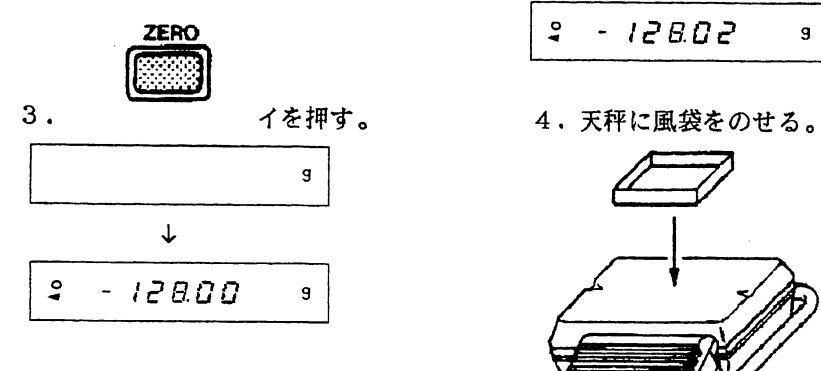

1. 2.天秤から風袋を降ろす。

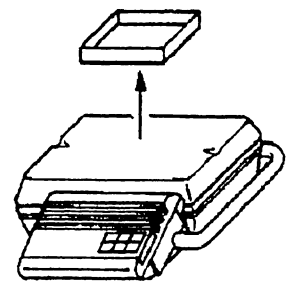

$$
\begin{bmatrix} 2 & -12802 & 9 \end{bmatrix}
$$

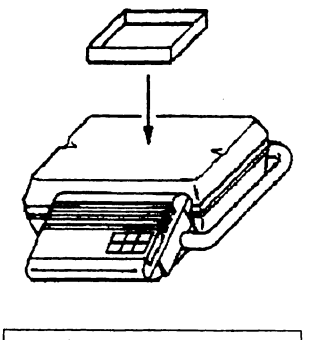

$$
\begin{array}{|c|c|c|c|c|}\n\hline\n\text{2} & \text{0.00} & \text{9}\n\end{array}
$$

 $\sim 10^7$ 

2-4-2天秤のリモートの操作

 $\langle \rangle$  .

風袋 128.00g

く⊃∞00 計量物 20.00g

00000

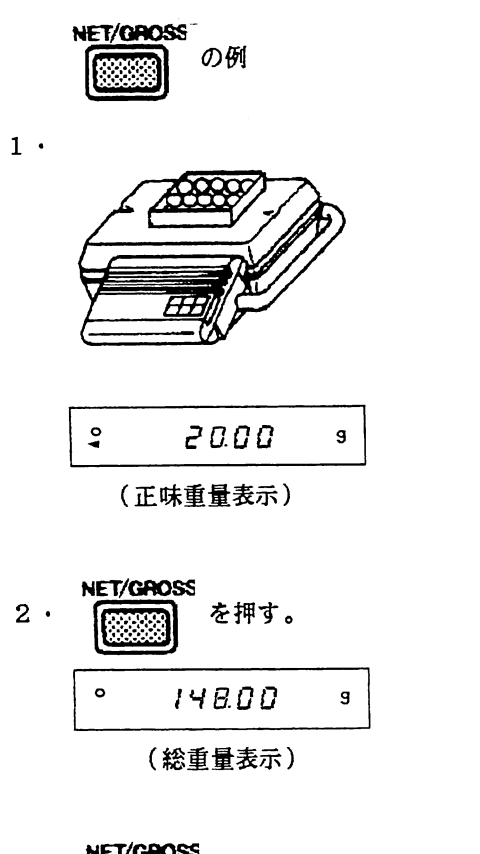

 $\sim$  4

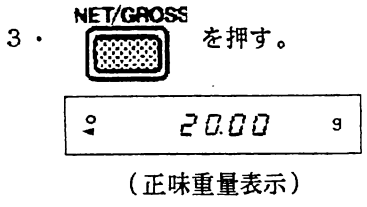

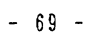

2-4-3 各種データの設定

リモコンから各種データの設定ができます。

※インターバル出力中にデータ設定モードに入ると、インターバル出力は停止します。

-基本操作-

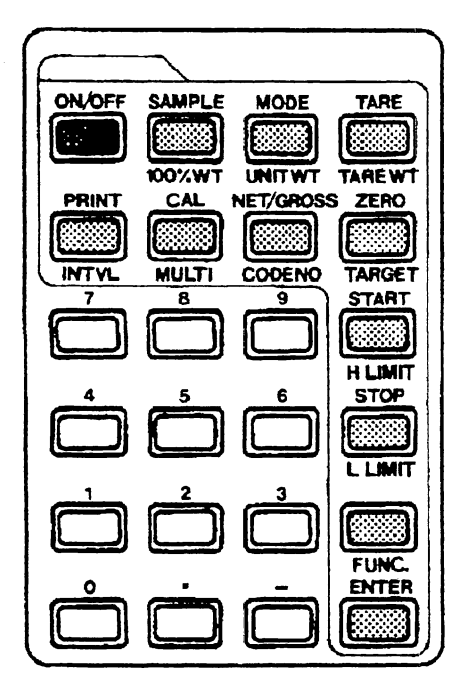

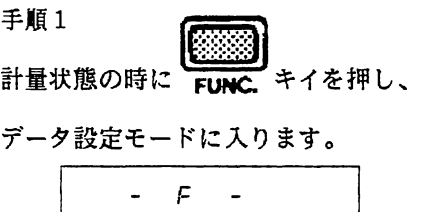

 $\sim$ 

#### 手順2

次ページのいずれかのキイで設定項目を選択します。

手順3

テンキイで設定値を入力します。(設定を変えない場合は

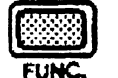

を押します。)

手順4

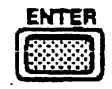

 $\sim 10^7$ 

で設定値を記憶し、計量状態に戻ります。

### 設定項目は以下のとおりです SAMPLE ・・・100%重量 → DOOPct パーセント表示(GP16)で、100%とする重量をグラムで設定します。 Ⅶ○:くWT 分解能に満たない値は切り捨てられます。<br>FP6000,FP6200 1g ~ 6100g FP6000, FP6200  $FPI2K$  10g  $\sim$  12100g MOOE ··単位重量 | 0.00000u~ UNIT V 個数表示(FP12)で、1個あたりの重量をグラムで設定します。 有効数値は6桁です。 FP6000, FP6200 0.01g  $\sim$  6100g  $FPI2K$  0.1g  $\sim$  12100g **TARE** ・風袋重量 はっぽん プロロック のころ しょうしょう T▲REWT 風袋重量をグラムで設定します。分解能に消たない値は切り捨てられます。  $F96000, F96200$  0.01g ~ 6100g  $FPI2K$  0.1g ~ 12100g PRINT : インターバルタイム | 00-00 00 -●:‥:・:・:・:・ IⅣTV」 インターバル出力(JP48)の間隔時間を時 '分'秒の順(24時間制) で設定します。 **NET/GROSS** ・データ番号  $QN$   $\sigma$ CODENO データ番号とは、計量データ出力に付加されるデータの通し番号で、AD-8117A に印字することができます。0~999999の範囲で設定します。 START ・・・上限値 | *9999999*・・ **H LIMIT** コンパレータの上限値(ケP52)をグラムで設定します。 分解能に満たない値は切捨てられます。<br>FP6000.FP6200 - -6100g ~ 61  $-6100g \sim 6100g$  $FPI2K$  -12100g ~ 12100g この範囲を越える場合は以下の値が設定されます。 F?8000,FP6200 99999.99g 門12且 gg9g99.9g

2-4-3各種データの設定

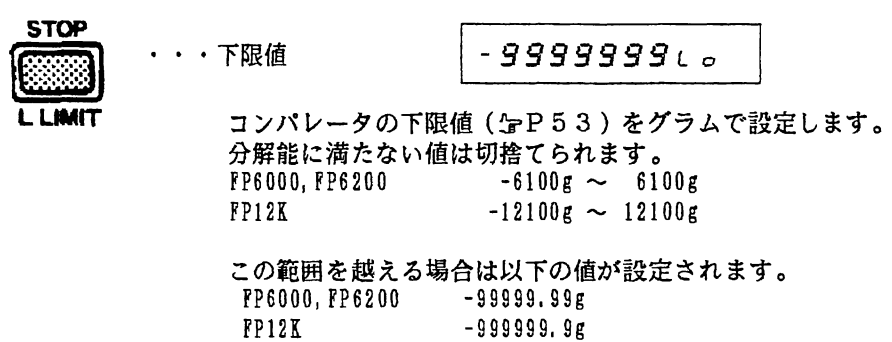

\* FP6200の場合、1000g以上の100%重量・風袋重量・上限値・下限値は、| 設定してください。

 $\ast$ Error 3 を表示したときは、設定値が許容範囲を越えています。

 $\sim 30$ 

 $\sim 10^7$ 

リモコンのいずれかのキイを押すと計量状態に戻りますので、再度正しい値を設定してください。

# 第3部 付録

 $\sim$ 

 $\sim$   $\sim$ 

 $\langle \rangle$  .

 $\frac{1}{2}$ 

## 3-1.オプションの取り付け

下記のようにして、オプションを取り付けます。

①ACアダプタを本体から抜き、表示部側面にあるオプション取り付け部のめくら板をはずします。 ②表示部の裏側のネジ2本を抜き、表示パネルをはずします。 ③オプションを組み込み、めくら板をとめていたネジで固定します。

④オプションから出ているフレームグランド線は他のフレームグランド線と一緒にしてネジで固定し ます。

⑤ケーブルに注意して表示パネルを取り付けてください。

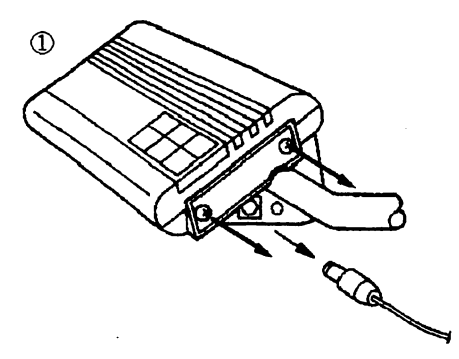

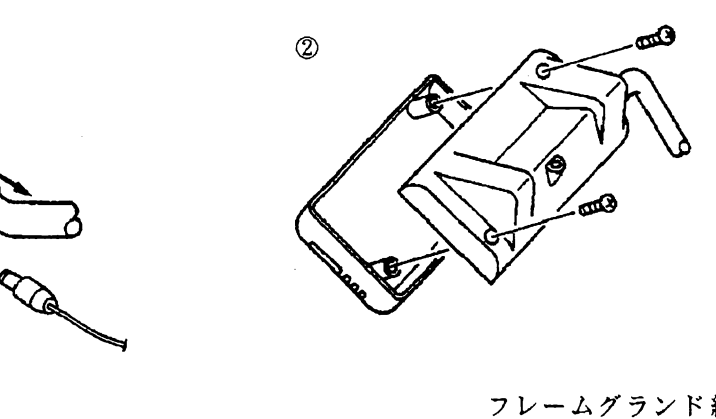

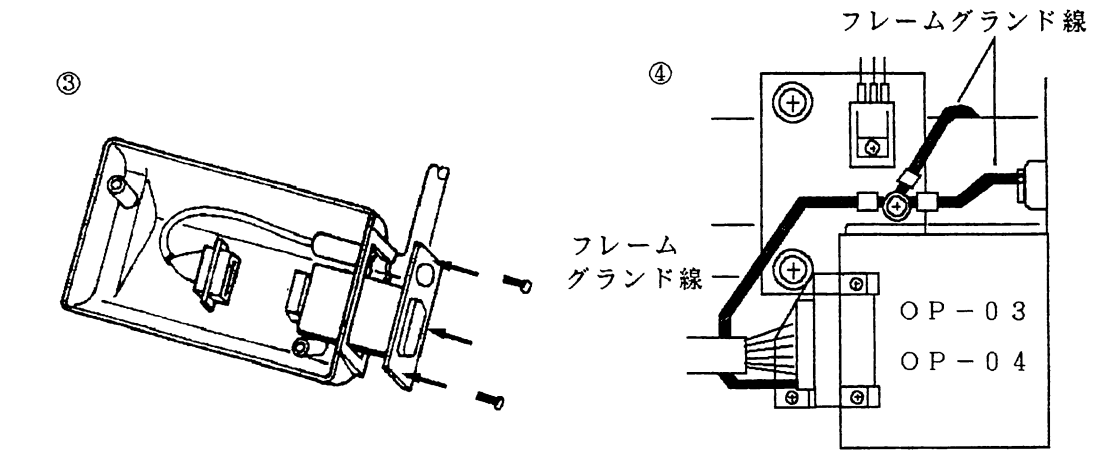

## 3-2.総重量と正味重量

総重量とはゼロ点を基準にしたときの重量で、正味重量とは風袋を基準にしたときの重量です。 すなわち、

総重量=正味重量+風袋重量

と表わすことができます。 リモコンまたはコマンドにより、総重量と正味重量を区別できるようになります。次ページにそれぞ れの動作を表わします。

 $\mathcal{L}^{\mathcal{L}}$ 

 $\sim 10^7$ 

その点を新たなゼロとして表示をゼロにします。 これより総重量表示になります。

'R'177}}' **TARE** <u> इ.स्. द</u> 'T'コマンド Z∈RO または

RiZoo または

'z'コマンド

ゼロ点からの風袋重量として記憶し表示をゼロにします。 マイナス表示のときには無効です。これより正味重量表示になります。

総重量表示のときにはその点をゼロとして記憶し表示をゼロにします。 正味重量表示のときには風袋重量をマイナスで表示します。

## 3-3.コマンドー覧

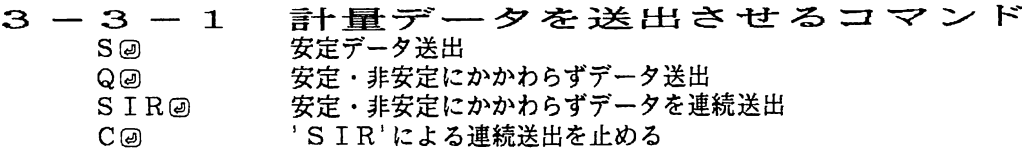

- 設定値を送出させるコマンド 100%重量送出 単位重量送出 風袋重量送出 内部設定を送出  $3 - 3 - 2$ <br> $?$ % ?@ ?TW ?Cxx
- データを設定するコマンド 100%重量設定 単位重量設定 風袋重量設定 F C x x : x @ 内部設定変!  $3 - 3 - 3$  %n
assemblanced 3 @n㊤ TWn㊤

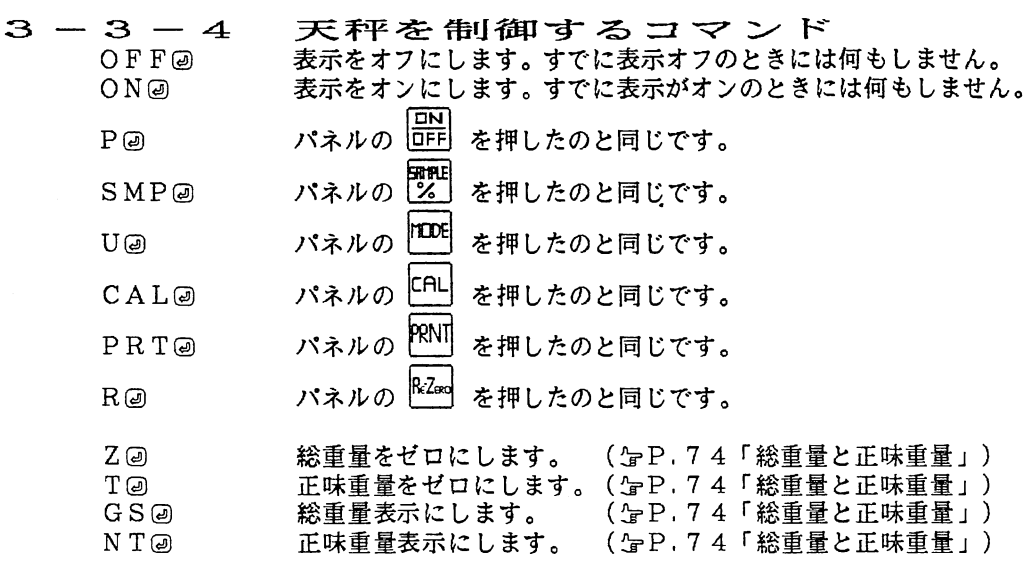

 $\sim$ 

 $\mathcal{L}^{\text{max}}_{\text{max}}$ 

## 3-4.リモコンの操作

 $\sim 10$ 

3 - 4 -1 天秤のリモー ド操作

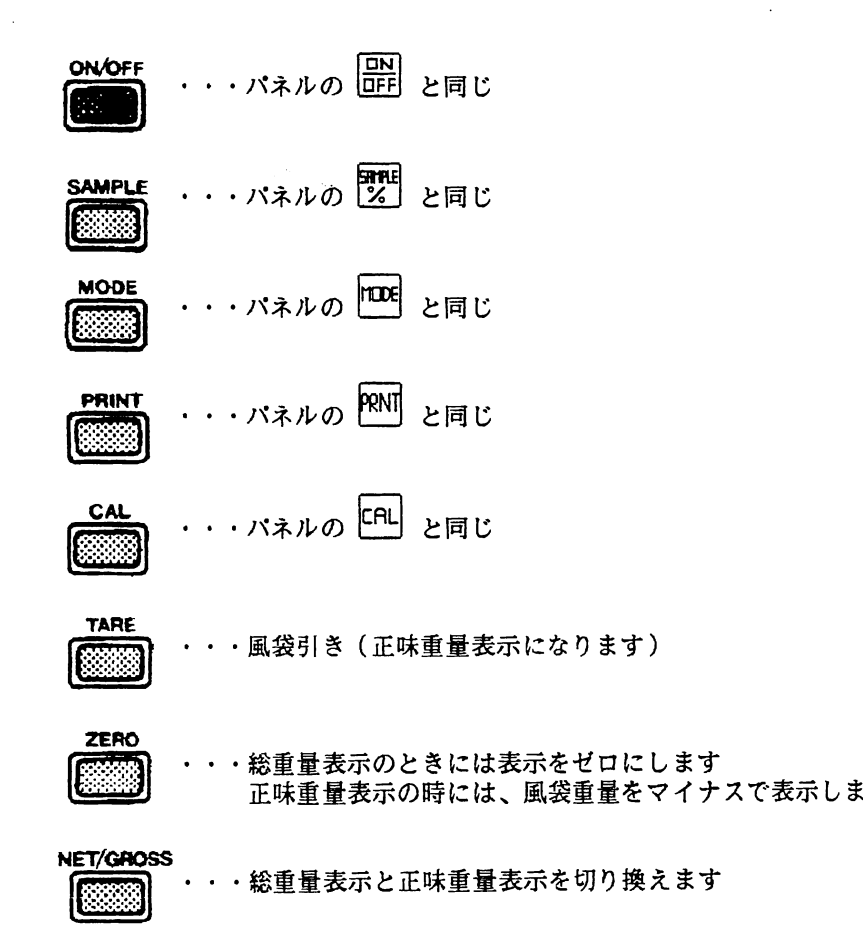

### 3 - 4 - 2 各種データま<br>(nは、テンキイによる数値の入力を示します。) 各種データ設定

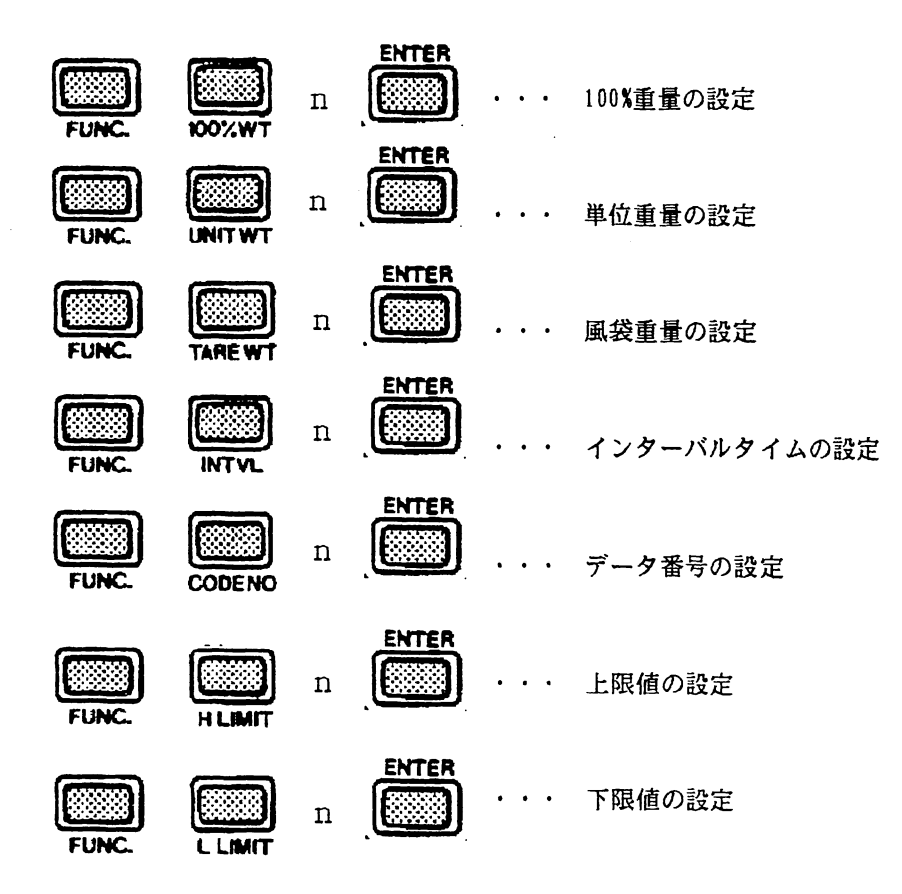

3) インターバル出力の開始

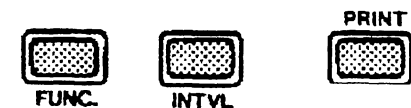

 $\sim$   $\sim$ 

# $3-5.$  内部設定表 \*はエ場出荷時の設定です

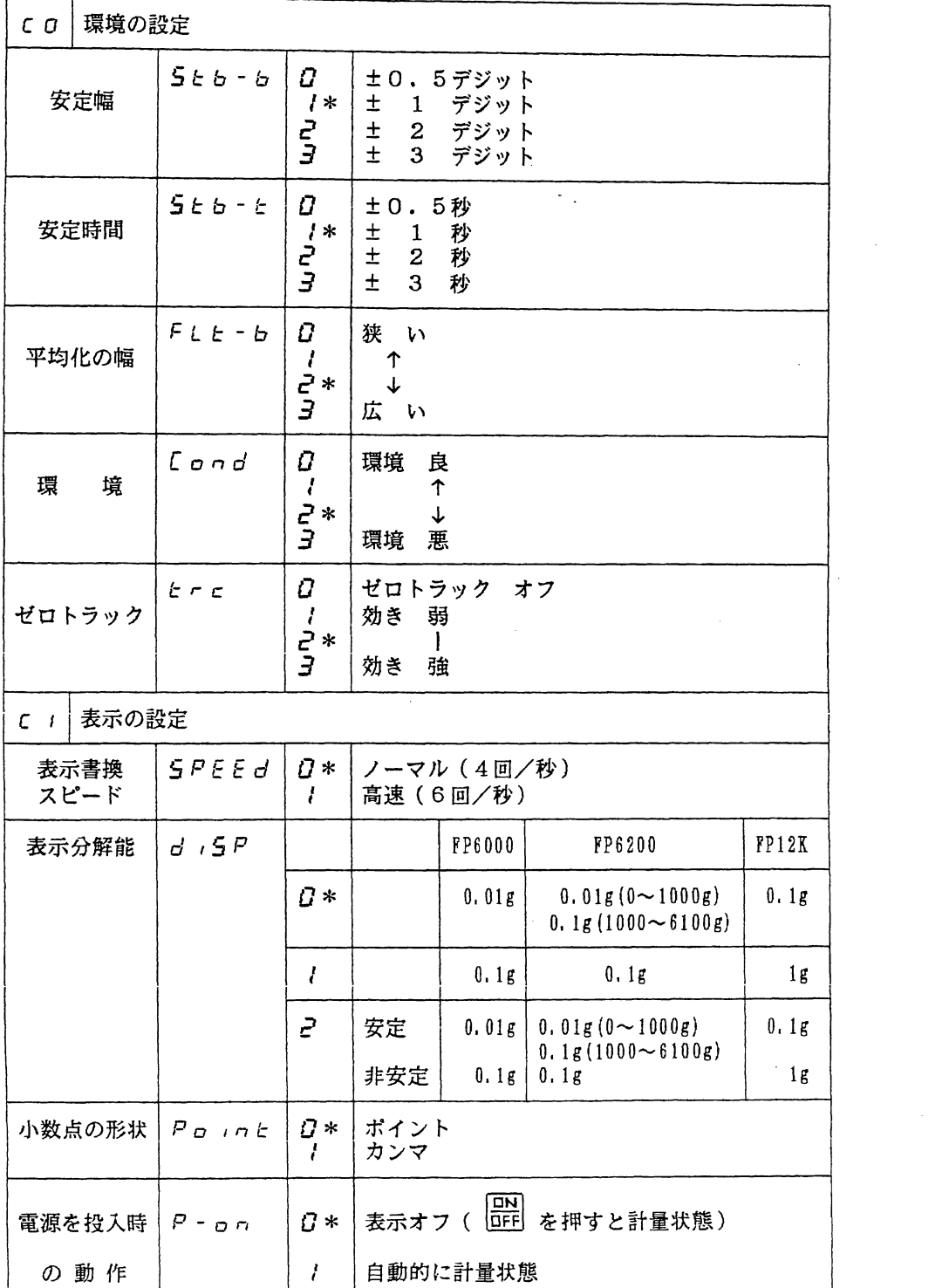

### 3-5内部設定表

 $\mathcal{A}^{\text{max}}_{\text{max}}$ 

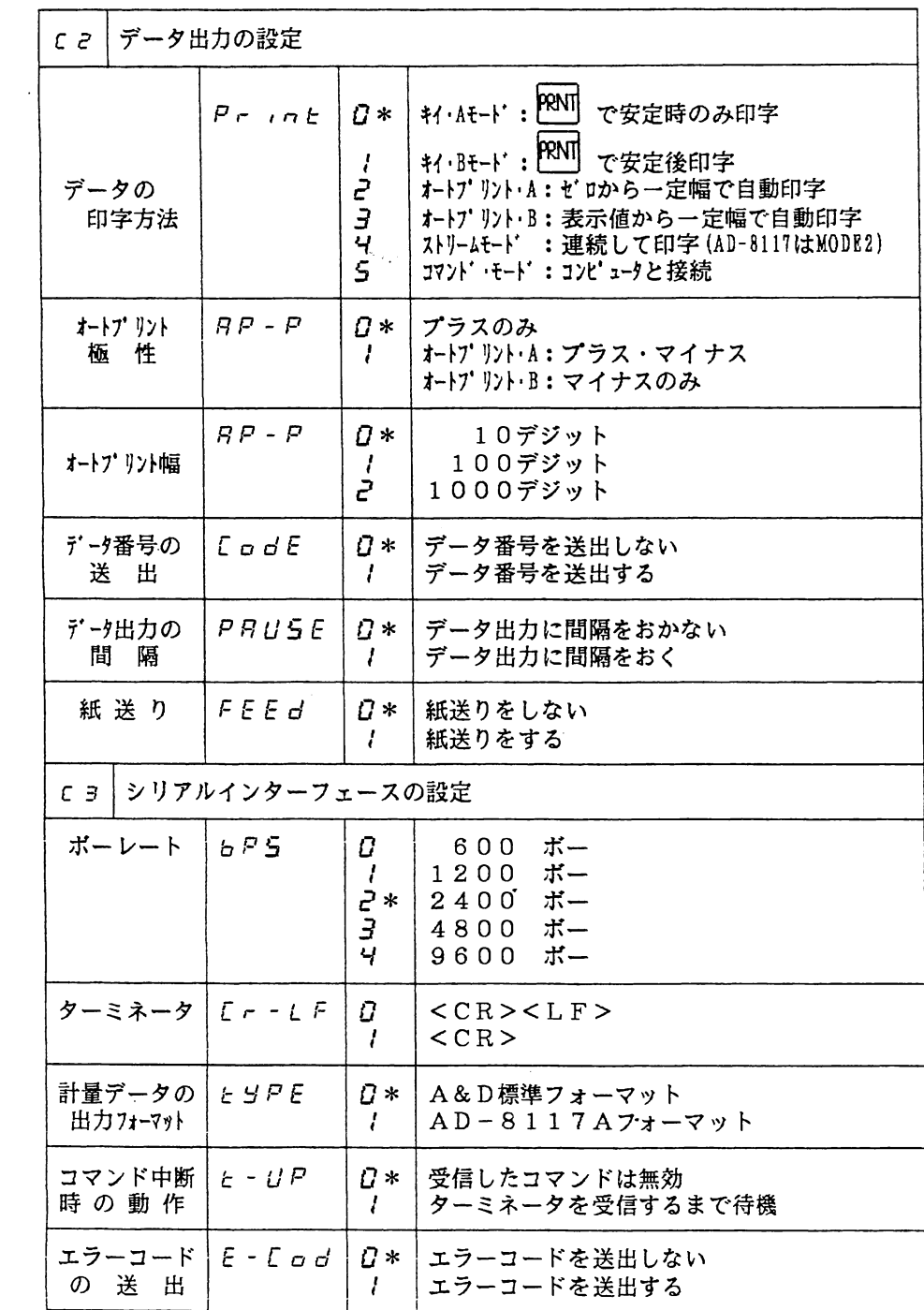

### 3-5内部設定表

 $\sim 30$ 

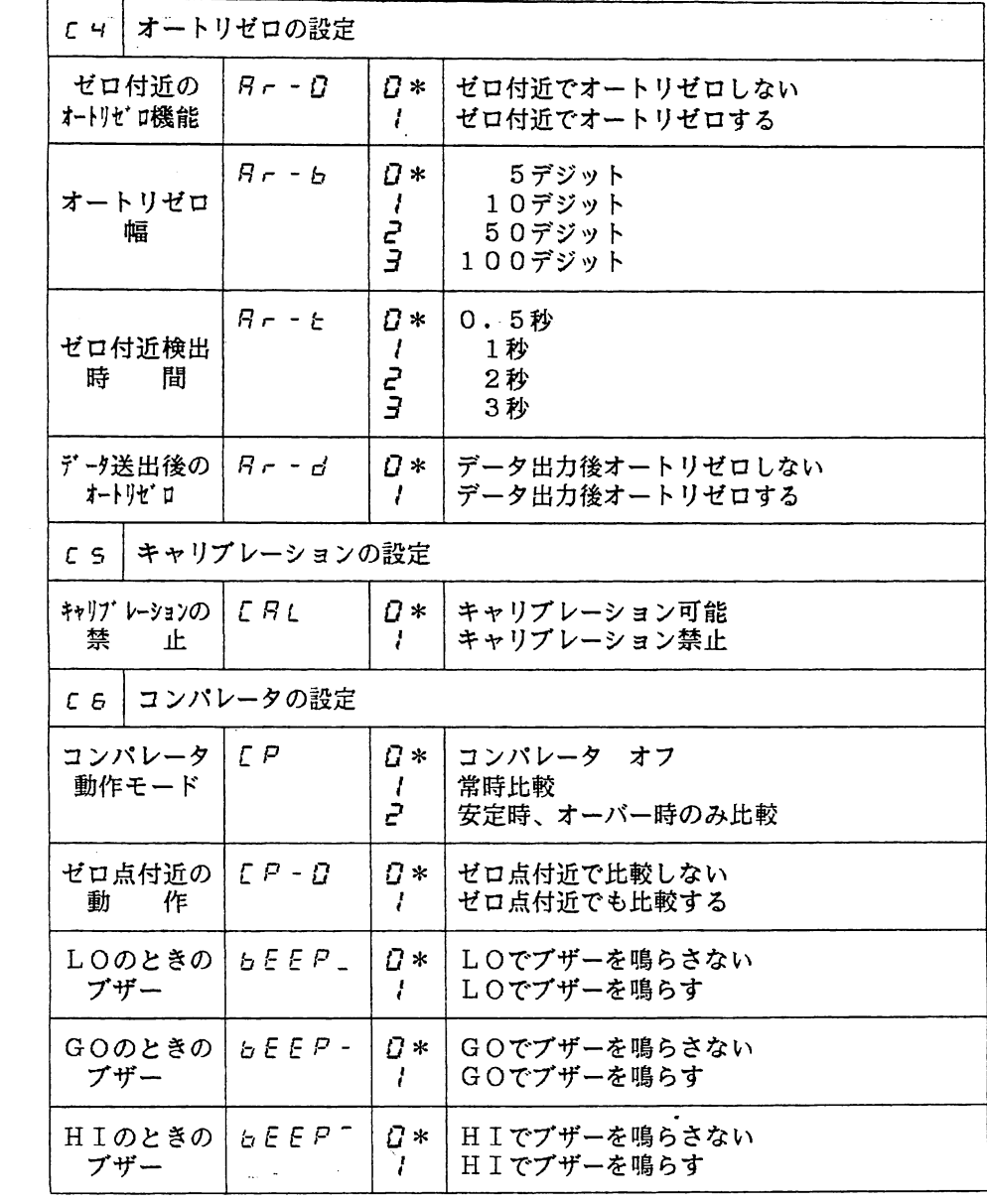

 $\mathcal{A}^{\text{max}}_{\text{max}}$ 

### 3-6エラー表示一覧

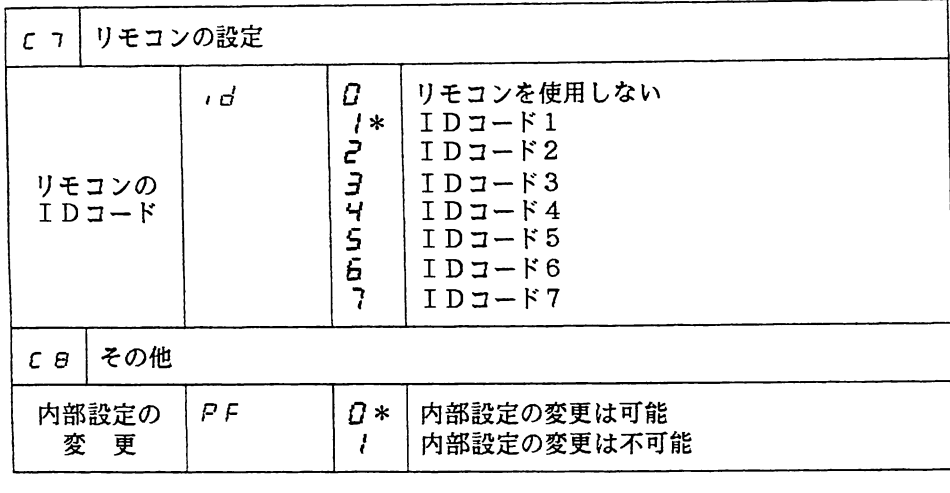

# 3-6.エラー表示一覧

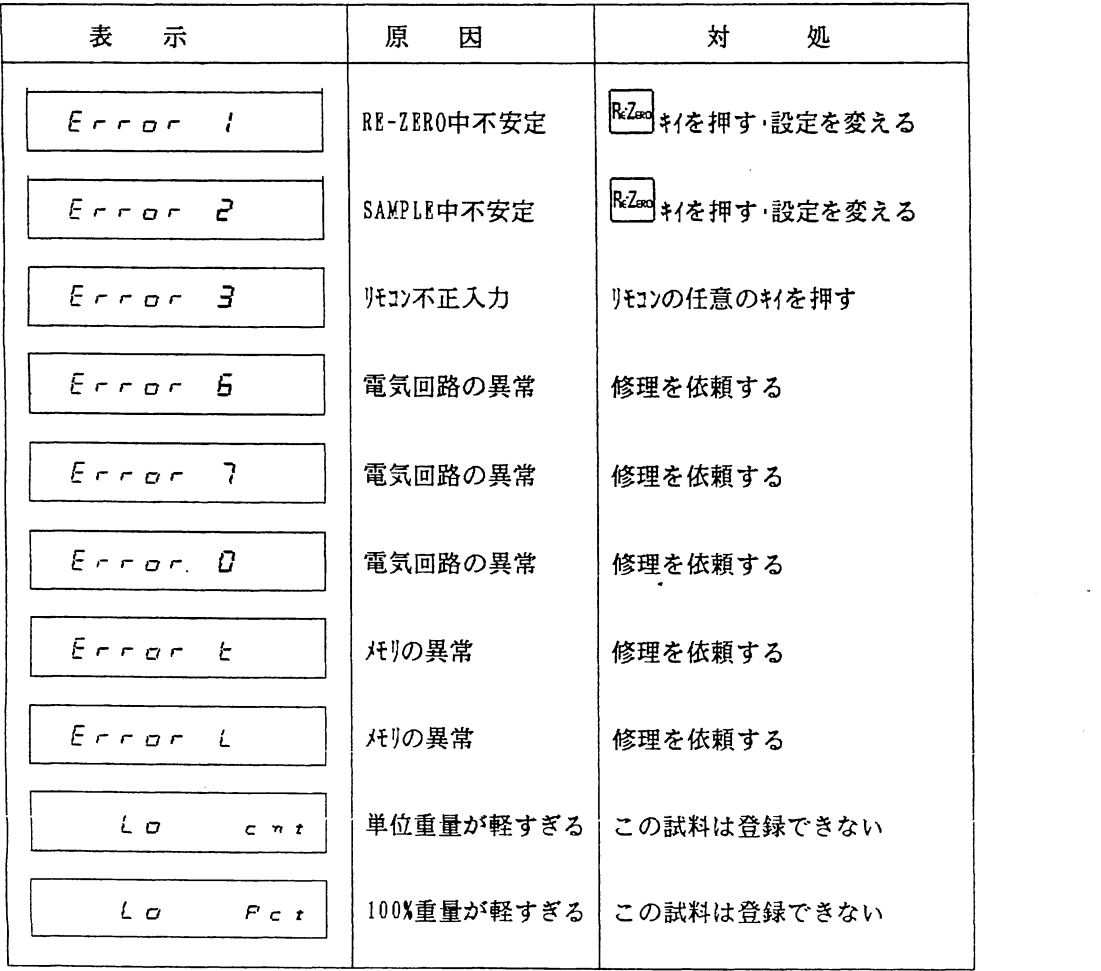

3-7エラーコードー覧

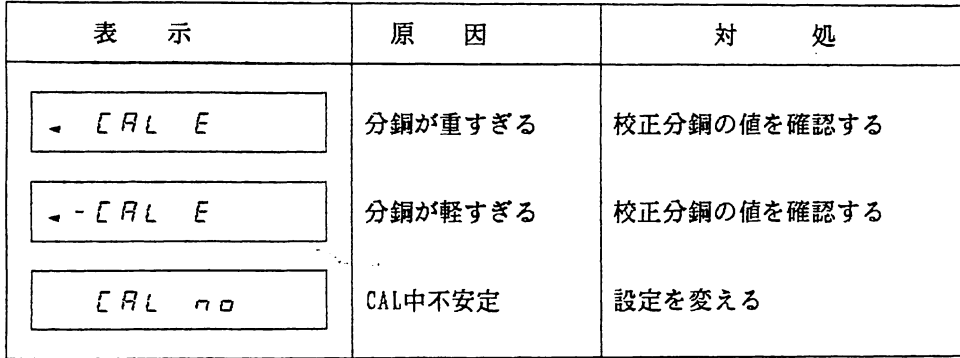

# 3-7.エラーコードー覧

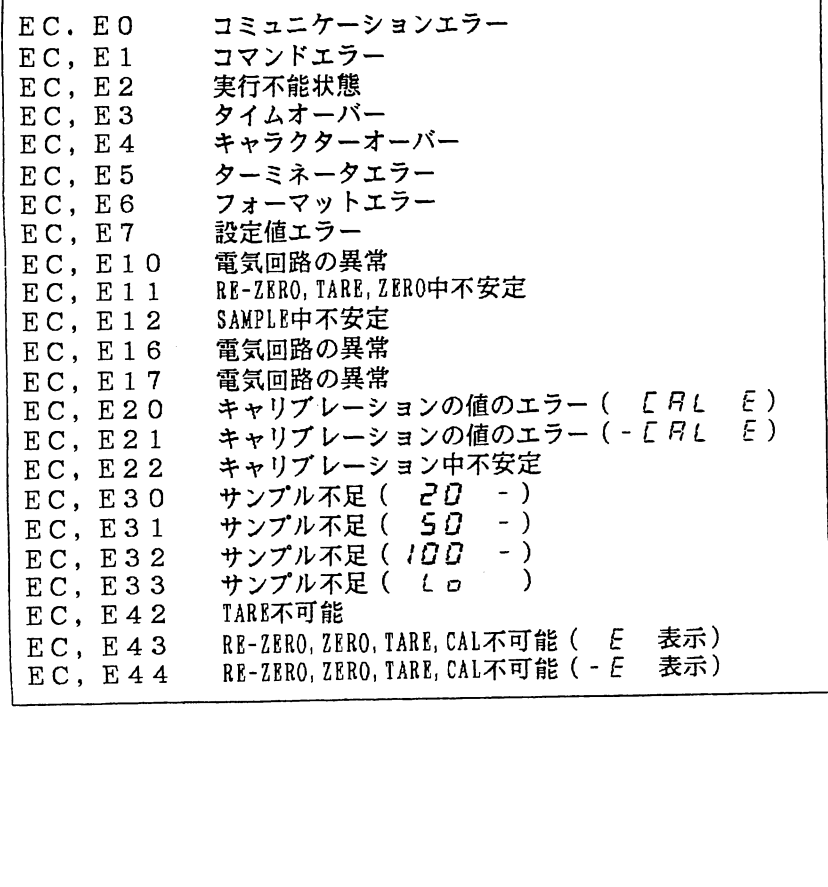

### 3-8仕様

 $\mathcal{L}^{\text{max}}_{\text{max}}$ 

3-8 仕様

 $\label{eq:2.1} \frac{1}{\sqrt{2}}\left(\frac{1}{\sqrt{2}}\right)^{2} \left(\frac{1}{\sqrt{2}}\right)^{2} \left(\frac{1}{\sqrt{2}}\right)^{2} \left(\frac{1}{\sqrt{2}}\right)^{2} \left(\frac{1}{\sqrt{2}}\right)^{2} \left(\frac{1}{\sqrt{2}}\right)^{2} \left(\frac{1}{\sqrt{2}}\right)^{2} \left(\frac{1}{\sqrt{2}}\right)^{2} \left(\frac{1}{\sqrt{2}}\right)^{2} \left(\frac{1}{\sqrt{2}}\right)^{2} \left(\frac{1}{\sqrt{2}}\right)^{2} \left(\$ 

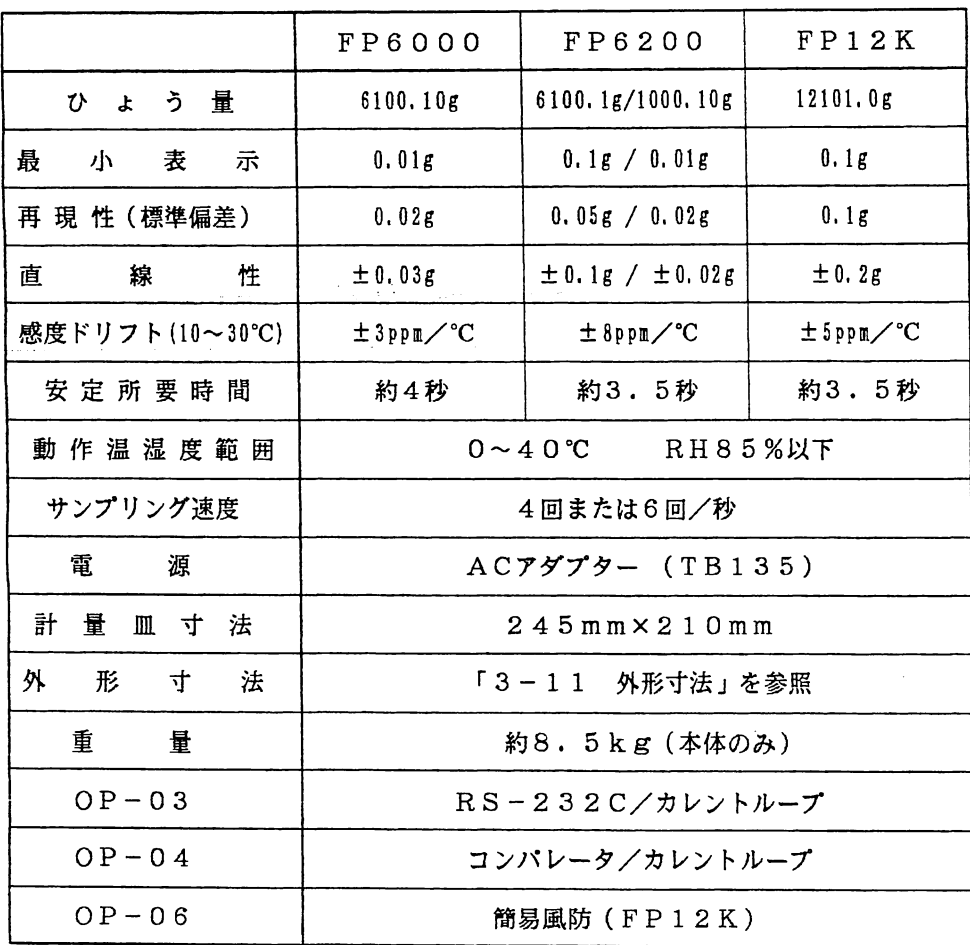

 $\label{eq:2.1} \frac{1}{\sqrt{2}}\int_{0}^{\infty}\frac{1}{\sqrt{2\pi}}\left(\frac{1}{\sqrt{2\pi}}\right)^{2}d\mu\,d\mu\,.$ 

 $\ddot{\phantom{a}}$ 

## 3-9 0P-03仕様

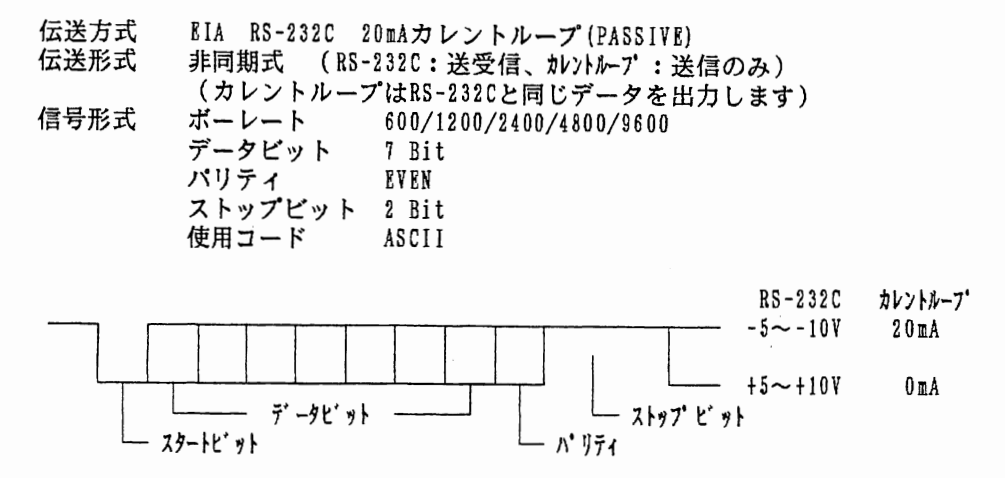

- ピン・コネクション ー

RS-232C カレントループ

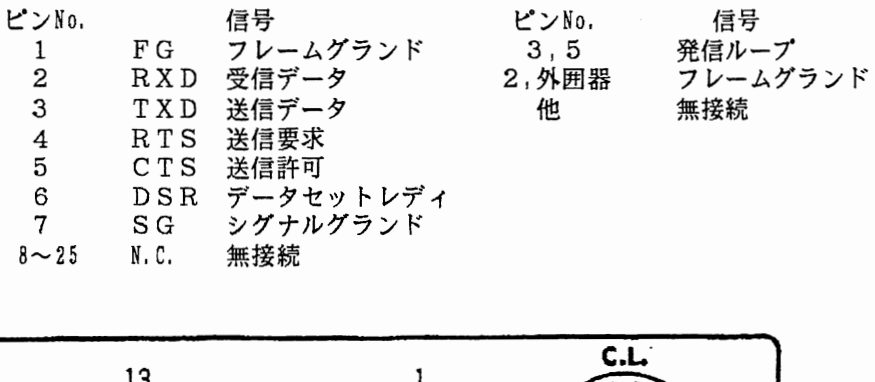

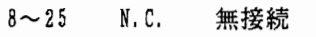

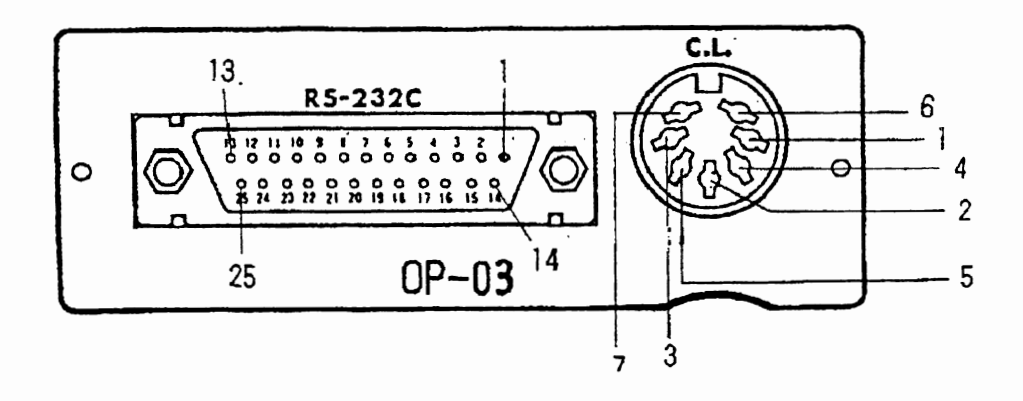

 $\mathcal{O}(\mathcal{F}^{\mathrm{c}})$  and  $\mathcal{O}(\mathcal{F}^{\mathrm{c}})$ 

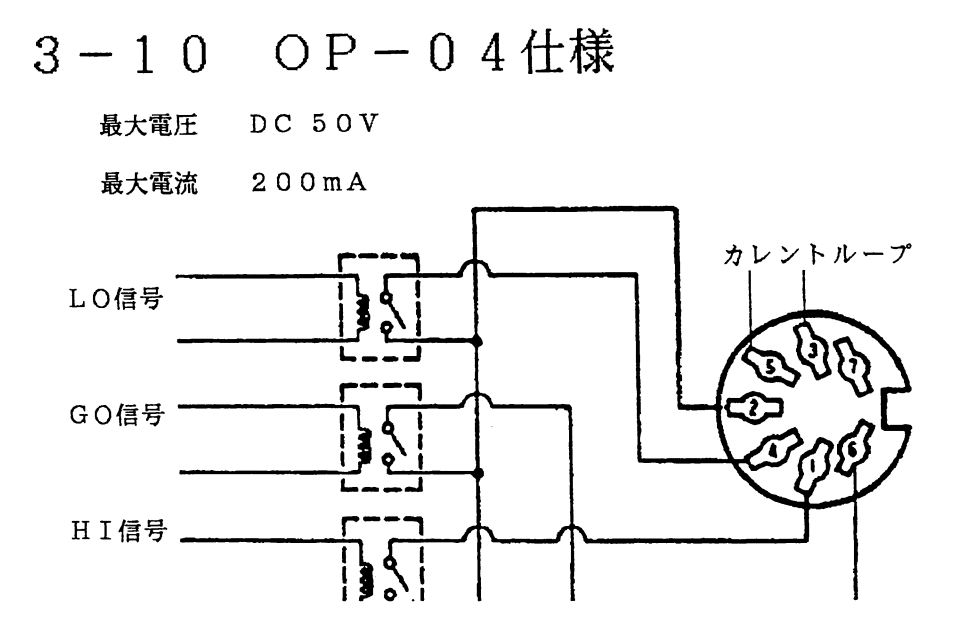

※カレントループ出力の仕様は、OP-03の仕様と同じです。

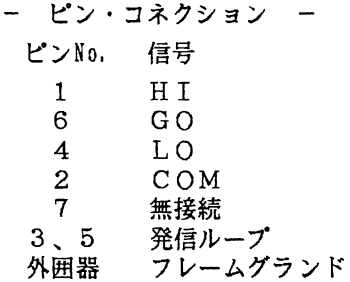

3-11 外形寸法

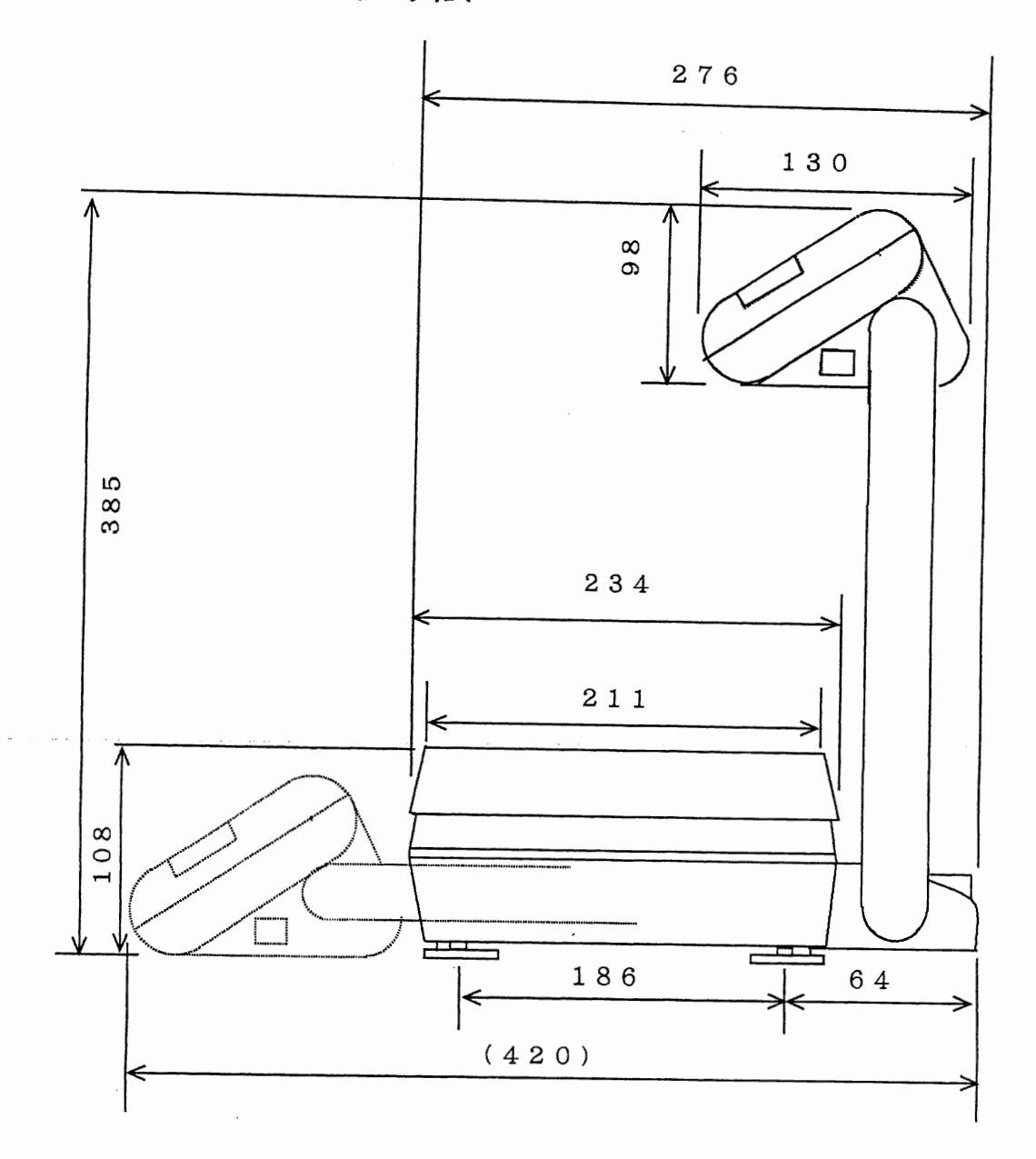

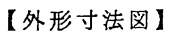

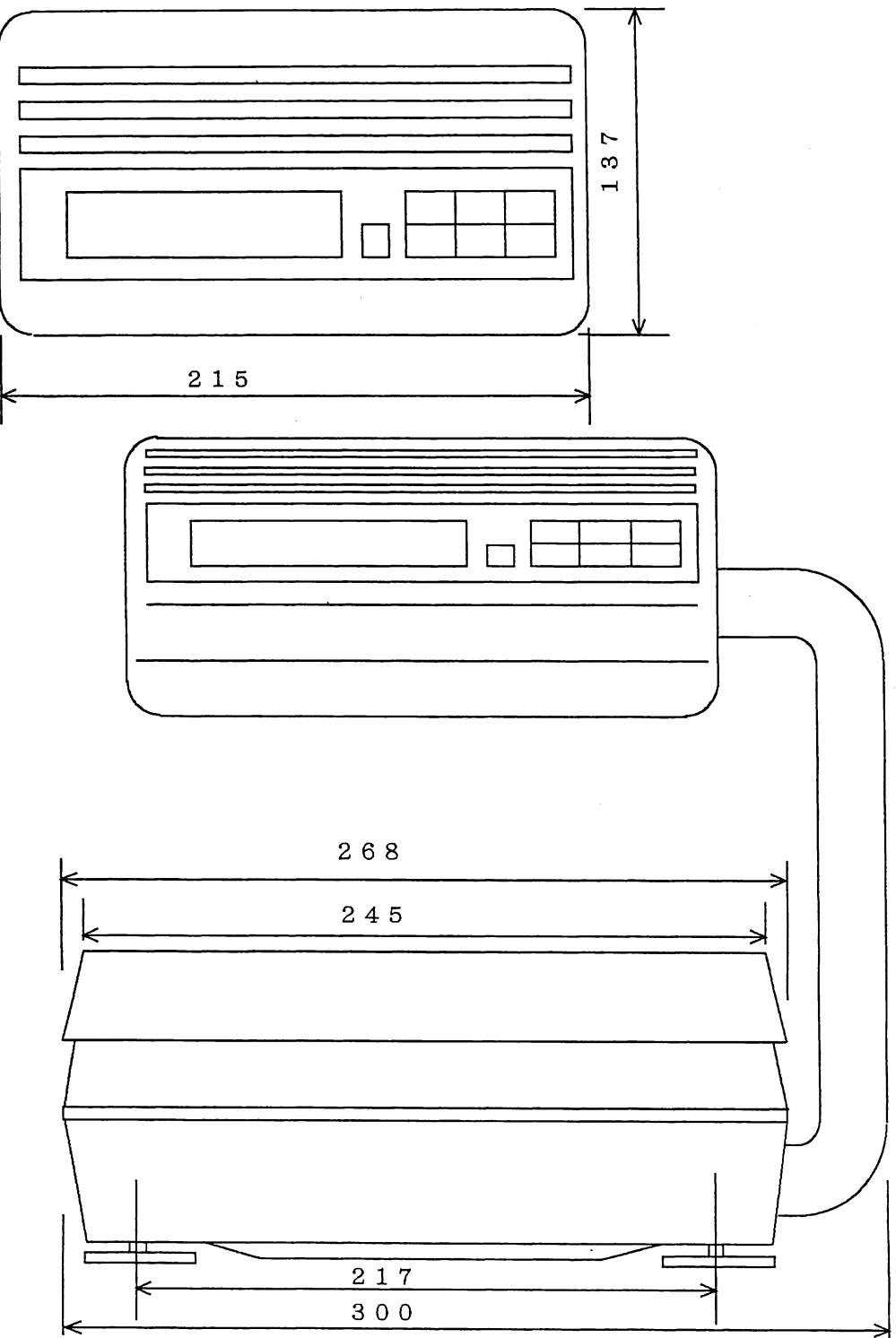

- 87 -

# 簡易風防

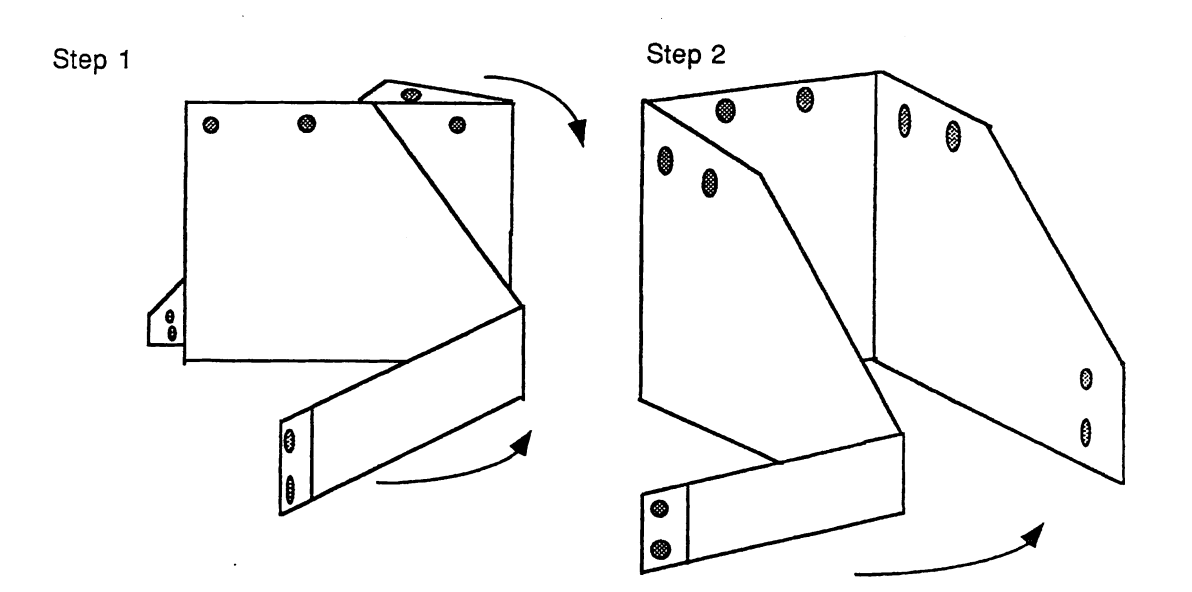

 $\hat{\mathcal{A}}$ 

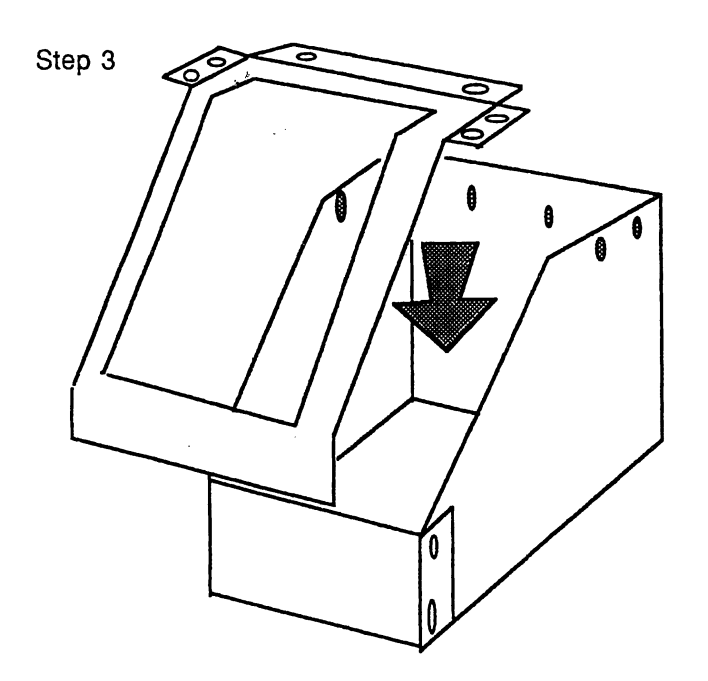

 $\bar{z}$